## <span id="page-0-0"></span>**SONY**

[Помощно ръководство](#page-0-0)

Безжичен високоговорител ULT TOWER 10

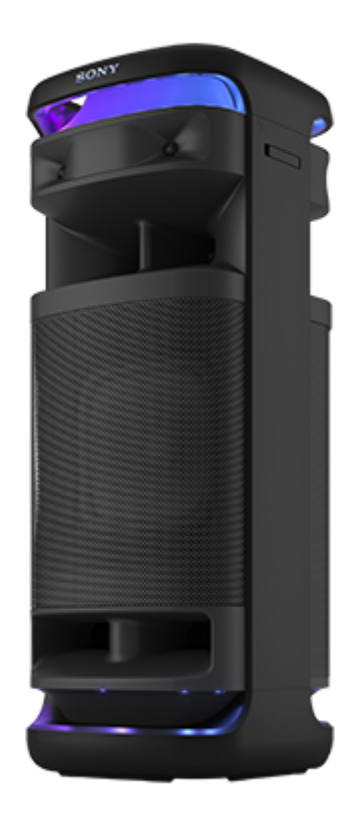

Модел: YY7857E Дизайнът и спецификациите подлежат на промяна без предизвестие.

**Ръководство за бърз старт**

**Изтеглете приложението**

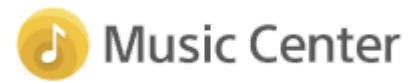

С помощта на "Sony | Music Center" можете да настроите еквалайзера и качеството на звука на тонколоната, чрез връзкa с BLUETOOTH®. Можете да работите и да възпроизвеждате различни аудио източници, свързани към тонколоната.

За да използвате всички функции и подобрения, използвайте най-новите версии на "Sony | Music Center" и вътрешния софтуер за тонколоната. За повече информация вижте следното. <https://www.sony.net/elesupport/>

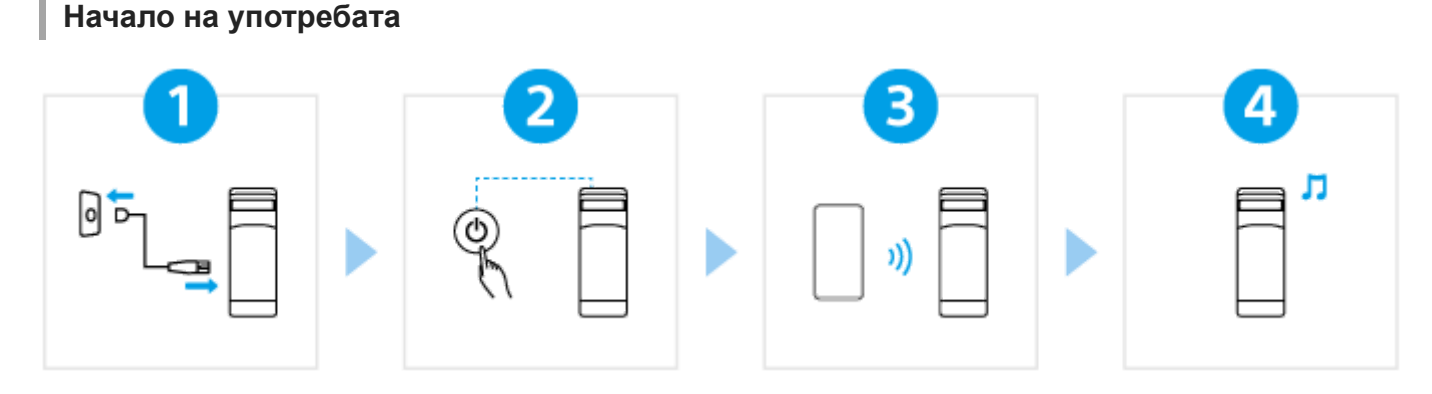

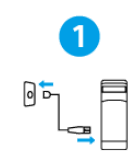

 $\overline{2}$ 

 $\overline{\mathbf{3}}$ 

### Свързване на тонколоната към AC контакт

[Свържете края на предоставения AC захранващ кабел към AC входен жак на задната страна](#page-13-0) на тонколоната и след това към AC контакт.

### Включване на захранването

Натиснете бутона (захранване). Когато използвате тонколоната за първи път след закупуването, тя автоматично влиза в режим на сдвояване и индикаторът  $\mathbf{\hat{x}}$ (BLUETOOTH) започва да мига двойно (режим на сдвояване).

## Свързване с BLUETOOTH устройства

[Работете с BLUETOOTH устройството, за да извършите процедурата за сдвояване и/или да](#page-31-0) установите BLUETOOTH връзка.

Когато е установена BLUETOOTH връзка, чувате звука за известие от тонколоната и активността на индикатора  $\frac{1}{2}$ (BLUETOOTH) се променя от мигаща на светеща.

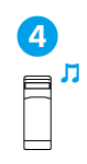

#### Слушане на музика

[Започване на възпроизвеждане на BLUETOOTH устройство.](#page-63-0)

# **За допълнителни функции**

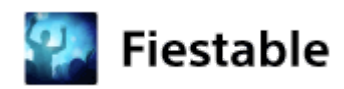

С помощта на "Fiestable", можете да се наслаждавате на караоке, да добавяте DJ ефекти заедно с музиката и гъвкаво да променяте светлините на тонколоните.

Инсталирайте "Fiestable" на Вашия смартфон и др. от Google Play (Play Store) или App Store.

Поддържаните функции се различават в зависимост от модела на Вашата тонколона. \*

## **Свързана информация**

[Използване на безжичен микрофон](#page-16-0) [Свързване на тонколоната с телевизор](#page-28-0)

SRS-ULT1000

Първи стъпки

Части и бутони за управление

[Основен блок](#page-6-0)

[Безжичен микрофон](#page-9-0)

[Пренасяне/Разполагане на тонколоната](#page-11-0)

Източник на електрозахранване

[Свързване на тонколоната към контакт AC](#page-13-0)

[Включване на захранването](#page-14-0)

[Изключване на захранването](#page-15-0)

[Използване на безжичен микрофон](#page-16-0)

[Използване на функцията "BLUETOOTH в готовност" \(автоматично включване\)](#page-18-0)

[Зареждане на USB устройство, като смартфон или iPhone](#page-21-0)

[Функцията "Автоматичен режим на готовност" \(енергоспестяваща\)](#page-22-0)

[Използване на стойка за микрофон](#page-24-0)

Функция за осветление

[Включване/Изключване на осветлението на тонколоната \(функцията за осветление\)](#page-25-0)

Свързване

ТВ

[Свързване на тонколоната с телевизор](#page-28-0)

USB устройство

[Свързване с USB устройство](#page-30-0)

BLUETOOTH устройство

[Как да правите безжични връзки на BLUETOOTH устройства](#page-31-0)

[Лесно свързване на BLUETOOTH устройства със "Sony | Music Center" чрез BLUETOOTH връзка](#page-32-0)

[Сдвояване и свързване с BLUETOOTH устройства](#page-33-0)

[Свързване с компютър чрез BLUETOOTH връзка \(Windows](#page-38-0)®)

[Свързване с компютър чрез BLUETOOTH връзка \(Mac\)](#page-47-0)

Многоточкова връзка

 $\mathsf L$  Свързване на т<u>онколоната едновременно с 2 BLUETOOTH устройства (многоточкова връзка)</u>

Слушане на ТВ аудио

[Слушане на ТВ аудио \(с помощта на функцията TV Sound Booster\)](#page-56-0)

[Слушане на ТВ аудио \(без използването на функцията TV Sound Booster\)](#page-59-0)

Слушане на музика

USB устройство

[Слушане на музика на USB устройство](#page-61-0)

## BLUETOOTH устройство

[Слушане на музика от устройство през BLUETOOTH връзка](#page-63-0)

[Избор на качеството на възпроизвежданата музика през BLUETOOTH връзка \(кодек\)](#page-66-0)

[Поддържани кодеци](#page-68-0)

[Прекратяване на BLUETOOTH връзката \(след употреба\)](#page-69-0)

[Включване или изключване на функцията BLUETOOTH и функцията за безжичен микрофон](#page-70-0)

[Слушане на музика от портативно аудио устройство и др. през кабелна връзка](#page-72-0)

[Удоволствие от превключване на звуковите ефекти](#page-75-0)

Функция "Стерео двойка"

[Слушане на музика безжично с 2 тонколони \(функция "Стерео двойка"\)](#page-77-0)

Функция "Парти връзка"

[Удоволствие от безжично възпроизвеждане с няколко тонколони \(функция "Парти връзка"\)](#page-79-0)

Допълнителни функции

[Използване на външен микрофон с кабел](#page-81-0)

[Удоволствието от звука на китара](#page-83-0)

Използване на "Sony | Music Center"

[Какво можете да правите с приложението "Sony | Music Center"](#page-85-0)

[Инсталиране на приложението "Sony | Music Center"](#page-87-0)

Използване на "Fiestable"

[Какво можете да правите с приложението "Fiestable"](#page-88-0)

[Инсталиране на приложението "Fiestable"](#page-90-0)

Информация

[Относно индикаторите](#page-91-0)

[Обновяване на предварително инсталирания софтуер](#page-97-0)

Бележки относно употребата

[Предпазни мерки](#page-99-0)

[Как да се грижим за тонколоната](#page-101-0)

[Относно безжичната технология BLUETOOTH](#page-102-0)

[За безжичната технология на безжичния микрофон](#page-104-0)

[Лицензи](#page-105-0)

[Търговски марки](#page-106-0)

Отстраняване на проблеми

[Какво мога да направя, за да реша даден проблем?](#page-107-0)

Захранване

[Тонколоната не може да се включи или се изключва внезапно](#page-108-0)

Звук

[Няма звук/Звук само от една тонколона/Ниско ниво на звука/Изкривен звук/Бръмчене или шум в изхода на тонколоната](#page-109-0)

[Звукът затихва по време на употреба](#page-111-0)

TV Sound Booster

[От тонколоната не се извежда звук](#page-112-0)

[Видеото и аудиото не са синхронизирани или аудио звуците са дублирани](#page-113-0)

[Силата на звука е ниска](#page-114-0)

[Нито една от функциите Karaoke и DJ Control са достъпни за употреба, когато е активирана функцията TV Sound Booster](#page-115-0)

USB устройство

[USB устройството не се открива; неуспешно възпроизвеждане от аудио източник; тонколоната не извежда звук;](#page-116-0) възпроизвеждането не започва с първия запис

[Звукът от тонколоната е с шум, прескача или е изкривен](#page-117-0)

[Възпроизвеждането започва с голямо закъснение](#page-118-0)

#### BLUETOOTH устройство

[Невъзможност за сдвояване на тонколоната с BLUETOOTH устройство](#page-119-0)

[Изходът на тонколоната прекъсва](#page-120-0)

[Невъзможност за свързване между BLUETOOTH устройство и тонколоната за функцията "Стерео двойка"](#page-121-0)

[Невъзможност за свързване с тонколона за функцията "Парти връзка"](#page-122-0)

[Невъзможност за добавяне на тонколона за функцията "Парти връзка"](#page-123-0)

[Невъзможност за свързване на тонколоната едновременно с 2 устройства \(многоточкова връзка\)](#page-124-0)

#### Микрофон

[Невъзможно е да включите безжичния микрофон или безжичният микрофон внезапно се изключва](#page-125-0)

[Невъзможно е да свържете безжичния микрофон и тонколоната](#page-126-0)

[Повторно сдвояване на безжичен микрофон с тонколона](#page-127-0)

– <u>[От микрофона с кабел няма звук](#page-128-0)</u>

[Акустична обратна връзка](#page-129-0)

Възстановяване

[Рестартиране на тонколоната](#page-130-0)

L <u>[Инициализиране на тонколоната](#page-131-0)</u>

# Спецификации

**[Спецификации](#page-132-0)** 

# <span id="page-6-0"></span>**SONY**

[Помощно ръководство](#page-0-0)

Безжичен високоговорител ULT TOWER 10

# **Основен блок**

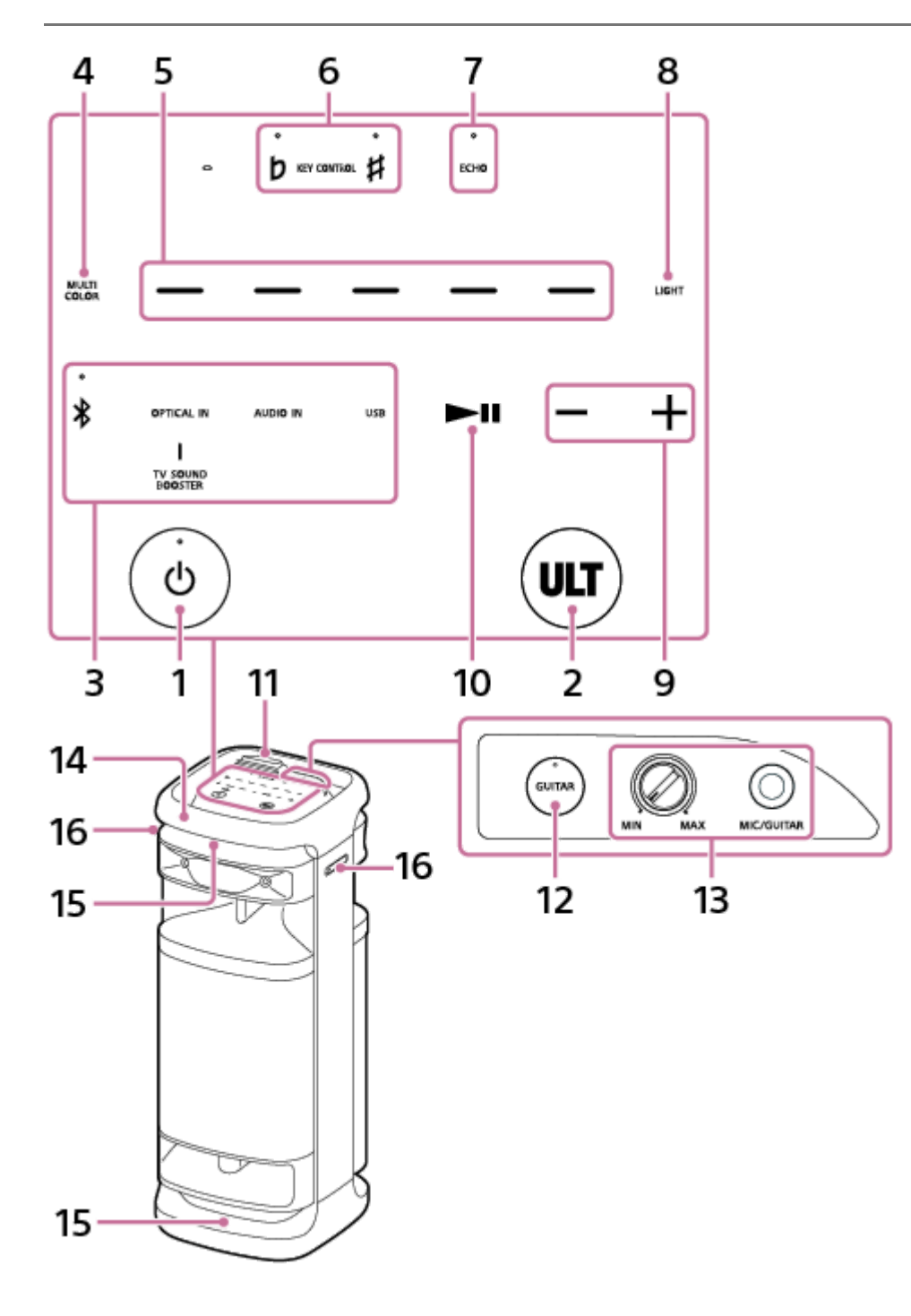

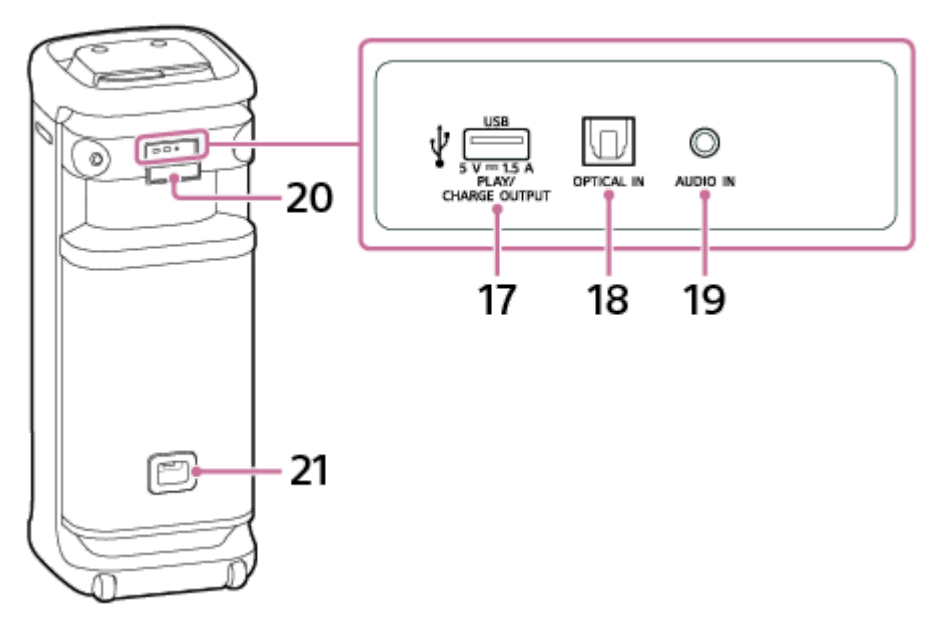

- 1. Бутон  $\bigcirc$  (захранване) с индикатор
- **2.** Бутон ULT
- Директни функционални клавиши **3.**
	- $\bullet \quad \textbf{\texttt{\&}}$  (BLUETOOTH) с индикатор
	- **OPTICAL IN**
	- **TV SOUND BOOSTER**
	- AUDIO IN
	- USB
- **4.** MULTI COLOR
- **5.** Селектори за цвят на осветлението (червено/жълто/зелено/синьо/лилаво)
- 6. KEY CONTROL  $\mathbf b$  (бемол) с индикатор/  $\sharp$  (диез) с индикатор
- **7.** ECHO с индикатор
- **8.** LIGHT
- **9.** –/+ (сила на звука)
- (възпроизвеждане) **10.** \*
- **11.** Капак
- **12.** Бутон GUITAR с индикатор
- 13. Копче MIC и GUITAR ниво (MIN/MAX) Жак MIC/GUITAR (Φ 6,3 mm)
- **14.** Ръкохватка
- **15.** Светлини
- **16.** Стойка за микрофон

# **17.** Порт PLAY/CHARGE OUTPUT (само за постоянен ток) (USB)

## **18.** Конектор OPTICAL IN (оптичен цифров аудио вход)

## **19.** Жак AUDIO IN (Φ 3,5 mm)

#### **20.** Капак

# **21.** AC входен жак

Ако докоснете и задържите • Н (възпроизвеждане) на тонколоната за около 5 секунди, тя ще възпроизведе музикалния запис, съхраняван за демонстрационни цели. За да деактивирате тази функция, натиснете отново  $\blacktriangleright$  (възпроизвеждане) на тонколоната. \*

### **Забележка**

Портът, конекторът и жаковете на тонколоната не са водоустойчиви. Не използвайте тонколоната на места, където има вероятност тя да бъде напръскана с вода. Когато приключите с използването на тонколоната, не забравяйте да затворите добре капака.

#### **Сродна тема**

- [Безжичен микрофон](#page-9-0)
- [Относно индикаторите](#page-91-0)

<span id="page-9-0"></span>Безжичен високоговорител ULT TOWER 10

# **Безжичен микрофон**

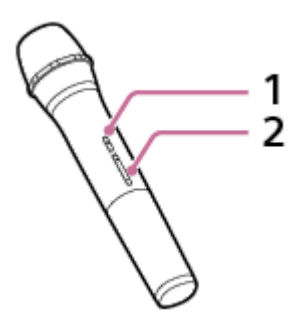

- 1. Бутон (<sup>I</sup>) (захранване) с индикатор
- Бутони +/– (сила на звука) **2.** \*
	- Бутонът + (сила на звука) има тактилна точка. Използвайте тактилната точка като ориентир, когато работите с безжичния микрофон. \*

# **За смяната на батериите на безжичния микрофон**

Ако безжичният микрофон не се включва, може да е необходимо да се сменят батериите. В такъв случай сменете 2-те батерии с нови.

Използвайте алкални батерии LR6 (размер AA) при замяна.

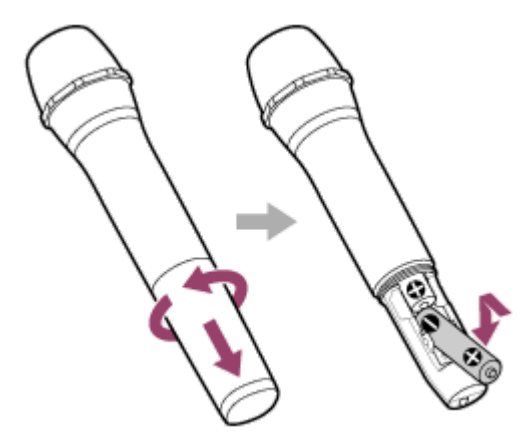

#### **Забележка**

- Не смесвайте стари и нови батерии или батерии от различен тип.
- Ако няма да използвате безжичния микрофон за дълъг период от време, извадете батериите, за да не допуснете повреда от теч на батериите и корозия.
- Не излагайте батериите (или пакетът батерии) на прекомерна топлина, като слънчева светлина, огън или други подобни за дълго време.
- Проверете дали батериите са поставени в правилната ориентация (+ и –), когато безжичният микрофон не се включва след смяна на батериите.
- Батериите имат препоръчителен срок на годност за правилна употреба. Когато използвате батерии с изтекъл срок на годност, животът на батериите ще бъде изключително кратък. Проверете срока на годност на батериите и ако са изтекъл, ги заменете с нови.

### **Сродна тема**

- [Основен блок](#page-6-0)
- [Относно индикаторите](#page-91-0)

<span id="page-11-0"></span>Безжичен високоговорител ULT TOWER 10

# **Пренасяне/Разполагане на тонколоната**

#### **Пренасяне на тонколоната**

Преди да пристъпите към пренасяне на тонколоната, разкачете всички кабели, които са свързани към нея.

Тонколоната е снабдена с ролкови колелца за лесно придвижване.

Хванете с една ръка средата на ръкохватката, която е от същата страна на тонколоната като колелцата, и я преместете дърпайки, като се уверите, че се търкаля върху колелцата.

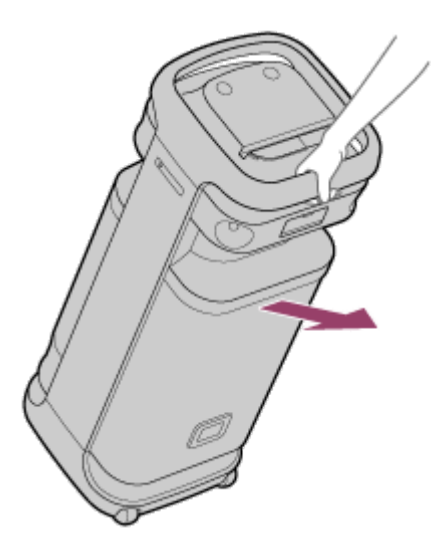

Колелцата може да се използват само по равни повърхности.

Ако повърхността не е равна, тонколоната трябва да се повдигне и пренесе от двама души с помощта на ръкохватката ѝ. Правилното разположение на ръцете при носене на тонколоната е много важно, за да се избегнат наранявания и/или имуществени щети.

#### **Забележка**

- За да избегнете наранявания и/или имуществени щети при хващане и носене, поставяйте ръцете си по тонколоната правилно.
- Внимавайте много, когато пренасяте тонколоната по наклонена повърхност.
- Не пренасяйте тонколоната, ако върху нея има човек, багаж и др.
- Не допускайте деца или бебета в близост до тонколоната, когато я пренасяте.
- Ако кожата ви остане в контакт с ръкохватката за дълго време, когато осветлението е включено, има риск от нискотемпературни изгаряния. За да пренесете тонколоната с включено захранване, изключете осветлението (функция за осветление).
- Ако по осите на колелцата полепне пясък или прах, или около тях се увие трева или мъх, колелцата могат да се повредят.

#### **Сродна тема**

[Включване/Изключване на осветлението на тонколоната \(функцията за осветление\)](#page-25-0)

<span id="page-13-0"></span>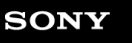

Безжичен високоговорител ULT TOWER 10

# **Свързване на тонколоната към контакт AC**

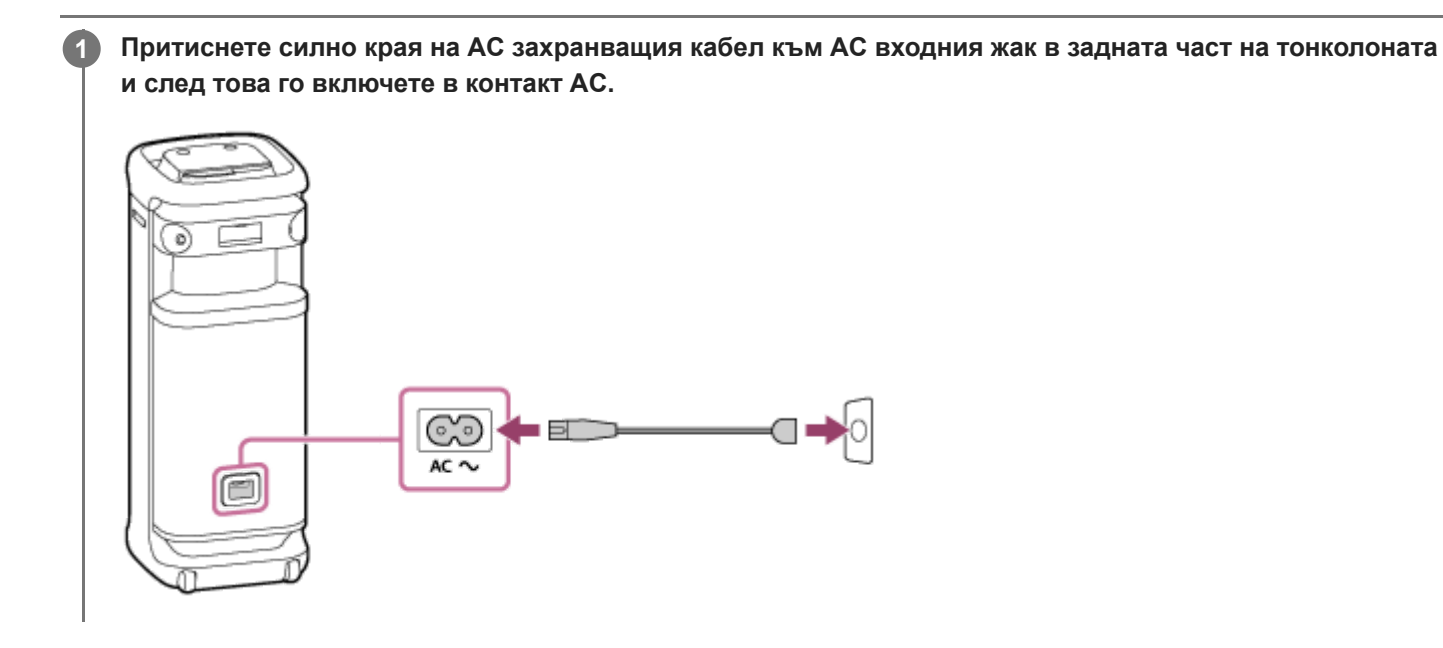

# **Сродна тема**

[Включване на захранването](#page-14-0)

<span id="page-14-0"></span>Безжичен високоговорител ULT TOWER 10

# **Включване на захранването**

#### **Натиснете бутона (захранване). 1**

Ще чуете звука от известие от тонколоната, индикаторът (!) (захранване) светва в зелено, а индикаторът \* (BLUETOOTH) мига бавно в синьо.

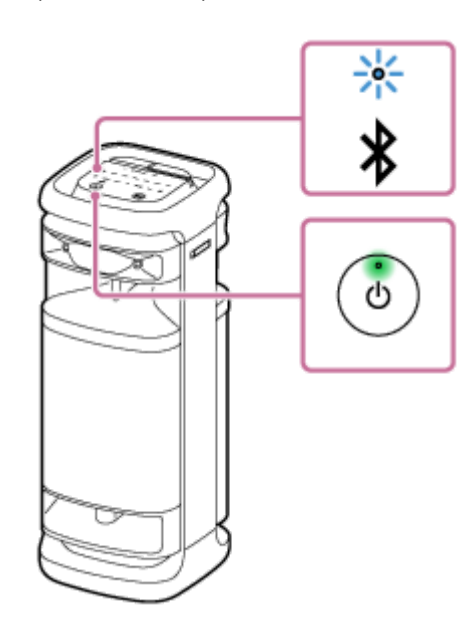

Когато тонколоната няма информация за сдвояване, например ако използвате функцията BLUETOOTH за първи път след покупката, мигането на индикатора \* (BLUETOOTH) е двойно и в синьо.

#### **Сродна тема**

- [Изключване на захранването](#page-15-0)
- [Свързване на тонколоната към контакт AC](#page-13-0)
- [Включване/Изключване на осветлението на тонколоната \(функцията за осветление\)](#page-25-0)

<span id="page-15-0"></span>Безжичен високоговорител ULT TOWER 10

# **Изключване на захранването**

#### **Натиснете бутона (захранване). 1**

Чува се звукът на известието от тонколоната, а и индикаторът (<sup>I</sup>) (захранване) и индикаторът \* (BLUETOOTH) се изключват.

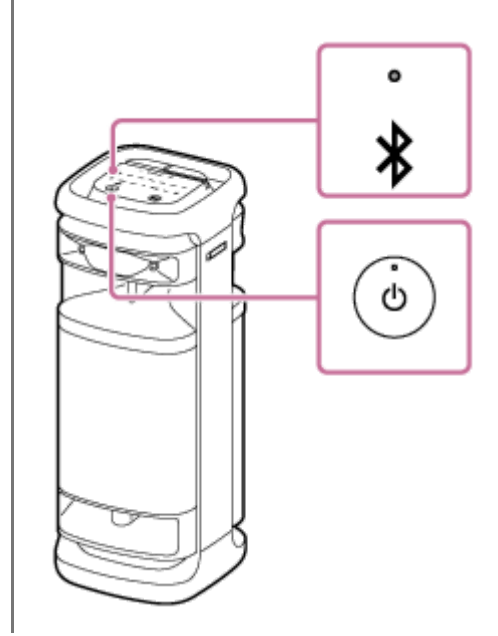

#### **Съвет**

- $\bullet$  Когато е активирана функцията "BLUETOOTH в готовност", при изключване на тонколоната, индикаторът  $\lozenge$  (захранване) светва в оранжево, за да покаже, че функцията "BLUETOOTH в готовност" е активна\* .
	- При закупуването, функцията "BLUETOOTH в готовност" е деактивирана. \*

#### **Сродна тема**

- [Функцията "Автоматичен режим на готовност" \(енергоспестяваща\)](#page-22-0)
- [Използване на функцията "BLUETOOTH в готовност" \(автоматично включване\)](#page-18-0)

**2**

**4**

<span id="page-16-0"></span>[Помощно ръководство](#page-0-0)

Безжичен високоговорител ULT TOWER 10

# **Използване на безжичен микрофон**

#### **Поставете батериите на безжичния микрофон. 1**

За подробности вижте "За смяната на батериите на безжичния микрофон" в [Безжичен микрофон](#page-9-0).

### **Включете тонколоната и безжичния микрофон.**

Зеленият индикатор (захранване) на безжичния микрофон се променя от режим на примигване в светене, което показва, че тонколоната и безжичният микрофон са свързани. Когато нивото на батерията на безжичния микрофон е ниско, индикаторът ( захранване) на безжичния

микрофон свети в оранжево.

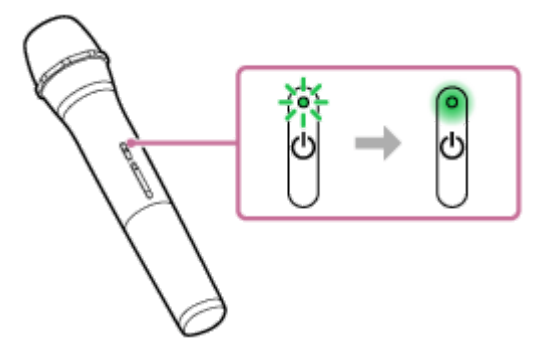

**3 Натиснете бутоните +/– (сила на звука) на безжичния микрофон, за да регулирате силата на звука.**

#### **Говорете или пейте пред свързания безжичен микрофон.**

С KEY CONTROL или ECHO на тонколоната можете да извършвате и следните операции.

#### **Управление на гамите**

Можете да променяте гамата на песента, която изпълнявате. Натиснете KEY CONTROL b (бемол)/ # (диез) на тонколоната, за да стане гамата подходяща на Вашия гласов диапазон.

#### **Микр. ехо**

Когато пеете в микрофона, можете да добавите ехо ефект към гласа си. Натиснете ECHO на тонколоната неколкократно, за да регулирате ефекта на ехото.

#### **Забележка**

- Когато използвате функцията "Парти връзка" или "Стерео двойка", звукът на безжичния микрофон се извежда само от тонколоната, към която той е свързан.
- Приближаването на безжичния микрофон до тонколоната може да причини акустична обратна връзка. Когато това се случи, в зависимост от силата на звука на тонколоната, тя може да се изключи поради функцията за защита на продукта. В такъв случай изключете AC захранващия кабел изчакайте малко, включете AC захранващия кабел и след това включете отново тонколоната.

Когато към тонколоната се свърже безжичен микрофон или китара, функцията "Автоматичен режим на готовност" се изключва.

#### **Сродна тема**

- [Използване на външен микрофон с кабел](#page-81-0)
- [Нито една от функциите Karaoke и DJ Control са достъпни за употреба, когато е активирана функцията TV](#page-115-0) [Sound Booster](#page-115-0)
- [Акустична обратна връзка](#page-129-0)

<span id="page-18-0"></span>Безжичен високоговорител ULT TOWER 10

# **Използване на функцията "BLUETOOTH в готовност" (автоматично включване)**

При активиране на функцията "BLUETOOTH в готовност" тонколоната се включва автоматично със задействане на BLUETOOTH устройство и стартира BLUETOOTH връзката.

Преди да пристъпите към опериране с тонколоната, имайте предвид следното:

Сдвоете тонколоната с BLUETOOTH устройство, предварително. Ако в тонколоната няма информация за сдвояване, например когато се използва за първи път след закупуването й, функцията "BLUETOOTH в готовност" на тонколоната не е активирана.

#### **Включете тонколоната. 1**

Чува се звукът на известието от тонколоната, а индикаторът (<sup>I</sup>) (захранване) светва в зелено.

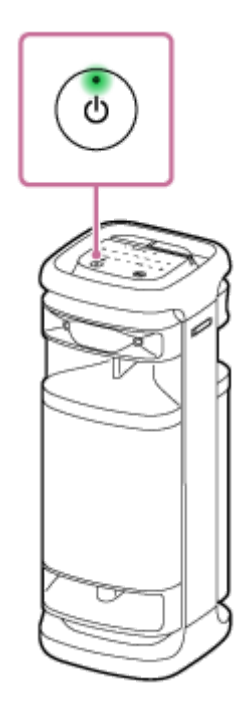

**Докоснете [Music Center] на вашия смартфон и др., за да стартирате приложението. 2**

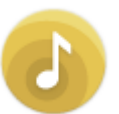

Music Center

**3 Докоснете [ULT TOWER 10].**

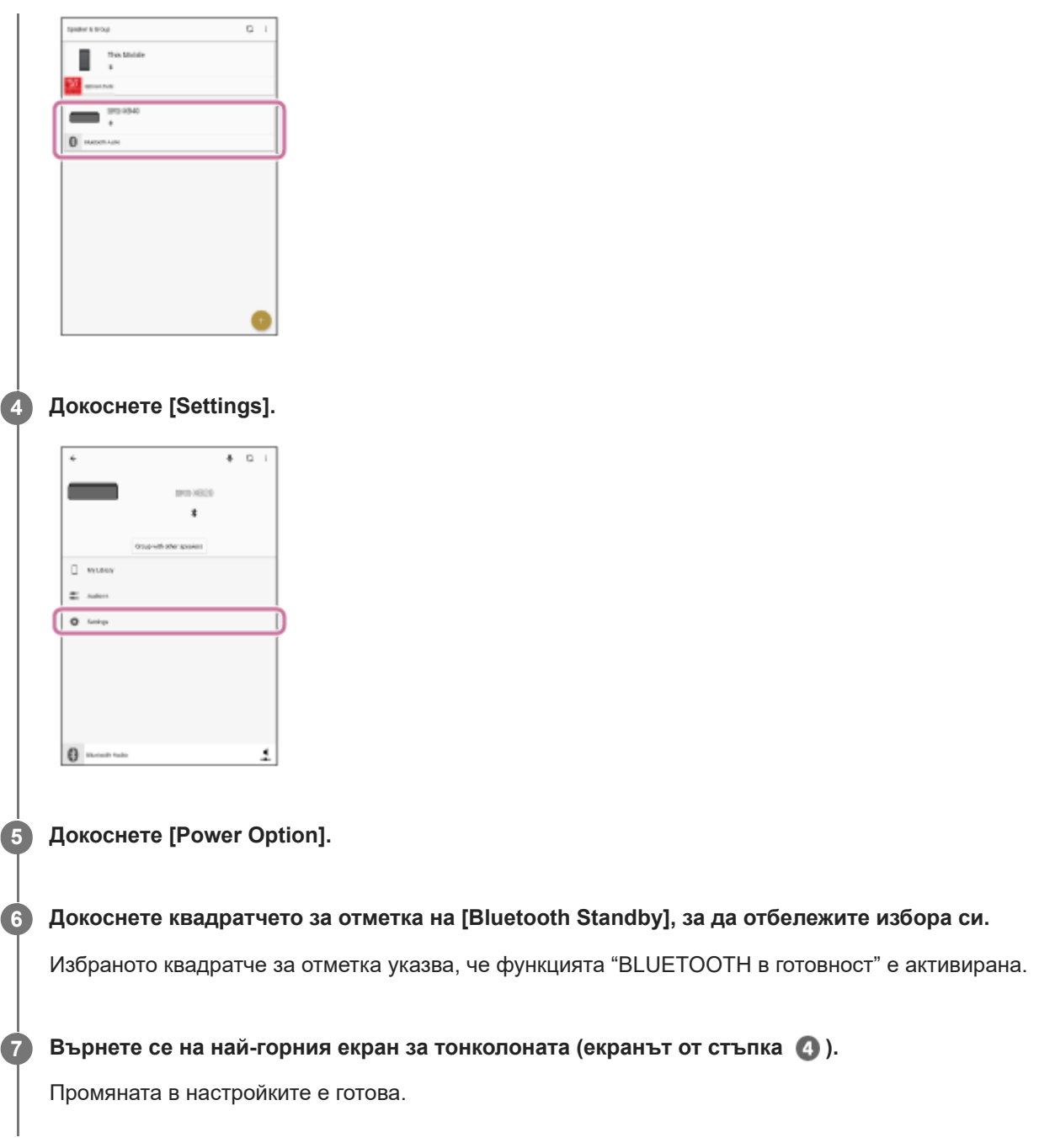

# **Деактивиране на функцията "BLUETOOTH в готовност"**

При горната стъпка 6, докоснете квадратчето за отметка на [Bluetooth Standby], за да отмените избора си. Връщането на най-горния екран за избраната тонколона (екранът от стъпка 4) деактивира функцията "BLUETOOTH в готовност".

#### **Съвет**

**• Когато функцията "BLUETOOTH в готовност"** е активирана, индикаторът () (захранване) свети в оранжево, докато тонколоната се изключи.

#### **Сродна тема**

- [Свързване на тонколоната към контакт AC](#page-13-0)
- [Включване на захранването](#page-14-0)
- [Относно индикаторите](#page-91-0)

<span id="page-21-0"></span>Безжичен високоговорител ULT TOWER 10

# **Зареждане на USB устройство, като смартфон или iPhone**

Можете да зареждате USB устройство, като смартфон или iPhone, като го свържете с тонколоната чрез USB.

#### **Свържете USB устройство, като смартфон или iPhone, с порта PLAY/CHARGE OUTPUT (USB) с USB кабел (от търговската мрежа). 1**

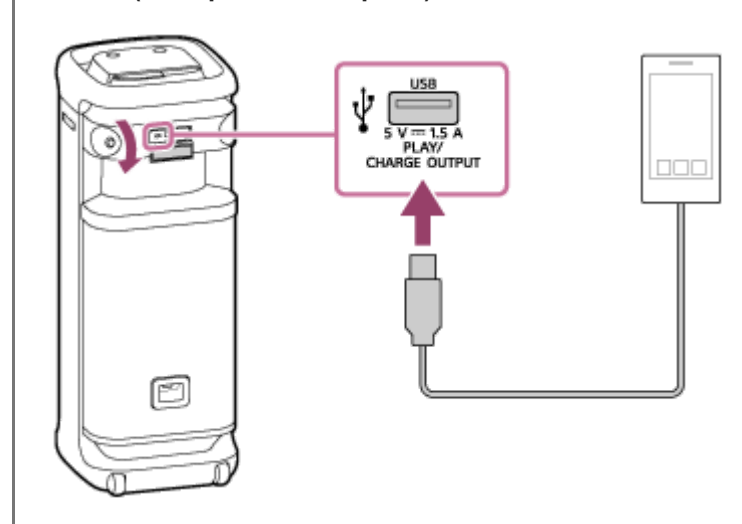

#### **Включете тонколоната.**

Чувате сигнал за известяване от тонколоната, индикаторът () (захранване) светва в зелено и тонколоната започва да зарежда батерията на свързаното USB устройство.

#### **Забележка**

**2**

- Докато тонколоната зарежда другото устройство, функцията "Автоматичен режим на готовност" е изключена.
- Докато тонколоната зарежда друго устройство, ако не се извършват операции с тонколоната или не се възпроизвежда музика (аудио) в продължение на около 4 часа, тонколоната ще се изключи автоматично.
- Изключването на тонколоната прекратява захранването на свързаното USB устройство.
- Портът, конекторът и жаковете на тонколоната не са водоустойчиви. Не използвайте тонколоната на места, където има вероятност тя да бъде напръскана с вода. Когато приключите с използването на тонколоната, не забравяйте да затворите добре капака.

#### **Сродна тема**

- [Свързване на тонколоната към контакт AC](#page-13-0)
- [Включване на захранването](#page-14-0)
- [Функцията "Автоматичен режим на готовност" \(енергоспестяваща\)](#page-22-0)

<span id="page-22-0"></span>Безжичен високоговорител ULT TOWER 10

# **Функцията "Автоматичен режим на готовност" (енергоспестяваща)**

В случай на следното, тонколоната автоматично се изключва в рамките на 15 минути. При закупуването, функцията "Автоматичен режим на готовност" е включена.

## **Когато тонколоната е в режим BLUETOOTH**

- Без операции по тонколоната.
- Свързаното BLUETOOTH устройство не възпроизвежда музика (аудио), нито се управлява.

### **Когато тонколоната е в режим AUDIO IN**

- Без операции по тонколоната.
- Не се възпроизвежда музика (звук) от аудио устройство, свързано към жака AUDIO IN или музиката (звукът) на аудио устройство, свързано към жака AUDIO IN е изключително тиха.

#### **Когато тонколоната е в режим USB**

- Без операции по тонколоната.
- Не се възпроизвежда музика (звук) от USB устройство, свързано към порт PLAY/CHARGE OUTPUT (USB).

### **Когато тонколоната е в режим OPTICAL IN**

- Без операции по тонколоната.
- Свързаното към конектора OPTICAL IN (оптичен цифров аудио вход) устройство е изключено.

## **Включване/Изключване на функцията "Автоматичен режим на готовност"**

**1 Включете тонколоната.**

- Докоснете едновременно и задръжте » [ възпроизвеждане) и (сила на звука) на тонколоната за **около 5 секунди.**
	- Когато функцията "Автоматичен режим на готовност" се изключи, индикаторът (захранване) примигва 3 пъти в оранжево.
	- Когато функцията "Автоматичен режим на готовност" се включи, индикаторът (захранване) примигва двукратно в оранжево.

#### **Съвет**

**2**

Можете да включвате или изключвате функцията "Автоматичен режим на готовност" с помощта на "Sony | Music Center".

#### **Забележка**

Деактивирането на тази функция ще увеличи консумацията на енергия, тъй като продуктът няма да се изключва автоматично, когато не се използва.

Когато към тонколоната се свърже микрофон или китара, функцията "Автоматичен режим на готовност" се изключва.

Докато тонколоната зарежда другото устройство, функцията "Автоматичен режим на готовност" е изключена.

#### **Сродна тема**

[Какво можете да правите с приложението "Sony | Music Center"](#page-85-0)

<span id="page-24-0"></span>Безжичен високоговорител ULT TOWER 10

# **Използване на стойка за микрофон**

Можете да поставите безжичния микрофон или външен микрофон с кабел (предлага се в търговската мрежа) в стойката за микрофон. За да използвате стойката за микрофон, я отворете с пръсти.

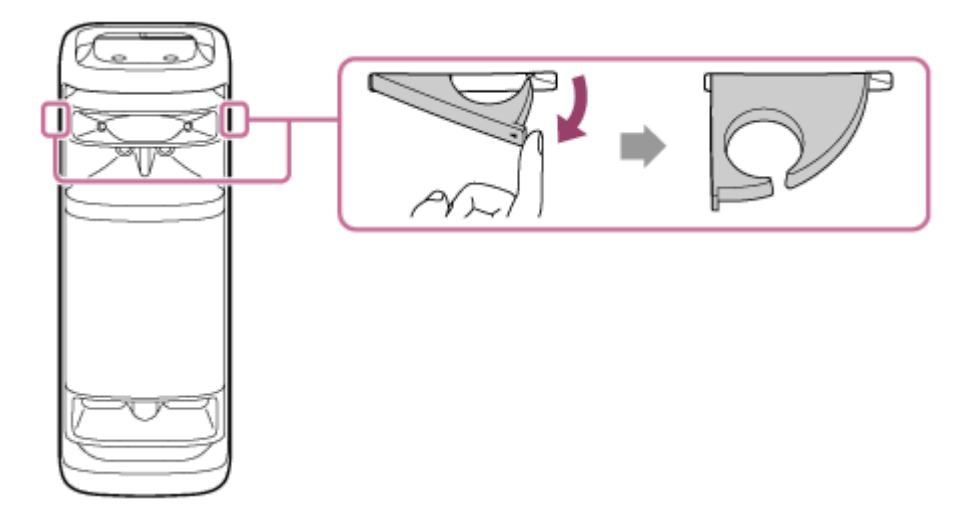

#### **Забележка**

- Стойките за микрофон са предназначени само за микрофони.
- При пренасяне на тонколоната, не хващайте стойките за микрофон.
- Намалете силата на звука на микрофон до минималното ниво, преди да поставите микрофона в стойка за микрофон.

#### **Сродна тема**

- [Използване на безжичен микрофон](#page-16-0)
- [Използване на външен микрофон с кабел](#page-81-0)

<span id="page-25-0"></span>Безжичен високоговорител ULT TOWER 10

# **Включване/Изключване на осветлението на тонколоната (функцията за осветление)**

Тонколоната светва с музиката, за да оживи средата. Когато купувате тонколоната, настройката на функцията за осветление е "Вкл.".

#### **Включете тонколоната. 1**

Чува се звукът на известието от тонколоната, а индикаторът (!) (захранване) светва в зелено. Тонколоната светва.

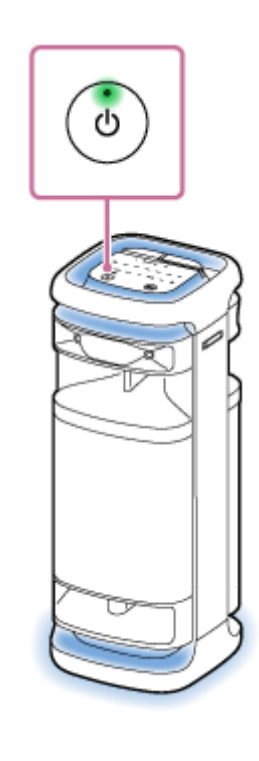

## **За да смените цвета на осветлението на тонколоната**

Натиснете един от селекторите за цвят на осветлението (червено/жълто/зелено/синьо/лилаво) на тонколоната, за да промените цвета на осветлението към избрания.

Докосването на MULTI COLOR на тонколоната нулира избрания от селектора за цвят на осветлението и я привежда към настройката по подразбиране, която кара осветлението на тонколоната да осветява в множество цветове.

При включване на тонколоната по подразбиране се избира настройката на функцията за осветление MULTI COLOR.

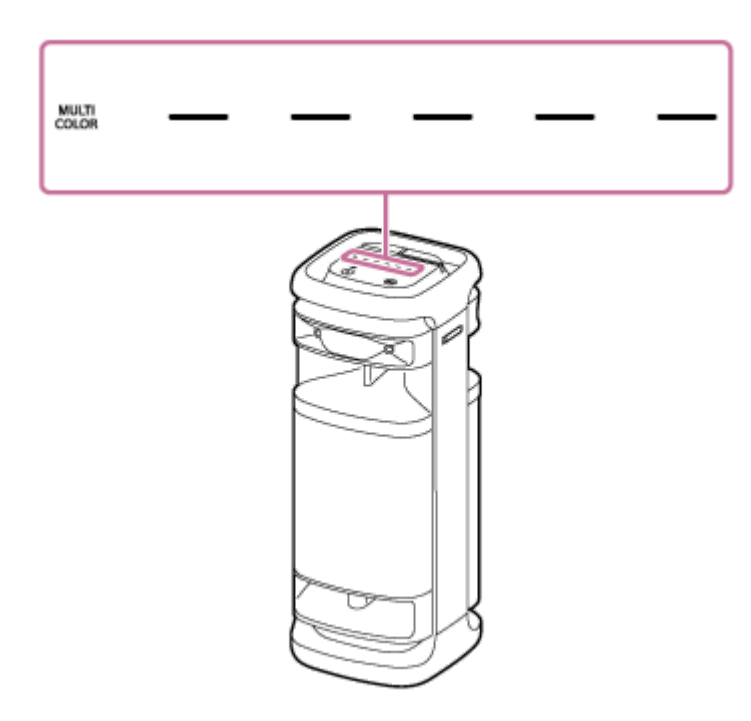

# **Включване (светване)/изключване (изгасяне) на функцията за осветление**

За включване/изключване на функцията за осветление натиснете LIGHT на тонколоната.

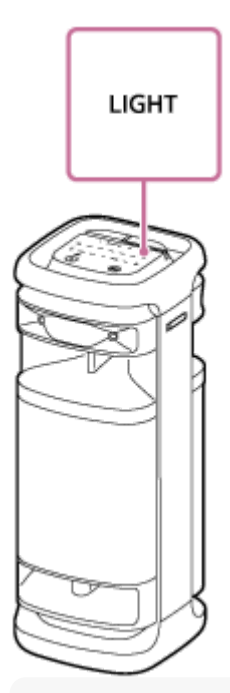

### **Съвет**

- Използвайки функцията "Illumination" на "Sony | Music Center", можете да включвате/изключвате функцията за осветление или да избирате различните осветителни режими.
- Използвайки функцията "Illumination" във "Fiestable", също можете да променяте цвета на осветлението на тонколоната.

## **Забележка**

Когато осветлението на тонколоната изглежда ярко или блестящо, усилете осветлението в стаята или изключете функцията за осветление.

#### **Сродна тема**

- [Какво можете да правите с приложението "Sony | Music Center"](#page-85-0)
- [Какво можете да правите с приложението "Fiestable"](#page-88-0)

<span id="page-28-0"></span>Безжичен високоговорител ULT TOWER 10

# **Свързване на тонколоната с телевизор**

**Разположете тонколоната вертикално, след което свържете оптичен изходен жак на телевизора ви с конектора OPTICAL IN (оптичен цифров аудио вход) на тонколоната с доставения оптичен цифров кабел. 1**

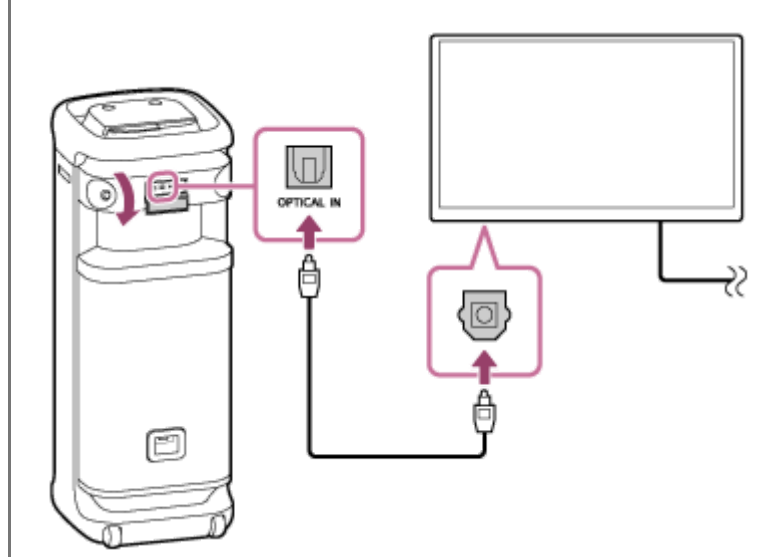

#### **Забележка**

- $\Box$  Проверете формата на щифтовете ( $\boxed{\odot}$ ) на оптичния цифров кабел и ги поставете съответно в конектора и жака.
- Портът, конекторът и жаковете на тонколоната не са водоустойчиви. Не използвайте тонколоната на места, където има вероятност тя да бъде напръскана с вода. Когато приключите с използването на тонколоната, не забравяйте да затворите добре капака.

#### **2 Включете телевизора.**

**3**

#### **Променете настройките на аудио изхода на телевизора.**

Посочете PCM като метод за цифров аудио изход на телевизора.

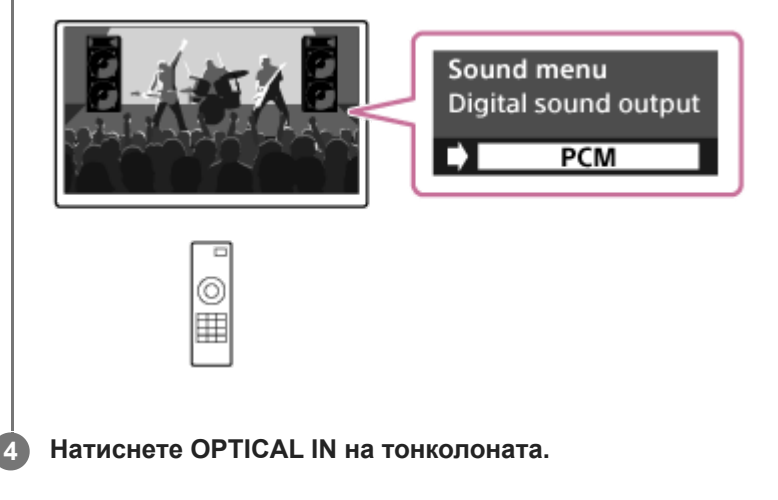

#### **Съвет**

- За операции с телевизора вижте ръководството с инструкции, предоставено с него.
- Когато за цифров аудио изход на телевизора е посочен метод различен от PCM, звукът от телевизионните програми, като филми и спортни, може да не се изведе успешно.

#### **Сродна тема**

- [Слушане на ТВ аудио \(с помощта на функцията TV Sound Booster\)](#page-56-0)
- [Слушане на ТВ аудио \(без използването на функцията TV Sound Booster\)](#page-59-0)

<span id="page-30-0"></span>Безжичен високоговорител ULT TOWER 10

# **Свързване с USB устройство**

### **Съвместими USB устройства**

- USB устройства, съответстващи на USB Клас масова памет
- USB устройства, форматирани с файловата система FAT (с изключение на exFAT)

Възможно е някои USB устройства да не работят с тонколоната, дори ако отговарят на горните условия. Използването на iPhone устройства чрез USB връзка не се поддържа.

#### **Забележка**

- Ако е необходима връзка с USB кабел, използвайте USB кабела, който е доставен с USB устройството. За подробна информация относно метода на работа вж. инструкциите за експлоатация, които придружават USB устройството.
- Не свързвайте тонколоната и USB устройството през USB концентратор.
- При свързано USB устройство тонколоната чете всички файлове в него. Ако на USB устройството има много папки или файлове, времето, необходимо да завършите четенето на USB устройството, може да е дълго.
- При някои свързани USB устройства може да има забавяне на изпълняваните от тази тонколона операции.
- Съвместимостта с всички програми за кодиране/писане не може да бъде гарантирана. Ако аудио файловете на USB устройството първоначално са били кодирани с несъвместим софтуер, тези файлове може да покажат смущения, звукът им да прекъсва или изобщо да не се възпроизвеждат.
- Тази тонколона не поддържа непременно всички функции, поддържани от свързаното USB устройство.
- Портът, конекторът и жаковете на тонколоната не са водоустойчиви. Не използвайте тонколоната на места, където има вероятност тя да бъде напръскана с вода. Когато приключите с използването на тонколоната, не забравяйте да затворите добре капака.

**1 Свържете USB устройство към порта PLAY/CHARGE OUTPUT (USB).**

**2 Натиснете USB на тонколоната.**

#### **Сродна тема**

[Слушане на музика на USB устройство](#page-61-0)

<span id="page-31-0"></span>Безжичен високоговорител ULT TOWER 10

# **Как да правите безжични връзки на BLUETOOTH устройства**

Можете да се насладите на музика от тонколоната безжично, като използвате BLUETOOTH функцията на Вашето BLUETOOTH устройство.

# **Сдвояване**

Сдвояването е процесът, необходим за взаимно регистриране на информацията на BLUETOOTH устройства, които да бъдат свързани безжично.

За сдвояване с второ или следващо BLUETOOTH устройство, изпълнете следната процедура за сдвояване с всяко устройство.

Направете ръчно сдвояване на тонколоната с устройството.

# **Свързване със сдвоено устройство**

След като дадено устройство бъде сдвоено, не е необходимо да го сдвоявате отново. Свържете се с устройства, които вече са сдвоени с тонколоната, като използвате методите, необходими за всяко устройство. За подробности относно операциите по сдвояване и свързване, вижте съответните теми по-долу.

#### **Сродна тема**

- [Лесно свързване на BLUETOOTH устройства със "Sony | Music Center" чрез BLUETOOTH връзка](#page-32-0)
- [Сдвояване и свързване с BLUETOOTH устройства](#page-33-0)
- $\bullet$  [Свързване с компютър чрез BLUETOOTH връзка \(Windows](#page-38-0) $^{\circledR})$
- [Свързване с компютър чрез BLUETOOTH връзка \(Mac\)](#page-47-0)

<span id="page-32-0"></span>Безжичен високоговорител ULT TOWER 10

# **Лесно свързване на BLUETOOTH устройства със "Sony | Music Center" чрез BLUETOOTH връзка**

Стартирайте "Sony | Music Center" на Вашия смартфон Android™/iPhone, за да свържете тонколоната към смартфон или iPhone. За подробна информация относно "Sony | Music Center" вж. следния URL-адрес: <https://www.sony.net/smcqa/>

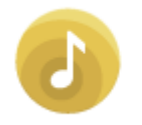

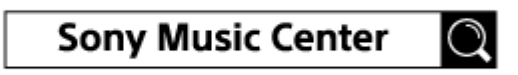

#### **Забележка**

Връзката с някои смартфони и iPhone устройства може да стане нестабилна при свързване със "Sony | Music Center". В такъв случай следвайте процедурите в [Сдвояване и свързване с BLUETOOTH устройства](#page-33-0) за свързване към тонколоната.

#### **Сродна тема**

- [Как да правите безжични връзки на BLUETOOTH устройства](#page-31-0)
- [Сдвояване и свързване с BLUETOOTH устройства](#page-33-0)
- $\sim$  [Свързване с компютър чрез BLUETOOTH връзка \(Windows](#page-38-0) $^{\circledR}$ )
- [Свързване с компютър чрез BLUETOOTH връзка \(Mac\)](#page-47-0)
- [Какво можете да правите с приложението "Sony | Music Center"](#page-85-0)
- [Инсталиране на приложението "Sony | Music Center"](#page-87-0)

#### <span id="page-33-0"></span>Безжичен високоговорител ULT TOWER 10

# **Сдвояване и свързване с BLUETOOTH устройства**

Сдвояването е процесът, необходим за взаимно регистриране на информацията на BLUETOOTH устройства, които да бъдат свързани безжично.

За сдвояване с второ или следващо BLUETOOTH устройство, изпълнете следната процедура за сдвояване с всяко устройство.

Информацията за сдвояване се съхранява в тонколоната при изключването й.

Преди да пристъпите към опериране с тонколоната, непременно извършете следното:

- Поставете BLUETOOTH устройството на разстояние до 1 m от тонколоната.
- Свържете тонколоната с AC контакт чрез доставения AC захранващ кабел.
- За да избегнете внезапен силен звук от тонколоната, намалете силата на звука както на BLUETOOTH устройството, така и на тонколоната, или спрете възпроизвеждането на музика. В зависимост от BLUETOOTH устройството, силата на звука му може да се синхронизира със силата на звука на тонколоната при стартиране на възпроизвеждането на музика, след като BLUETOOTH връзката е установена между BLUETOOTH устройството и тонколоната.
- Пригответе инструкциите за експлоатация, доставени с BLUETOOTH устройството, за справка.

# **1 Включете тонколоната.**

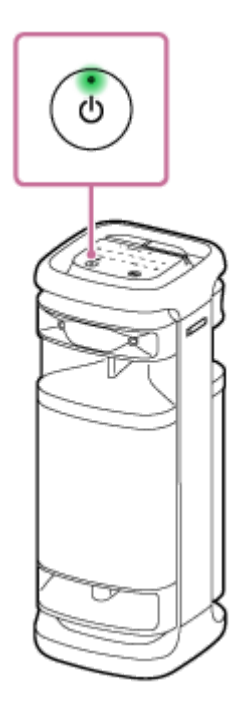

**3**

**2 Натиснете (BLUETOOTH) на тонколоната.**

**Проверете статуса на индикатора (BLUETOOTH).**

**Когато индикаторът мига двойно**

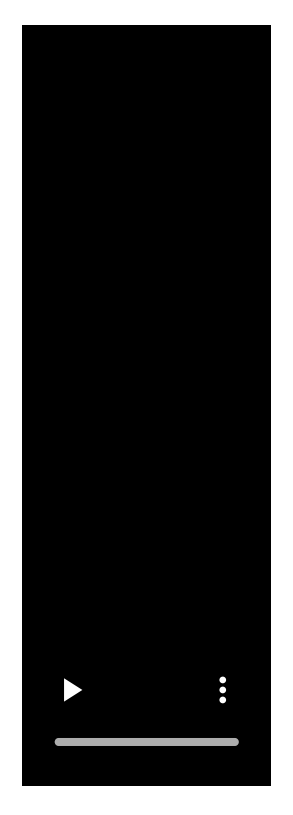

В случай че тонколоната е сдвоена с BLUETOOTH устройство за първи път след закупуването или ако след като тонколоната е инициализирана (тонколоната няма информация за сдвояване), когато включите тонколоната, тя автоматично влиза в режим на сдвояване. Преминете към стъпка  $\bullet$ .

## **Когато индикаторът мига бавно**

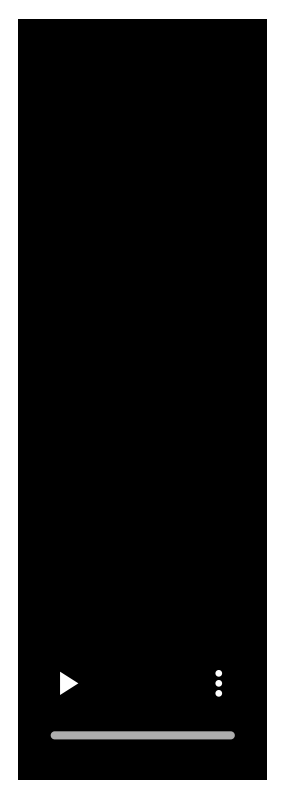

Тонколоната търси BLUETOOTH връзки.

- За да сдвоите тонколоната с второ или следващо BLUETOOTH устройство (когато тя има информация за сдвояване с други BLUETOOTH устройства), преминете към стъпка (4).
- За да свържете повторно тонколоната с някое от BLUETOOTH устройствата, които са били сдвоени с нея преди, преминете към стъпка  $\bullet$ . Тонколоната ще се свърже автоматично само с включването на функцията BLUETOOTH на BLUETOOTH устройството.

В зависимост от BLUETOOTH устройството, тонколоната може да бъде свързана повторно с устройството веднага след включването. За подробна информация вж. инструкциите за експлоатация, които придружават вашето BLUETOOTH устройство.

# **Когато индикаторът свети постоянно**

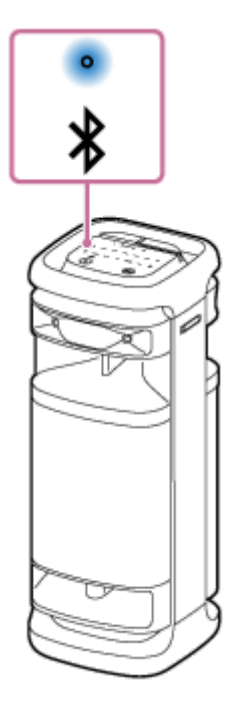

**4**

Тонколоната е свързана с BLUETOOTH устройството. За да свържете с други BLUETOOTH устройства, изпълнете една от процедурите по-долу.

- За да сдвоите тонколоната с второ или следващо BLUETOOTH устройство (когато тя има информация за сдвояване с други BLUETOOTH устройства), преминете към стъпка 4.
- За да свържете повторно тонколоната с някое от BLUETOOTH устройствата, които са били сдвоени с нея преди, преминете към стъпка  $\bullet$ . Тонколоната ще се свърже автоматично само с включването на функцията BLUETOOTH на BLUETOOTH устройството.

# **Докоснете и задръжте (BLUETOOTH) на тонколоната за около 2 секунди.**

От тонколоната чувате гласовото указание (Pairing (Сдвояване)) и индикаторът \* (BLUETOOTH) започва да примигва двойно (режим на сдвояване).
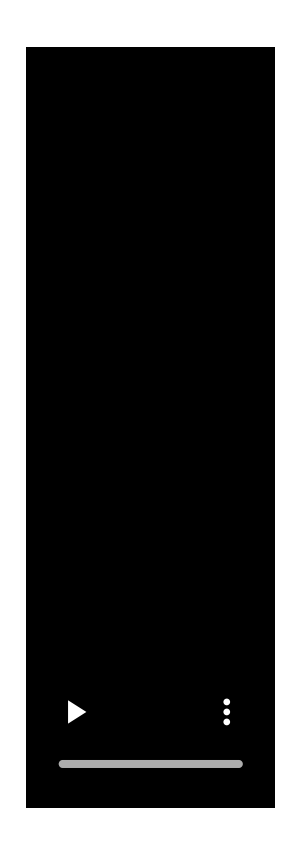

**5**

**6**

### **Извършете процедурата за сдвояване на BLUETOOTH устройството, за да откриете тонколоната.**

Когато на дисплея на BLUETOOTH устройството се появи списък на открити устройства, изберете "ULT TOWER 10".

Ако дисплеят на BLUETOOTH устройството изиска ключ за достъп<sup>\*</sup>, въведете "0000".

\* Възможно е ключът за достъп да се нарича "Код за достъп", "PIN код", "PIN номер" или "Парола".

# **Установете BLUETOOTH връзка от BLUETOOTH устройството.**

Когато BLUETOOTH връзката се установи, от тонколоната чувате уведомителния звук и индикаторът (BLUETOOTH) се променя от мигащ на светещ.

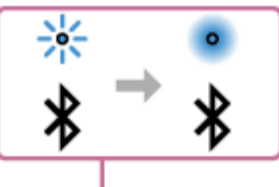

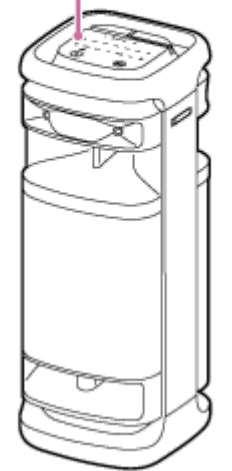

Ако BLUETOOTH връзката не се установи, повторете от стъпка 4.

### **Съвет**

- Докато функцията BLUETOOTH е активирана на BLUETOOTH устройство, което преди е било свързано с тонколоната, тя се свързва отново с устройството веднага след включването й.
- Горните инструкции за BLUETOOTH устройството са дадени като пример. За подробна информация вж. инструкциите за експлоатация, които придружават BLUETOOTH устройството.
- Можете да изпълнявате операции, вкл. установяване и прекъсване на BLUETOOTH връзки с помощта на "Sony | Music Center".
- Можете да свържете тонколоната едновременно с до 2 BLUETOOTH устройства. (Многоточкова връзка)

### **Забележка**

- $\bullet$  Режимът на сдвояване на тонколоната се изключва след около 5 минути и индикаторът  $\pmb{\hat{x}}$  (BLUETOOTH) мига бавно. Когато обаче тонколоната няма информация за сдвояване, например при фабричните настройки, режимът на сдвояване не се изключва. Ако режимът за сдвояване се изключи преди приключването на процеса, повторете от стъпка .
- Ключът за достъп на тонколоната е "0000". Ако е зададен ключ за достъп различен от "0000" за BLUETOOTH устройството, сдвояването с тонколоната е невъзможно.
- След като веднъж BLUETOOTH устройства са били сдвоени, не е необходимо те да се сдвояват отново, с изключение на следните случаи:
	- Информацията за сдвояване е била изтрита след ремонт и др.
	- Тонколоната вече е сдвоена с 8 устройства и трябва да се сдвои с друго. Тонколоната може да се сдвои най-много с 8 устройства. Когато в допълнение към сдвоените 8 устройства се сдвои ново устройство, информацията за сдвояване на най-рано свързаното с BLUETOOTH връзка устройство се заменя с информацията за новото.
	- Информацията за сдвояване на тонколоната е била изтрита от BLUETOOTH устройството.
	- Тонколоната е инициализирана.

Цялата информация за сдвояването се изтрива. Ако инициализирате тонколоната, възможно е тя да не може да се свърже с BLUETOOTH устройството. В този случай изтрийте информацията за сдвояване на тонколоната във вашето BLUETOOTH устройство и изпълнете отново процедурата за сдвояване.

- Тонколоната може да бъде сдвоена с няколко устройства, но може да изпълнява музика само от едно от тях.
- Когато използвате функцията "Стерео двойка" или "Парти връзка", не можете да използвате възможността за многоточкова връзка.

### **Сродна тема**

- [Свързване на тонколоната едновременно с 2 BLUETOOTH устройства \(многоточкова връзка\)](#page-53-0)
- [Слушане на музика от устройство през BLUETOOTH връзка](#page-63-0)
- [Прекратяване на BLUETOOTH връзката \(след употреба\)](#page-69-0)

<span id="page-38-0"></span>Безжичен високоговорител ULT TOWER 10

# **Свързване с компютър чрез BLUETOOTH връзка (Windows®)**

Сдвояването е процесът, необходим за взаимно регистриране на информацията на BLUETOOTH устройства, които да бъдат свързани безжично.

Необходимо е да сдвоите устройство с тонколоната, за да можете да осъществите BLUETOOTH връзка за първи път. За сдвояване с други устройства се изпълняват същите процедури.

Информацията за сдвояване се съхранява в тонколоната при изключването й.

# **Поддържани операционни системи**

Windows 11, Windows 10 Преди да започнете, направете следното.

- Поставете компютъра си на разстояние до 1 m от тонколоната.
- Свържете тонколоната с AC контакт чрез доставения AC захранващ кабел.
- Пригответе инструкциите за експлоатация, придружаващи компютъра, за справка.
- За да избегнете внезапен силен звук от тонколоната, намалете силата на звука както на компютъра, така и на тонколоната, или спрете възпроизвеждането на музика.
- Включете тонколоната на компютъра.

Ако настройката на тонколоната на компютъра е ■ (изкл. звук), BLUETOOTH тонколоната няма да изведе звук.

Когато тонколоната на компютъра е включена:

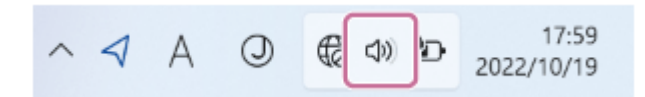

### **1 Включете тонколоната.**

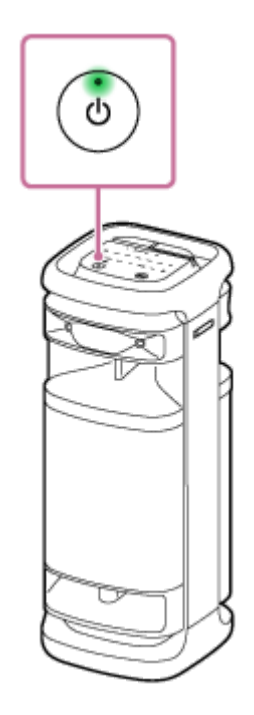

**2 Натиснете (BLUETOOTH) на тонколоната.**

**Проверете активността на индикатора (BLUETOOTH). 3**

# **Когато индикаторът мига двойно**

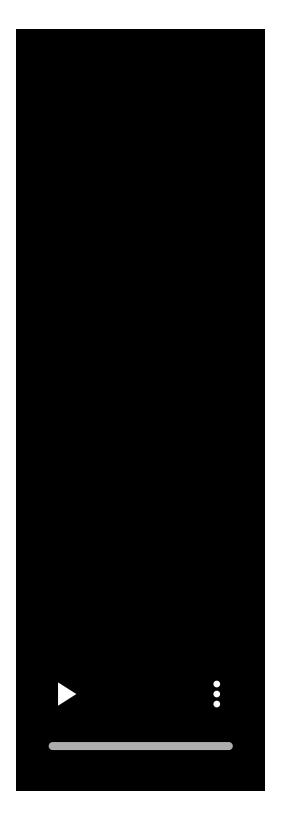

След като сдвоите тонколоната с BLUETOOTH устройство за първи път след закупуването или инициализирате тонколоната (тонколоната няма информация за сдвояване), когато включите тонколоната, тя автоматично влиза в режим на сдвояване. Преминете към стъпка (5).

### **Когато индикаторът мига бавно**

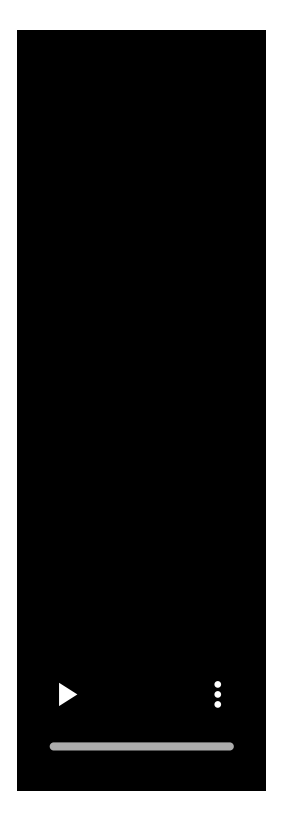

Тонколоната търси BLUETOOTH връзки.

- За да сдвоите тонколоната с второ или следващо BLUETOOTH устройство (когато тя има информация за сдвояване с други BLUETOOTH устройства), преминете към стъпка 4.
- За да свържете повторно тонколоната с някое от BLUETOOTH устройствата, които са били сдвоени с нея преди, преминете към стъпка

Тонколоната ще се свърже автоматично с компютъра само с включването на функцията BLUETOOTH на компютъра.

В зависимост от BLUETOOTH устройството, тонколоната може да бъде свързана повторно с устройството веднага след включването. За подробна информация вж. инструкциите за експлоатация, които придружават вашето BLUETOOTH устройство.

### **Когато индикаторът свети постоянно**

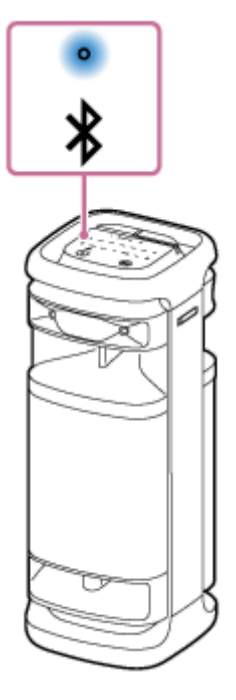

**4**

Тонколоната вече е свързана с едно от BLUETOOTH устройствата. За да свържете тонколоната с друго BLUETOOTH устройство, направете едно от следните неща:

- За да сдвоите тонколоната с второ или следващо BLUETOOTH устройство (когато тя има информация за сдвояване с други BLUETOOTH устройства), преминете към стъпка .
- За да свържете повторно тонколоната с някое от BLUETOOTH устройствата, които са били сдвоени с нея преди, преминете към стъпка  $\bullet$ .

Тонколоната ще се свърже автоматично с компютъра само с включването на функцията BLUETOOTH на компютъра.

# **Докоснете и задръжте (BLUETOOTH) на тонколоната за около 2 секунди.**

От тонколоната чувате гласовото указание (Pairing (Сдвояване)) и индикаторът \* (BLUETOOTH) започва да примигва двойно (режим на сдвояване).

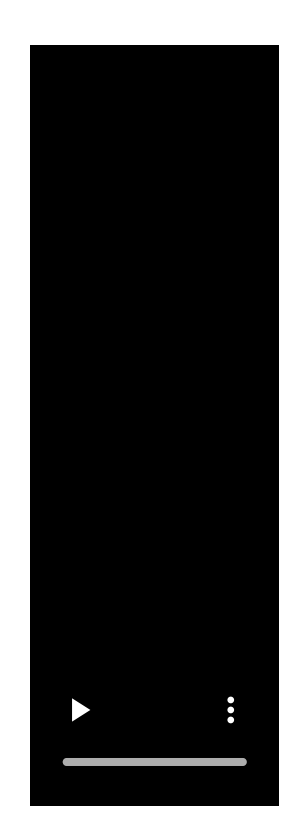

**5 Събудете компютъра, ако той е в режим на готовност (спи) или хибернация.**

**Регистрирайте тонколоната в компютъра.**

# **При Windows 11**

**6**

- **1.** Щракнете върху бутона [Start] и след това върху [Settings].
- **2.** Щракнете върху [Bluetooth & devices].

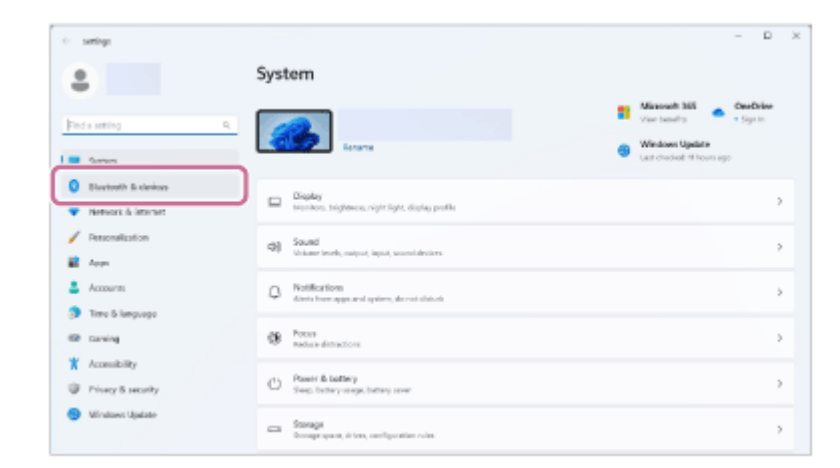

3. Щракнете върху превключвателя [Bluetooth], за да включите функцията BLUETOOTH и след това върху [Add device].

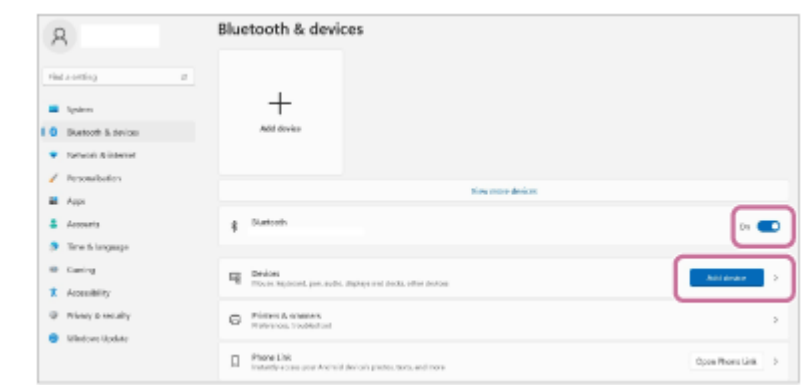

# **4.** Щракнете върху [Bluetooth].

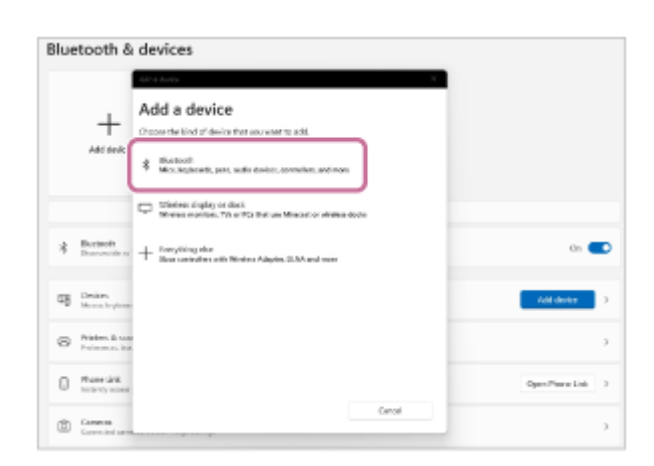

# 5. Изберете [ULT TOWER 10].

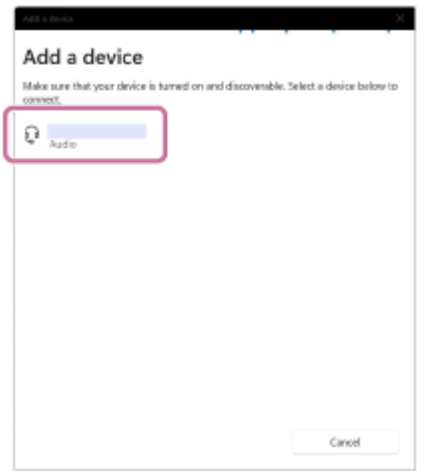

Ако се изисква ключ за достъп\*, въведете "0000".

Ако не се появи [ULT TOWER 10], повторете операцията отново от стъпка 4.

- Възможно е ключът за достъп да се нарича "Код за достъп", "PIN код", "PIN номер" или "Парола". \*
- След сдвояването BLUETOOTH връзката се установява автоматично и на екрана се показва [Connected **6.** music] или [Connected voice, music]. Преминете към стъпка 8.

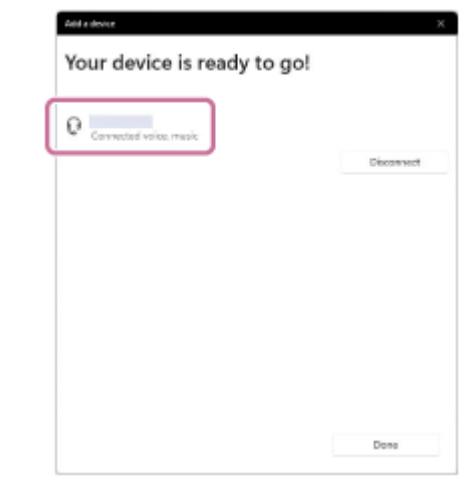

# **При Windows 10**

- **1.** Щракнете върху бутона [Start] и след това върху [Settings].
- **2.** Щракнете върху [Devices].

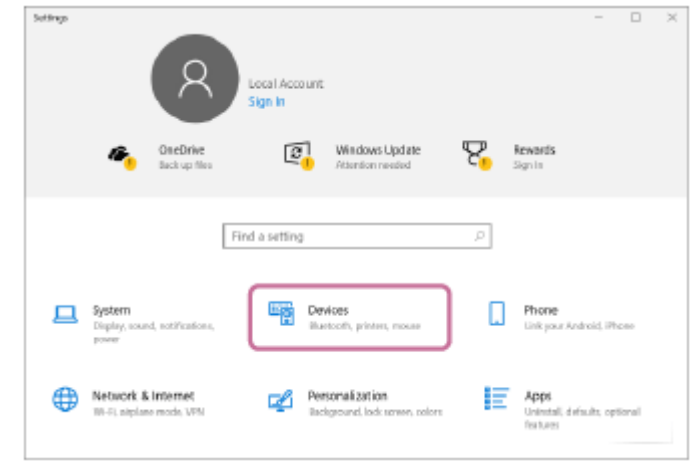

Щракнете върху раздела [Bluetooth & other devices], върху превключвателя [Bluetooth], за да включите **3.** функцията BLUETOOTH и след това върху [Add Bluetooth or other device].

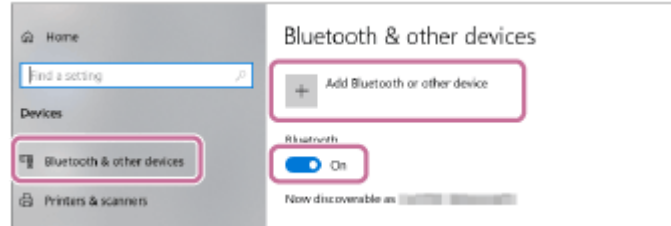

**4.** Щракнете върху [Bluetooth].

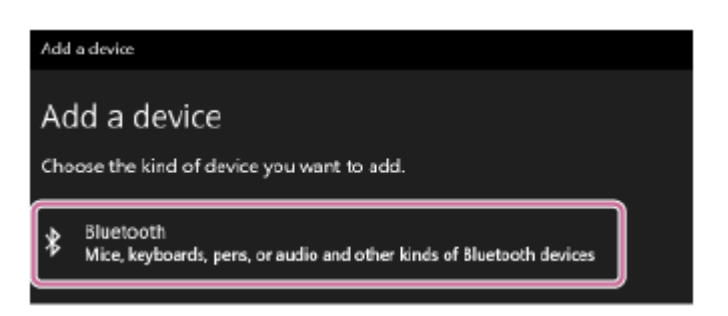

**5.** Изберете [ULT TOWER 10].

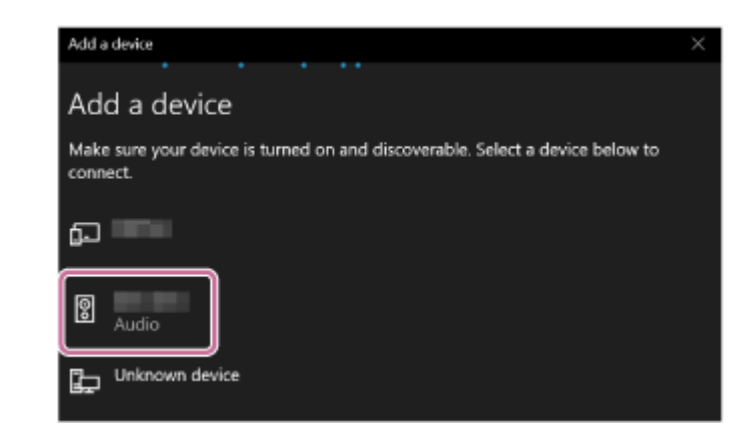

Ако се изисква ключ за достъп\*, въведете "0000".

Ако не се появи [ULT TOWER 10], повторете операцията отново от стъпка 4.

- Възможно е ключът за достъп да се нарича "Код за достъп", "PIN код", "PIN номер" или "Парола". \*
- След сдвояването BLUETOOTH връзката се установява автоматично и на екрана се показва [Connected **6.** music] или [Connected voice, music]. Преминете към стъпка 8.

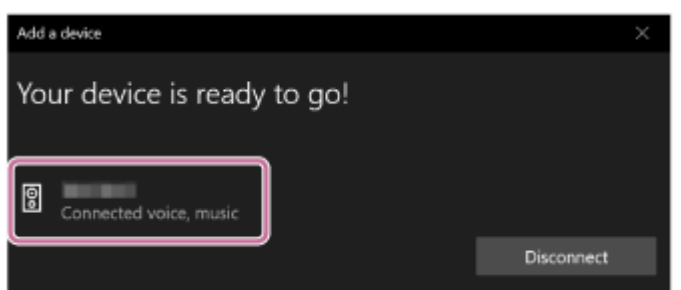

**Изберете тонколоната на компютъра.**

# **При Windows 11**

**7**

- **1.** Щракнете върху бутона [Start] и след това върху [Settings].
- **2.** Щракнете върху [Bluetooth & devices].
- Изберете [ULT TOWER 10] и щракнете върху [Connect]. **3.**

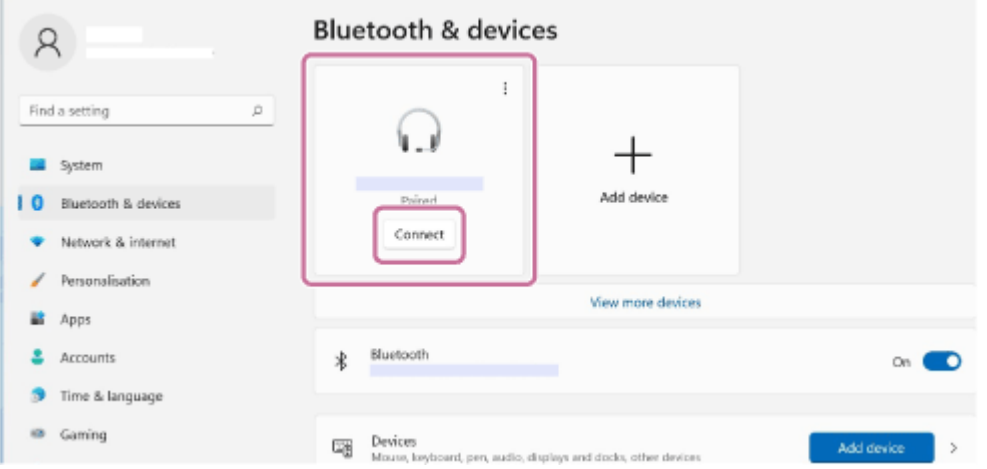

Иконата на екрана може да изглежда различна от информацията, която действително виждате. Когато се установи BLUETOOTH връзка, на екрана, ще се покаже [Connected music] или [Connected voice, music]. Преминете към стъпка 8.

# **При Windows 10**

- **1.** Щракнете върху бутона [Start] и след това върху [Settings].
- **2.** Щракнете върху [Devices].

Изберете [ULT TOWER 10] "Audio" в раздела [Bluetooth & other devices], след което щракнете върху **3.** [Connect].

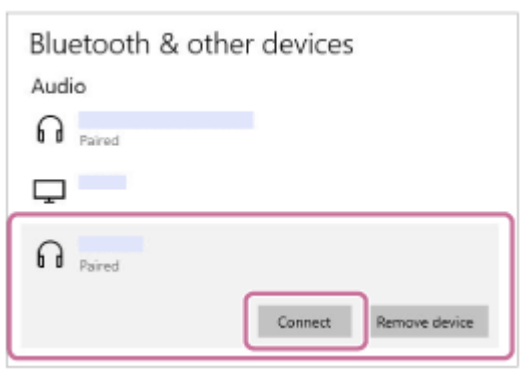

Иконата на екрана може да изглежда различна от информацията, която действително виждате. Когато се установи BLUETOOTH връзка, на екрана, ще се покаже [Connected music] или [Connected voice, music]. Преминете към стъпка <sup>8</sup>.

### **За да установите BLUETOOTH връзка, изпълнете инструкциите от екрана.**

Когато BLUETOOTH връзката се установи, от тонколоната чувате уведомителния звук и индикаторът \* (BLUETOOTH) се променя от мигащ на светещ.

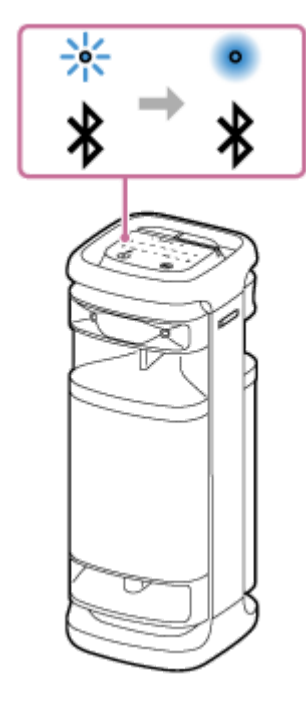

Ако опитът за свързване не успее, повторете процедурата от стъпка 4.

### **Съвет**

**8**

- Горните инструкции за компютъра са дадени като пример. За подробна информация вж. инструкциите за експлоатация, които придружават вашия компютър. Освен това не всички компютри са тествани и счетени за съвместими с горната процедура, а процедурата не е приложима за домашно изградени компютри.
- Можете да свържете тонколоната едновременно с до 2 BLUETOOTH устройства. (Многоточкова връзка)

### **Забележка**

 $\bullet$  Режимът на сдвояване на тонколоната се изключва след около 5 минути и индикаторът  $\mathcal{\hat{X}}$ (BLUETOOTH) мига бавно. Когато обаче тонколоната няма информация за сдвояване, например при фабричните настройки, режимът на сдвояване не се изключва. Ако режимът за сдвояване се изключи преди приключването на процеса, повторете от стъпка .

- След като веднъж BLUETOOTH устройства са били сдвоени, не е необходимо те да се сдвояват отново, с изключение на следните случаи:
	- Информацията за сдвояване е била изтрита след ремонт и др.
	- Тонколоната вече е сдвоена с 8 устройства и трябва да се сдвои с друго. Тонколоната може да се сдвои най-много с 8 устройства. Когато в допълнение към сдвоените 8 устройства се сдвои ново устройство, информацията за сдвояване на най-рано свързаното с BLUETOOTH връзка устройство се заменя с информацията за новото.
	- Информацията за сдвояване на тонколоната е била изтрита от BLUETOOTH устройството.
	- Тонколоната е инициализирана.

Цялата информация за сдвояването се изтрива. Ако инициализирате тонколоната, възможно е тя да не може да се свърже с вашия компютър. В този случай изтрийте информацията за сдвояване на тонколоната във вашия компютър и изпълнете отново процедурата за сдвояване.

- Тонколоната може да бъде сдвоена с няколко устройства, но може да изпълнява музика само от едно от тях.
- Ключът за достъп на тонколоната е "0000". Ако е зададен ключ за достъп различен от "0000" за BLUETOOTH устройството, сдвояването с тонколоната е невъзможно.
- Когато използвате функцията "Стерео двойка" или "Парти връзка", не можете да използвате възможността за многоточкова връзка.

### **Сродна тема**

- [Свързване на тонколоната едновременно с 2 BLUETOOTH устройства \(многоточкова връзка\)](#page-53-0)
- [Слушане на музика от устройство през BLUETOOTH връзка](#page-63-0)
- [Прекратяване на BLUETOOTH връзката \(след употреба\)](#page-69-0)

<span id="page-47-0"></span>Безжичен високоговорител ULT TOWER 10

# **Свързване с компютър чрез BLUETOOTH връзка (Mac)**

Сдвояването е процесът, необходим за взаимно регистриране на информацията на BLUETOOTH устройства, които да бъдат свързани безжично.

Необходимо е да сдвоите устройство с тонколоната, за да можете да осъществите BLUETOOTH връзка за първи път. За сдвояване с други устройства се изпълняват същите процедури.

Информацията за сдвояване се съхранява в тонколоната при изключването й.

# **Поддържани операционни системи**

macOS Monterey (версия 12.6) Преди да започнете, направете следното.

- Поставете компютъра си на разстояние до 1 m от тонколоната.
- Свържете тонколоната с AC контакт чрез доставения AC захранващ кабел.
- Пригответе инструкциите за експлоатация, придружаващи компютъра, за справка.
- За да избегнете внезапен силен звук от тонколоната, намалете силата на звука както на компютъра, така и на тонколоната, или спрете възпроизвеждането на музика.
- Включете тонколоната на компютъра. Ако настройката на тонколоната на компютъра е (изкл. звук), BLUETOOTH тонколоната няма да изведе звук.
	- Когато тонколоната на компютъра е включена:

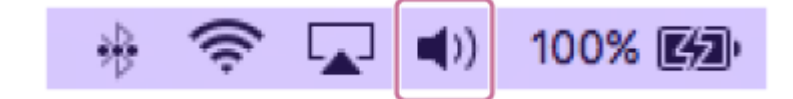

**1 Включете тонколоната.**

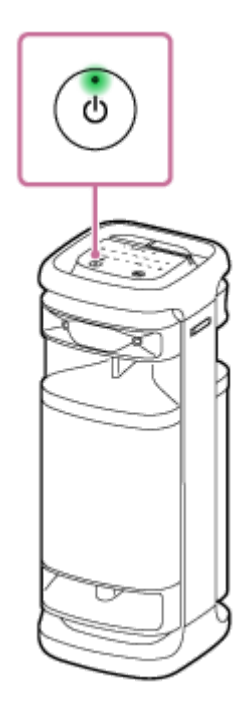

**2 Натиснете (BLUETOOTH) на тонколоната.**

**Проверете активността на индикатора (BLUETOOTH). 3**

## **Когато индикаторът мига двойно**

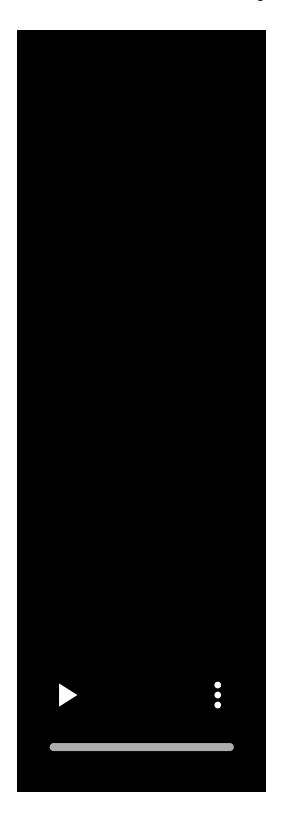

След като сдвоите тонколоната с BLUETOOTH устройство за първи път след закупуването или инициализирате тонколоната (тонколоната няма информация за сдвояване), когато включите тонколоната, тя автоматично влиза в режим на сдвояване. Преминете към стъпка 6.

### **Когато индикаторът мига бавно**

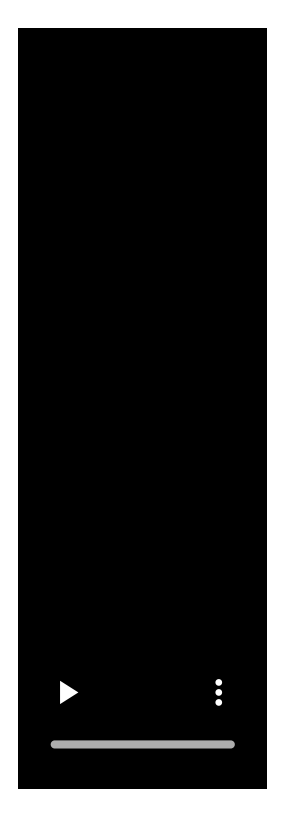

Тонколоната търси BLUETOOTH връзки.

- За да сдвоите тонколоната с второ или следващо BLUETOOTH устройство (когато тя има информация за сдвояване с други BLUETOOTH устройства), преминете към стъпка 4.
- За да свържете повторно тонколоната с някое от BLUETOOTH устройствата, които са били сдвоени с нея преди, преминете към стъпка .

Тонколоната ще се свърже автоматично с компютъра само с включването на функцията BLUETOOTH на компютъра.

В зависимост от BLUETOOTH устройството, тонколоната може да бъде свързана повторно с устройството веднага след включването. За подробна информация вж. инструкциите за експлоатация, които придружават вашето BLUETOOTH устройство.

### **Когато индикаторът свети постоянно**

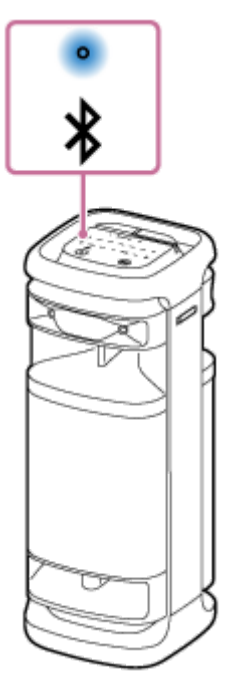

**4**

Тонколоната вече е свързана с едно от BLUETOOTH устройствата. За да свържете тонколоната с друго BLUETOOTH устройство, направете едно от следните неща:

- За да сдвоите тонколоната с второ или следващо BLUETOOTH устройство (когато тя има информация за сдвояване с други BLUETOOTH устройства), преминете към стъпка .
- За да свържете повторно тонколоната с някое от BLUETOOTH устройствата, които са били сдвоени с нея преди, преминете към стъпка В.

Тонколоната ще се свърже автоматично с компютъра само с включването на функцията BLUETOOTH на компютъра.

# **Докоснете и задръжте (BLUETOOTH) на тонколоната за около 2 секунди.**

От тонколоната чувате гласовото указание (Pairing (Сдвояване)) и индикаторът \* (BLUETOOTH) започва да примигва двойно (режим на сдвояване).

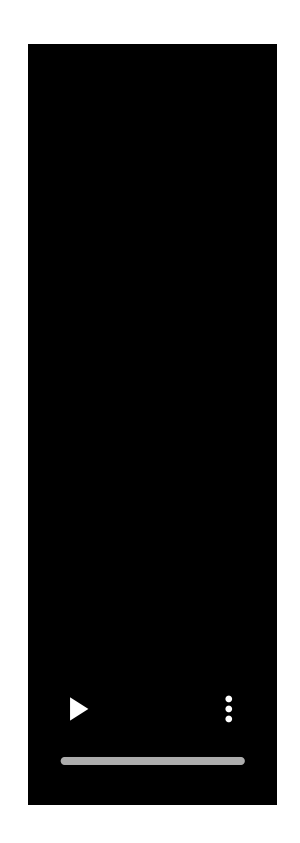

### **5 Потърсете тонколоната от компютъра.**

**1.** Щракнете върху [ (System Preferences)] - [Bluetooth] в лентата на задачите долу вдясно на екрана.

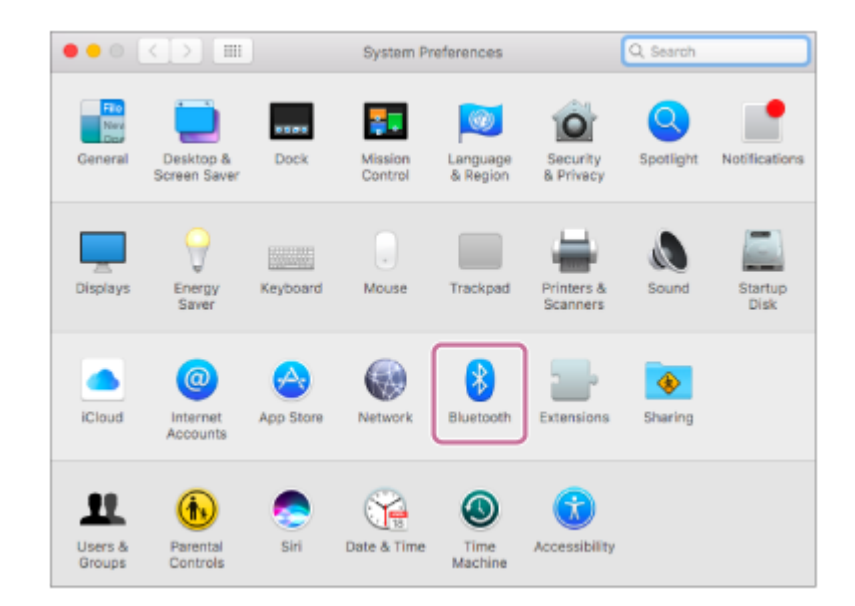

**2.** Изберете [ULT TOWER 10] от екрана Bluetooth, след което щракнете върху [Pair].

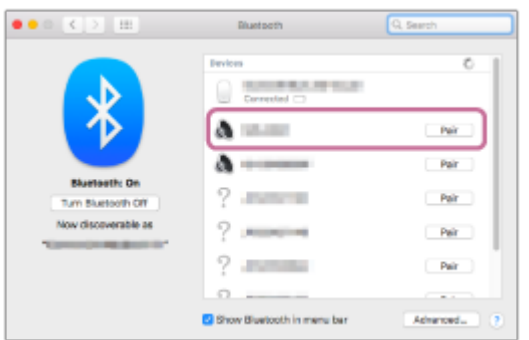

**6 За да установите BLUETOOTH връзка, изпълнете инструкциите от екрана.**

Когато BLUETOOTH връзката се установи, от тонколоната чувате уведомителния звук и индикаторът  $\ast$ (BLUETOOTH) се променя от мигащ на светещ.

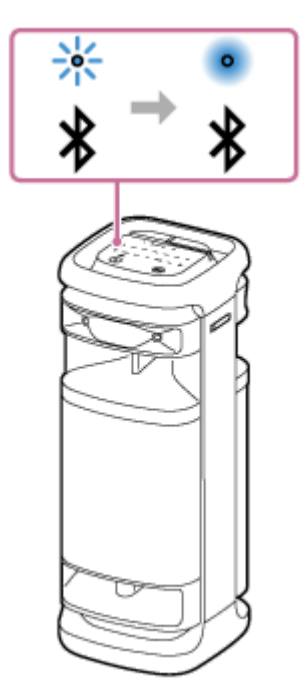

Ако опитът за свързване не успее, повторете процедурата от стъпка 4.

**Щракнете върху иконата на тонколоната в горния десен ъгъл на екрана и изберете [ULT TOWER 10] от [Output Device].**

Можете да се радвате на възпроизвеждана от вашия компютър музика и др.

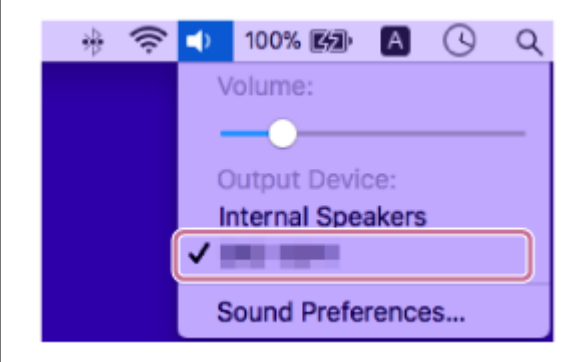

### **Съвет**

**7**

- Горните инструкции за компютъра са дадени като пример. За подробна информация вж. инструкциите за експлоатация, които придружават вашия компютър. Освен това не всички компютри са тествани и счетени за съвместими с горната процедура, а процедурата не е приложима за домашно изградени компютри.
- Можете да свържете тонколоната едновременно с до 2 BLUETOOTH устройства. (Многоточкова връзка)

### **Забележка**

- $\bullet$  Режимът на сдвояване на тонколоната се изключва след около 5 минути и индикаторът  $\pmb{\hat{x}}$  (BLUETOOTH) мига бавно. Когато обаче тонколоната няма информация за сдвояване, например при фабричните настройки, режимът на сдвояване не се изключва. Ако режимът за сдвояване се изключи преди приключването на процеса, повторете от стъпка .
- След като веднъж BLUETOOTH устройства са били сдвоени, не е необходимо те да се сдвояват отново, с изключение на следните случаи:
	- Информацията за сдвояване е била изтрита след ремонт и др.
- Тонколоната вече е сдвоена с 8 устройства и трябва да се сдвои с друго. Тонколоната може да се сдвои най-много с 8 устройства. Когато в допълнение към сдвоените 8 устройства се сдвои ново устройство, информацията за сдвояване на най-рано свързаното с BLUETOOTH връзка устройство се заменя с информацията за новото.
- Информацията за сдвояване на тонколоната е била изтрита от BLUETOOTH устройството.
- Тонколоната е инициализирана.

Цялата информация за сдвояването се изтрива. Ако инициализирате тонколоната, възможно е тя да не може да се свърже с вашия компютър. В този случай изтрийте информацията за сдвояване на тонколоната във вашия компютър и изпълнете отново процедурата за сдвояване.

- Тонколоната може да бъде сдвоена с няколко устройства, но може да изпълнява музика само от едно от тях.
- Ключът за достъп на тонколоната е "0000". Ако е зададен ключ за достъп различен от "0000" за BLUETOOTH устройството, сдвояването с тонколоната е невъзможно.
- Когато използвате функцията "Стерео двойка" или "Парти връзка", не можете да използвате възможността за многоточкова връзка.

### **Сродна тема**

- [Свързване на тонколоната едновременно с 2 BLUETOOTH устройства \(многоточкова връзка\)](#page-53-0)
- [Слушане на музика от устройство през BLUETOOTH връзка](#page-63-0)
- [Прекратяване на BLUETOOTH връзката \(след употреба\)](#page-69-0)

**1**

**2**

<span id="page-53-0"></span>[Помощно ръководство](#page-0-0)

Безжичен високоговорител ULT TOWER 10

# **Свързване на тонколоната едновременно с 2 BLUETOOTH устройства (многоточкова връзка)**

Когато тонколоната е свързана едновременно с 2 BLUETOOTH устройства чрез BLUETOOTH връзки, можете да правите следното:

Превключване на източника на възпроизвеждане на музика между 2-те устройства Можете да превключвате източника на възпроизвеждане на музика от едното устройство на другото без да установявате повторно BLUETOOTH връзка.

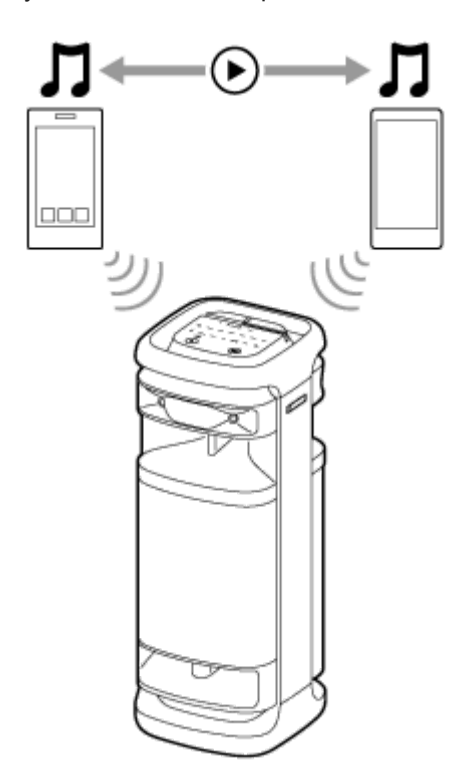

# **Свързване на тонколоната едновременно с 2 устройства чрез BLUETOOTH връзки**

**Свържете тонколоната с първото BLUETOOTH устройство.**

За подробна информация относно процедурата за BLUETOOTH свързване, вж. един от следните раздели, който е приложим за вашето устройство.

- [Лесно свързване на BLUETOOTH устройства със "Sony | Music Center" чрез BLUETOOTH връзка](#page-32-0)
- [Сдвояване и свързване с BLUETOOTH устройства](#page-33-0)
- $\bullet$  [Свързване с компютър чрез BLUETOOTH връзка \(Windows](#page-38-0) $^{\circledR}$ )
- [Свързване с компютър чрез BLUETOOTH връзка \(Mac\)](#page-47-0)

**Докато тонколоната е свързана с първото BLUETOOTH устройство, докоснете и задръжте (BLUETOOTH) на тонколоната за около 2 секунди.**

От тонколоната чувате гласовото указание (Pairing (Сдвояване)) и индикаторът \* (BLUETOOTH) започва да примигва двойно (режим на сдвояване).

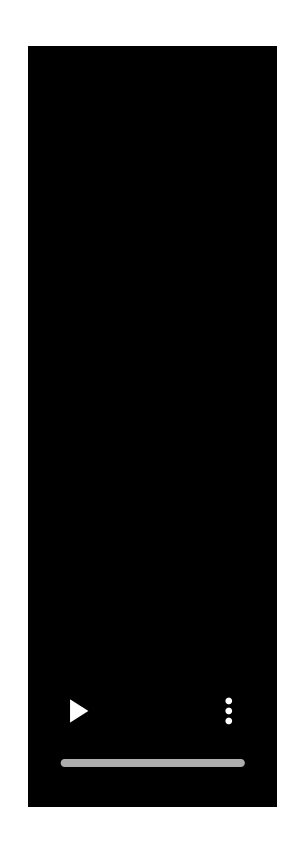

**3 Потърсете тонколоната от второто BLUETOOTH устройство.**

# **За да установите BLUETOOTH връзка, изпълнете инструкциите от екрана.**

Когато BLUETOOTH връзката се установи, от тонколоната чувате уведомителния звук и индикаторът **\*** (BLUETOOTH) се променя от мигащ на светещ.

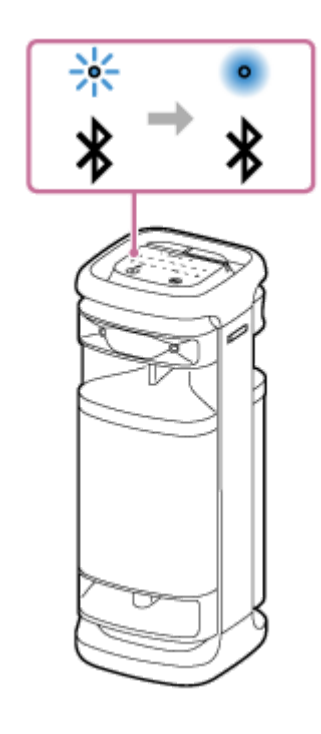

**4**

# **Промяна на BLUETOOTH устройства в многоточкова връзка**

Когато тонколоната е свързана с 2 устройства в многоточкова връзка, можете да опитате да свържете друго устройство чрез BLUETOOTH връзка.

Когато оперирате с тонколоната и третото устройство в опит да установите BLUETOOTH връзка, BLUETOOTH връзката с едно от 2-те използвани досега устройства за възпроизвеждане на музика се запазва, а BLUETOOTH връзката с другото устройство се прекъсва. Тогава между тонколоната и третото устройство се установява BLUETOOTH връзка.

# **Възпроизвеждане на музика, когато тонколоната е свързана с 2 устройства в многоточкова връзка**

- Когато използвате тонколоната за възпроизвеждане на музика, музиката започва от едно от устройствата в многоточковата връзка; това, което е било използвано при предишното възпроизвеждане.
- За да възпроизведете музика от другото (второто) устройство в многоточковата връзка, задействайте второто да започне да възпроизвежда.

В зависимост от условията, може да продължите да слушате музика от същото (първото) устройство от тонколоната, след като сте подали команда на второто да започне да възпроизвежда. В такъв случай спрете възпроизвеждането на първото. След това можете да слушате музика от второто.

### **Съвет**

- Докато функцията BLUETOOTH е активирана на BLUETOOTH устройство, което преди е било свързано с тонколоната, тя се свързва отново с устройството веднага след включването й.
- Можете да изпълнявате операции, вкл. установяване и прекъсване на BLUETOOTH връзки с помощта на "Sony | Music Center".

### **Забележка**

- Когато използвате функцията "Стерео двойка" или "Парти връзка", не можете да използвате възможността за многоточкова връзка.
- В зависимост от BLUETOOTH устройството, може да не можете да използвате възможността за многоточкова връзка.
- Многоточковата връзка не може да се деактивира.

### **Сродна тема**

- [Лесно свързване на BLUETOOTH устройства със "Sony | Music Center" чрез BLUETOOTH връзка](#page-32-0)
- [Сдвояване и свързване с BLUETOOTH устройства](#page-33-0)
- $\sim$  [Свързване с компютър чрез BLUETOOTH връзка \(Windows](#page-38-0) $^{\circledR})$
- [Свързване с компютър чрез BLUETOOTH връзка \(Mac\)](#page-47-0)

**1**

**3**

[Помощно ръководство](#page-0-0)

Безжичен високоговорител ULT TOWER 10

# **Слушане на ТВ аудио (с помощта на функцията TV Sound Booster)**

Уникалната функция на Sony, "TV Sound Booster"<sup>\*</sup>, ви позволява да се насладите на подобрения звук от аудиовизуално съдържание, като филми и видео клипове с изпълнение на живо. Благодарение на дълбокия бас и реалистичните високи звуци, които се разпространяват наоколо, можете да изпитате истинско аудио-визуално удоволствие, което ви кара да се чувствате така, сякаш присъствате на изпълнение на живо. За да конфигурирате функцията TV Sound Booster, използвайте "Sony | Music Center". Непременно инсталирайте "Sony | Music Center" на вашето мобилно устройство, като смартфон, предварително.

Преди да пристъпите към използване на функцията TV Sound Booster, разположете тонколоната вертикално. \*

### **Свържете тонколоната с телевизор.**

За подробна информация вж. "[Свързване на тонколоната с телевизор](#page-28-0)".

### **2 Активирайте функцията TV Sound Booster на тонколоната.**

- 1. Натиснете бутона (<sup>I</sup>) (захранване), за да включите тонколоната.
- Сдвоете тонколоната с вашето BLUETOOTH устройство, като например смартфон, и установете **2.** BLUETOOTH връзка. Когато BLUETOOTH връзката се установи, от тонколоната чувате уведомителния звук.
- Докоснете [Music Center] на вашия смартфон и др., за да стартирате приложението. **3.**

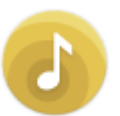

Music Center

- **4.** Докоснете [ULT TOWER 10].
- **5.** Докоснете [Settings] [Sound], след което активирайте [TV Sound Booster].

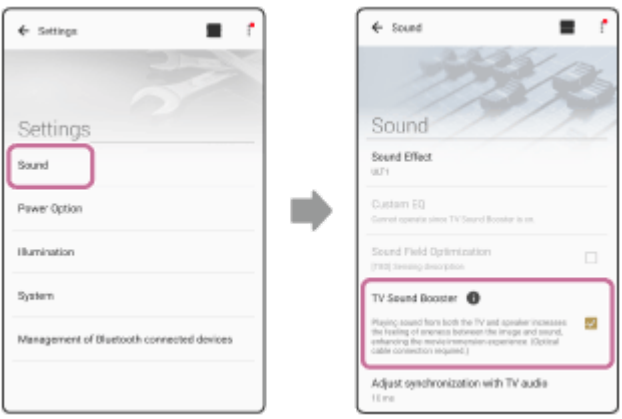

**Извършвайте операции с телевизора с дистанционното му управление.**

Разглеждайте/Възпроизвеждайте съдържание. Регулирайте силата на звука на телевизора съобразно предпочитанията си.

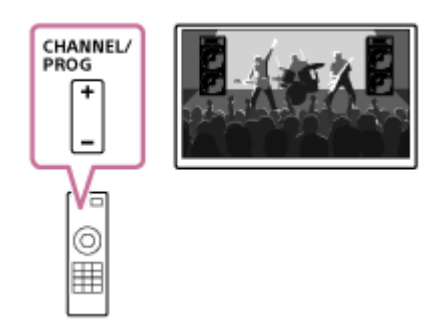

## **Регулирайте силата на звука на тонколоната.**

Докоснете (Сила на звука) и след това регулирайте силата на звука.

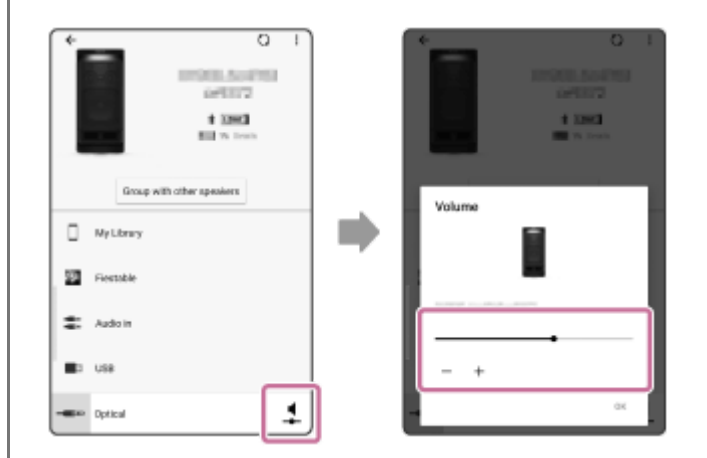

### **Регулирайте синхронизацията между аудио сигналите на телевизора и на тонколоната.**

В "Sony | Music Center", докоснете [ULT TOWER 10] - [Settings] - [Sound] - [Adjust synchronization with TV audio], след което изберете оптималната продължителност на регулирането на закъснението.

### **Забележка**

**5**

**4**

- Ако калибрирането на синхронизацията от "Sony | Music Center" не реши проблема със закъснението на аудиото между телевизора и тонколоната, вж. "[Видеото и аудиото не са синхронизирани или аудио звуците са дублирани](#page-113-0)".
- Докато функцията TV Sound Booster е активирана, 4-те компонента на тонколоната (2 високочестотни високоговорители и 2 средночестотни високоговорители) на предната страна на тонколоната са деактивирани, за да се оптимизира аудио изхода за комбинираната употреба със свързан телевизор.
- Конфигурирането на функцията TV Sound Booster със "Sony | Music Center" привежда автоматично тонколоната в режим OPTICAL IN.

Ако OPTICAL IN на тонколоната мига, форматът на изходните сигнали от устройството, свързано към конектора OPTICAL IN (оптичен цифров аудио вход), не е съвместим. В този случай вж. ръководството с инструкции, предоставено с устройството.

Портът, конекторът и жаковете на тонколоната не са водоустойчиви. Не използвайте тонколоната на места, където има вероятност тя да бъде напръскана с вода. Когато приключите с използването на тонколоната, не забравяйте да затворите добре капака.

### **Съвет**

- Вместо от "Sony | Music Center", можете да използвате сензорния панел на тонколоната, за да активирате/деактивирате функцията TV Sound Booster, както и да регулирате силата на звука. Докоснете TV SOUND BOOSTER или –/+ (сила на звука) на тонколоната.
- Ако басите са твърде силни или слаби, регулирайте силата на звука на тонколоната.

### **Сродна тема**

- [Свързване на тонколоната с телевизор](#page-28-0)
- [Сдвояване и свързване с BLUETOOTH устройства](#page-33-0)
- [Какво можете да правите с приложението "Sony | Music Center"](#page-85-0)
- [Инсталиране на приложението "Sony | Music Center"](#page-87-0)
- [От тонколоната не се извежда звук](#page-112-0)
- [Силата на звука е ниска](#page-114-0)
- [Нито една от функциите Karaoke и DJ Control са достъпни за употреба, когато е активирана функцията TV](#page-115-0) [Sound Booster](#page-115-0)

Безжичен високоговорител ULT TOWER 10

# **Слушане на ТВ аудио (без използването на функцията TV Sound Booster)**

#### **Свържете тонколоната с телевизор. 1**

За подробна информация вж. "[Свързване на тонколоната с телевизор](#page-28-0)".

# **2 Включете тонколоната.**

**4**

**5**

**3 Натиснете OPTICAL IN на тонколоната.**

# **Извършвайте операции с телевизора с дистанционното му управление.**

Разглеждайте/Възпроизвеждайте съдържание.

## **За да регулирате силата на звука, натиснете –/+ (сила на звука) на тонколоната.**

Когато натиснете –/+ (сила на звука) на тонколоната с цел да регулирате силата на звука, индикаторът (захранване) примигва еднократно или 3 пъти.

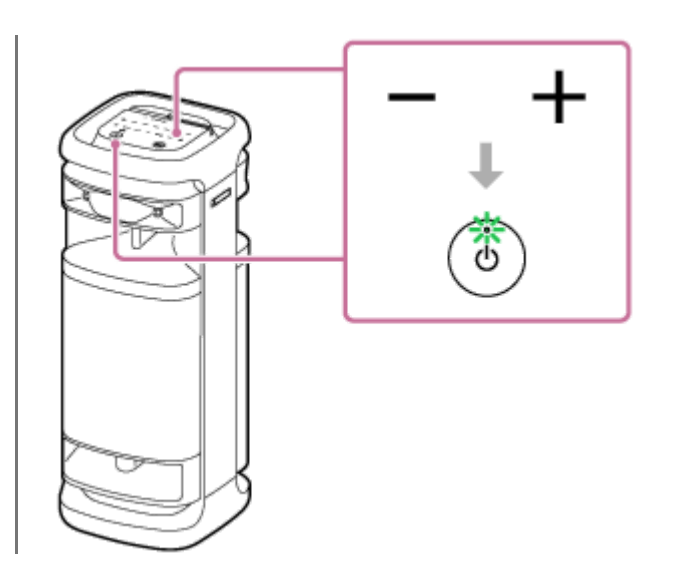

### **Забележка**

- За извеждане на ТВ аудио в режим OPTICAL IN без да се използва функцията TV Sound Booster, изключете силата на звука на телевизора.
- Ако OPTICAL IN на тонколоната мига, форматът на изходните сигнали от устройството, свързано към конектора OPTICAL IN (оптичен цифров аудио вход), не е съвместим. В този случай вж. ръководството с инструкции, предоставено с устройството.
- Портът, конекторът и жаковете на тонколоната не са водоустойчиви. Не използвайте тонколоната на места, където има вероятност тя да бъде напръскана с вода. Когато приключите с използването на тонколоната, не забравяйте да затворите добре капака.

### **Съвет**

- Ако звукът се чува и от тонколоната и от телевизора, изключете силата на звука на телевизора.
- $\blacksquare$  Можете да регулирате силата на звука на тонколоната и от "Sony | Music Center".

### **Сродна тема**

- [Свързване на тонколоната с телевизор](#page-28-0)
- [Сдвояване и свързване с BLUETOOTH устройства](#page-33-0)
- [Какво можете да правите с приложението "Sony | Music Center"](#page-85-0)
- [Инсталиране на приложението "Sony | Music Center"](#page-87-0)

Безжичен високоговорител ULT TOWER 10

# **Слушане на музика на USB устройство**

Тонколоната поддържа следните формати на аудио файлове.

- $MP3:$  разширение [.mp3]
- $\bullet$  WMA: разширение [.wma]
- $\bullet$  WAV: разширение [.wav]
- **1 Свържете USB устройство към порта PLAY/CHARGE OUTPUT (USB).**

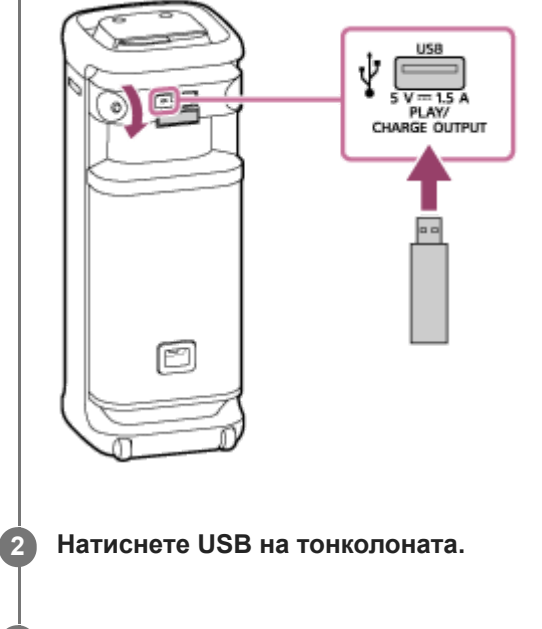

### **За да стартирате възпроизвеждането, натиснете (възпроизвеждане) на тонколоната.**

Можете да използвате "Sony | Music Center" за операции по възпроизвеждането или лесен избор на музика от списъка с музика на USB устройството.

С  $\blacktriangleright$  (възпроизвеждане) на тонколоната можете да извършвате и следните операции.

- Временно спиране на възпроизвеждането По време на възпроизвеждането натиснете • [Свъзпроизвеждане) на тонколоната. За да рестартирате възпроизвеждането, натиснете още веднъж.
- Прескачане до следващия запис По време на възпроизвеждането натиснете • П (възпроизвеждане) на тонколоната двукратно, в бърза последователност.
- Прескачане към началото на сегашния или предишния запис По време на възпроизвеждането натиснете • П (възпроизвеждане) на тонколоната 3 пъти, в бърза последователност.

**4 За да регулирате силата на звука, натиснете –/+ (сила на звука) на тонколоната.**

**3**

Докато зареждането от свързаното устройство е в ход, USB на тонколоната продължава да мига.

### **Забележка**

- Когато се използва функцията "Стерео двойка" или "Парти връзка", тонколоната не може да извежда музиката, възпроизвеждана на USB устройството, което е свързано към порта PLAY/CHARGE OUTPUT (USB).
- Тонколоната не може да възпроизвежда аудио файлове от USB устройството в следните случаи:
	- Общият брой аудио файлове в свързаното USB устройство превишава 2 000.
	- Броят на папките в свързаното USB устройство превишава 300, включително папката "ROOT". Горните числа може да варират в зависимост от структурата на папките и файловете. Не запазвайте файлове от различен тип или ненужни папки в USB устройството с аудио файлове.
- Тонколоната може да възпроизвежда аудио файлове, намиращи се в подпапки до 8-мо ниво.
- Папките, които не съдържат аудио файлове, се пропускат за възпроизвеждане.
- Ако действителното съдържание на файл с поддържаното разширение не е такова, каквото трябва да бъде, възпроизвеждането на файла може да доведе до издаване на шумове от тонколоната или неизправност.
- Портът, конекторът и жаковете на тонколоната не са водоустойчиви. Не използвайте тонколоната на места, където има вероятност тя да бъде напръскана с вода. Когато приключите с използването на тонколоната, не забравяйте да затворите добре капака.

### **Сродна тема**

[Свързване с USB устройство](#page-30-0)

<span id="page-63-0"></span>Безжичен високоговорител ULT TOWER 10

# **Слушане на музика от устройство през BLUETOOTH връзка**

Можете да слушате музика от BLUETOOTH устройство и да го управлявате чрез тонколоната чрез BLUETOOTH връзка, ако то поддържа следните BLUETOOTH профили.

# **A2DP (Advanced Audio Distribution Profile)**

Дава възможност да слушате висококачествено аудио съдържание без кабелни връзки.

# **AVRCP (Audio Video Remote Control Profile)**

Дава възможност да регулирате силата на звука и да възпроизвеждате, спирате за пауза или прескачате към началото на следващия/сегашния запис.

Възможно е операциите да варират в зависимост от BLUETOOTH устройството. Вж. и инструкциите за експлоатация, които придружават BLUETOOTH устройството.

### **Забележка**

**1**

Уверете се предварително, че силата на звука на BLUETOOTH устройството и на тонколоната е зададена на умерено ниво, за да избегнете внезапен силен звук от тонколоната. Възможно е, в зависимост от BLUETOOTH устройството, регулирането на силата на звука на тонколоната да е невъзможно от BLUETOOTH устройството, когато възпроизвеждането от устройството е спряно/на пауза.

### **Свържете тонколоната с BLUETOOTH устройството.**

Когато BLUETOOTH връзката се установи, от тонколоната чувате уведомителния звук и индикаторът  $\ast$ (BLUETOOTH) се променя от мигащ на светещ.

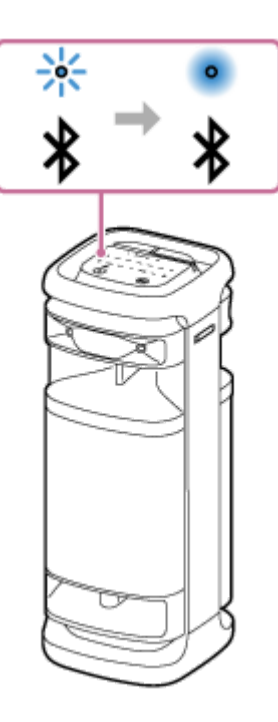

**Ако тонколоната е в режим различен от BLUETOOTH, за избор на аудио източник натиснете (BLUETOOTH) на тонколоната.**

**Забележка**

**2**

Дори след установява не връзка с BLUETOOTH устройство, от свързаното BLUETOOTH устройство не се чува аудио, освен ако тонколоната не е в режим BLUETOOTH.

## **3 Стартирайте възпроизвеждането на BLUETOOTH устройството.**

## **Регулирайте силата на звука като натиснете –/+ (сила на звука) на тонколоната или от BLUETOOTH устройството.**

Когато натиснете –/+ (сила на звука) на тонколоната или регулирате силата на звука от BLUETOOTH устройството, индикаторът (захранване) примигва еднократно или 3 пъти.

В зависимост от BLUETOOTH устройството, което използвате, индикаторът (<sup>†</sup>) (захранване) на тонколоната може да не мига, дори ако регулирате силата на звука от BLUETOOTH устройството.

За бързо регулиране докоснете и задръжте –/+ (сила на звука) на тонколоната.

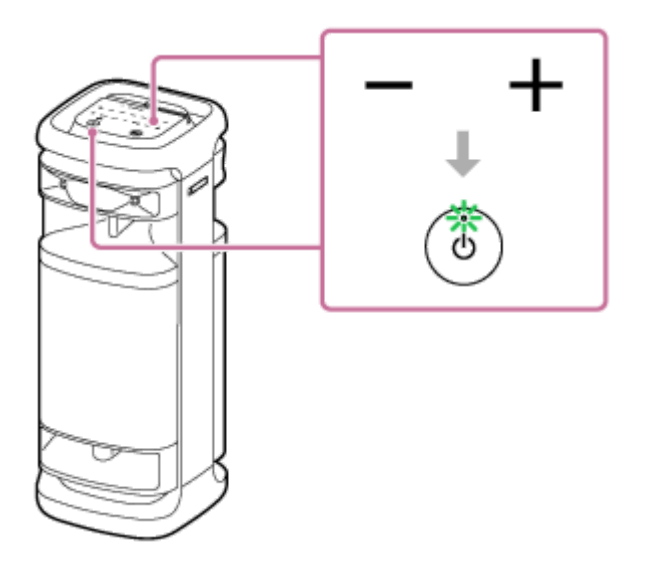

По време на възпроизвеждане можете да използвате >II (възпроизвеждане) на тонколоната за извършване на следните операции.

# **Пауза**

**4**

За пауза по време на възпроизвеждане натиснете • [ възпроизвеждане) на тонколоната. Натиснете го отново, за да отмените паузата.

### **Прескачане към началото на следващия запис**

По време на възпроизвеждане натиснете ► [възпроизвеждане) на тонколоната двукратно бързо.

### **Прескачане към началото на сегашния или предишния запис\***

По време на възпроизвеждане натиснете ► на (възпроизвеждане) на тонколоната 3 пъти бързо.

Операциите варират в зависимост от използваното BLUETOOTH устройство. \*

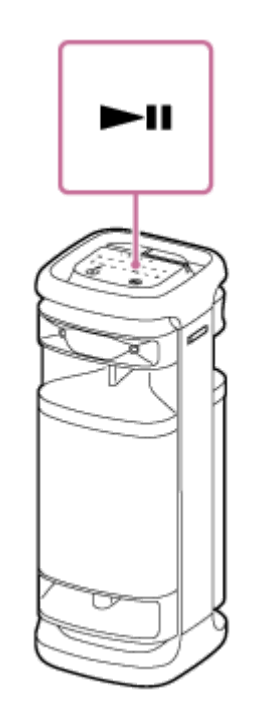

### **Съвет**

- Тонколоната поддържа защита на съдържание по метода SCMS-T. Можете да слушате музика (или аудио) от смартфон или мобилен телефон, който поддържа метода SCMS-T, през тонколоната.
- Когато зададете максимално или минимално ниво за силата на звука на тонколоната, индикаторът (захранване) примигва 3 пъти.
- Ако докоснете и задържите (възпроизвеждане) на тонколоната за около 5 секунди, тя ще възпроизведе музикалния запис, съхраняван за демонстрационни цели. За да деактивирате тази функция, натиснете отново •II (възпроизвеждане) на тонколоната.

### **Забележка**

- Възможно е, ако условията за комуникация са лоши, BLUETOOTH устройството да реагира неправилно на операциите по тонколоната.
- Възможно е, в зависимост от BLUETOOTH устройството, да се наложи да регулирате силата на звука или да зададете настройката за аудио изход на свързаното устройство.
- Възможно е, в зависимост от свързаното с тонколоната BLUETOOTH устройство, комуникационната среда или средата на използване, да възникне шум или прекъсване на звука.

### **Сродна тема**

- [Прекратяване на BLUETOOTH връзката \(след употреба\)](#page-69-0)
- [Свързване на тонколоната към контакт AC](#page-13-0)

**1**

<span id="page-66-0"></span>[Помощно ръководство](#page-0-0)

Безжичен високоговорител ULT TOWER 10

# **Избор на качеството на възпроизвежданата музика през BLUETOOTH връзка (кодек)**

Предпочитанията "Приоритет на качеството на звука" и "Приоритет на солидната връзка" се предлагат на тонколоната за качеството на BLUETOOTH връзката. Предпочитанието "Приоритет на качеството на звука" осигурява съвместимост не само с SBC, но и с AAC и LDAC за възпроизвеждане на музика с високо качество на звука, докато предпочитанието "Приоритет на солидната връзка" разрешава възпроизвеждане на музика през постабилни BLUETOOTH връзки. При закупуването е избрано предпочитанието "Приоритет на качеството на звука".

- Приоритет на качеството на звука (стандартна настройка): оптималният кодек се избира автоматично от AAC, LDAC и SBC.
- Приоритет на солидната връзка: избран SBC.

### **Включете тонколоната.**

Чувате сигнал от тонколоната и индикаторът  $\bigstar$  (BLUETOOTH) започва да мига $^{*}$ в синьо.

Ако BLUETOOTH устройството, което преди е било свързано с тонколоната, се намира близо, възможно е тонколоната да се свърже с устройството автоматично. В такъв случай индикаторът \* (BLUETOOTH) на тонколоната светва в синьо. \*

#### **Променете качеството на BLUETOOTH връзката. 2**

### **При работа с тонколоната**

1. Докоснете едновременно и задръжте > 1 (възпроизвеждане) и  $\frac{1}{2}$  (BLUETOOTH) на тонколоната за около 2 секунди.

Когато настройката за предпочитание се промени на "Приоритет на солидната връзка", индикаторът (захранване) примигва 3 пъти в зелено.

Когато настройката за предпочитание се промени на "Приоритет на качеството на звука", индикаторът (захранване) примигва два пъти в зелено.

Когато тонколоната е свързана с BLUETOOTH устройства, всички връзки се прекъсват и възстановяват автоматично, след което предпочитанието става ефективно.

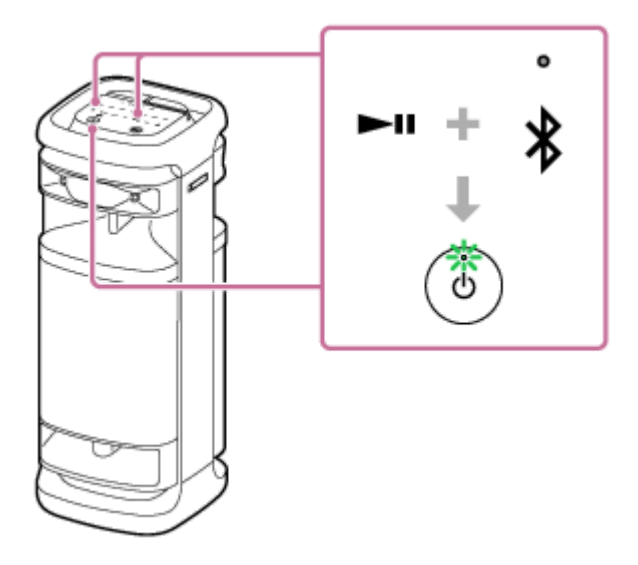

# **Когато се използва "Sony | Music Center"**

1. Сдвоете тонколоната с BLUETOOTH устройство, като например смартфон. Когато BLUETOOTH връзката се установи, от тонколоната чувате уведомителния звук. Докоснете [Music Center] на вашия смартфон и др., за да стартирате приложението. **2.**

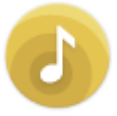

Music Center

- **3.** Докоснете [ULT TOWER 10].
- Докоснете [Settings] [Sound] [Bluetooth Connection Quality], след което изберете [Priority on Sound **4.** Quality] или [Priority on Stable Connection]. Всички връзки с BLUETOOTH устройства се прекъсват и възстановяват автоматично, след което предпочитанието става ефективно.

## **Съвет**

Когато се използва функцията "Стерео двойка" или "Парти връзка", кодекът се превключва автоматично на SBC.

### **Забележка**

Възможно е, когато е избрано предпочитанието "Приоритет на качеството на звука", да се появи шум или прекъсване на звука, в зависимост от настройката на вашето BLUETOOTH устройство и условията на околната среда. В такъв случай променете качеството на BLUETOOTH връзката на предпочитанието "Приоритет на солидната връзка".

### **Сродна тема**

- [Използване на функцията "BLUETOOTH в готовност" \(автоматично включване\)](#page-18-0)
- [Какво можете да правите с приложението "Sony | Music Center"](#page-85-0)
- [Поддържани кодеци](#page-68-0)

<span id="page-68-0"></span>Безжичен високоговорител ULT TOWER 10

# **Поддържани кодеци**

Кодекът представлява алгоритъм за аудио кодиране, който се използва за безжично предаване на аудио през BLUETOOTH връзки.

Тонколоната поддържа следните 3 кодеци за възпроизвеждане на музика през A2DP връзка: SBC, AAC и LDAC™.

SBC

Това е абревиатурното съкращение на Subband Codec. SBC е стандартната технология за аудио кодиране, която се използва от BLUETOOTH устройства. Всички BLUETOOTH устройства поддържат SBC.

AAC

Това е абревиатурното съкращение на Advanced Audio Coding. AAC се използва главно от продукти на Apple, като например iPhone, който може да осигурява по-високо качество на звука от SBC.

LDAC

LDAC е технология за аудио кодиране, разработена от Sony, която дава възможност за предаване на High-Resolution (Hi-Res) Audio съдържание дори чрез BLUETOOTH връзки.

За разлика от други BLUETOOTH съвместими технологии за кодиране като SBC, тя работи без никакво преобразуване с понижаване на честотата на High-Resolution Audio съдържанието $^{\ast}{}^{1}.$ 

Тя позволява приблизително 3 пъти повече данни\*2, отколкото другите технологии, за предаване по BLUETOOTH безжична мрежа с безпрецедентно качество на звука, използвайки ефективно кодиране и оптимизирано обединяване на данни.

С изключение на съдържание в DSD формат.

 $*2$  В сравнение с SBC когато се избере скорост на предаване 990 kbps (96/48 kHz) или 909 kbps (88,2/44,1 kHz).

Когато от свързано устройство се предава музика с един от горните кодеци, тонколоната превключва автоматично на този кодек и възпроизвежда музиката с него.

Ако свързаното устройство поддържа кодек за по-високо качество на звука от SBC, може да се наложи да настроите устройството предварително, за да се наслаждавате на музика с желания кодек от поддържаните кодеци.

Относно настройката на кодека, вижте доставените с устройството инструкции за експлоатация.

# **Сродна тема**

[Избор на качеството на възпроизвежданата музика през BLUETOOTH връзка \(кодек\)](#page-66-0)

<span id="page-69-0"></span>Безжичен високоговорител ULT TOWER 10

# **Прекратяване на BLUETOOTH връзката (след употреба)**

Когато приключите със слушането на музика с BLUETOOTH устройството, извършете някоя от следните операции, за да прекратите BLUETOOTH връзката. Когато BLUETOOTH връзката се прекъсне, от тонколоната чувате уведомителния звук.

- Изключете функцията BLUETOOTH на BLUETOOTH устройството. За подробна информация вж. инструкциите за експлоатация, които придружават устройството.
- Изключете BLUETOOTH устройството.
- Изключете тонколоната.

### **Съвет**

- Когато използвате функцията "Стерео двойка", ако изключите едната тонколона, другата се изключва автоматично. BLUETOOTH връзката между тях се прекъсва.
- Когато приключите с възпроизвеждането на музика, BLUETOOTH връзката може да се прекрати автоматично в зависимост от BLUETOOTH устройството.

### **Сродна тема**

- [Изключване на захранването](#page-15-0)
- [Какво можете да правите с приложението "Sony | Music Center"](#page-85-0)
- [Функцията "Автоматичен режим на готовност" \(енергоспестяваща\)](#page-22-0)

Безжичен високоговорител ULT TOWER 10

# **Включване или изключване на функцията BLUETOOTH и функцията за безжичен микрофон**

Можете да се свържете към тонколоната от сдвоено BLUETOOTH устройство, когато настройката на функцията й BLUETOOTH е "Вкл.".

Можете също да се свържете с тонколоната от предоставения безжичен микрофон, когато функцията за безжичен микрофон на тонколоната е включена.

При закупуването тази настройка е включена.

#### Докоснете и задръжте – (сила на звука) и  $\hat{\mathcal{X}}$  (BLUETOOTH) на тонколоната за около 5 секунди. **1**

Индикаторът \* (BLUETOOTH) се изключва, а функцията за BLUETOOTH и безжичен микрофон е изключена.

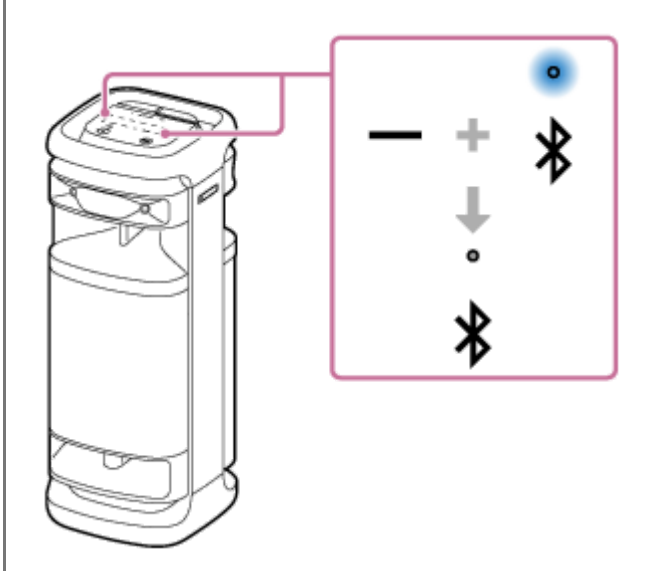

Когато още веднъж докоснете и задържите – (сила на звука) и  $\frac{1}{2}$ (BLUETOOTH) на тонколоната едновременно за около 5 секунди, индикаторът  $\ast$  (BLUETOOTH) се включва и функцията BLUETOOTH и безжичен микрофон се включва.

### **Съвет**

С устройството, свързано преди това чрез BLUETOOTH връзка, тонколоната се свързва отново, когато функцията й BLUETOOTH се включи, докато функцията BLUETOOTH на устройството остава активна.

### **Забележка**

- Когато функцията BLUETOOTH е изключена, не можете да извършвате следните операции:
	- Сдвояване и/или свързване с BLUETOOTH устройство.
	- Използване на "Sony | Music Center".
	- Когато към тонколоната е свързан безжичен микрофон, изключването на функцията BLUETOOTH на тонколоната изключва безжичния микрофон.
Безжичен високоговорител ULT TOWER 10

## **Слушане на музика от портативно аудио устройство и др. през кабелна връзка**

Можете да използвате тонколоната, като свържете към нея портативно аудио устройство и др. с помощта на аудио кабел (от търговската мрежа).

#### **Забележка**

**1**

**2**

Преди да установите връзка между тонколоната и портативно аудио устройство, намалете силата на звука на тонколоната и на устройството, за да избегнете внезапен силен звук от тонколоната.

#### **Свържете устройство към жака AUDIO IN с аудио кабел (от търговската мрежа).**

За свързването използвайте аудио кабел със стерео мини щифт (без съпротивление)<sup>\*</sup> в двата края.

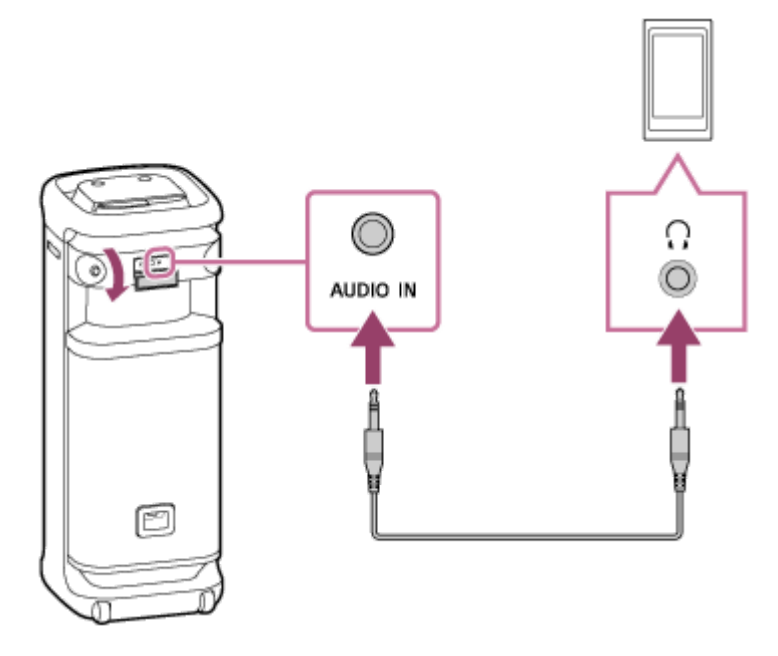

Ако използвате аудио кабел (със стерео мини щифтове) със значително съпротивление, звукът може да е по-тих. Поради това непременно използвайте кабел (със стерео мини щифтове) без съпротивление. \*

#### **Включете тонколоната.**

Чува се звукът на известието от тонколоната, а индикаторът () (захранване) светва в зелено.

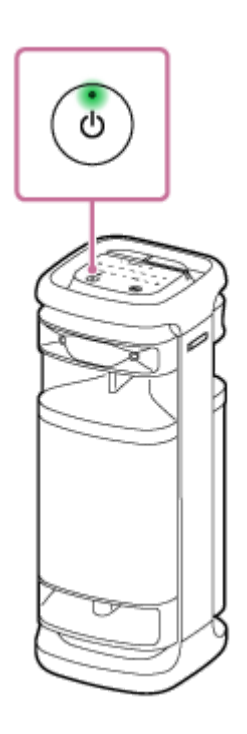

#### **3 Натиснете AUDIO IN на тонколоната.**

#### **4 Включете и стартирайте възпроизвеждане от свързаното устройство.**

#### **Регулирайте силата на звука на свързаното устройство на средно нивото. 5**

Ако силата на звука се регулира чрез операции от свързаното портативно аудио устройство, индикаторът (захранване) на тонколоната няма да мига.

#### **За да регулирате силата на звука, натиснете –/+ (сила на звука) на тонколоната.**

Когато натиснете –/+ (сила на звука) на тонколоната с цел да регулирате силата на звука, индикаторът (захранване) примигва еднократно или 3 пъти.

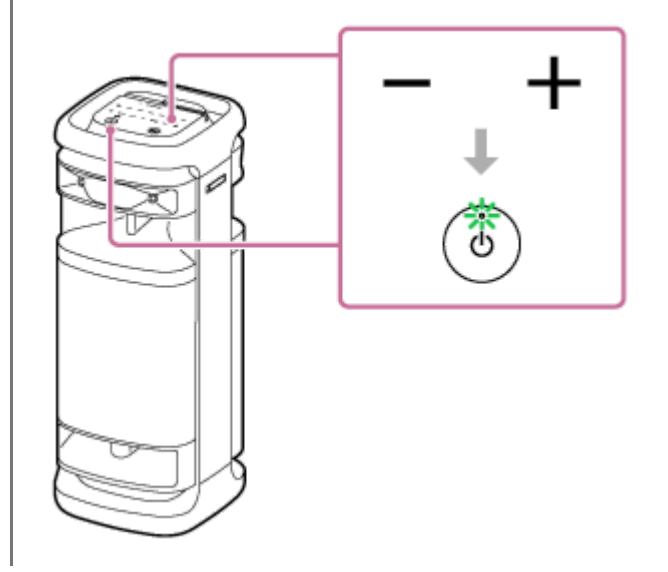

#### **Съвет**

**6**

Ако не можете да чувате звука, увеличете силата му от свързаното устройство.

#### **Забележка**

- Когато се използва функцията "Стерео двойка" или "Парти връзка", тонколоната не може да извежда музиката, възпроизвеждана на устройството, което е свързано към жака AUDIO IN чрез аудио кабел.
- Докато към жака AUDIO IN е свързано портативно аудио устройство и е в ход възпроизвеждане на музика, не можете да използвате някои операции на тонколоната, като например пауза, прескачане към началото на следващия запис и прескачане към началото на текущия запис; те са деактивирани.
- Портът, конекторът и жаковете на тонколоната не са водоустойчиви. Не използвайте тонколоната на места, където има вероятност тя да бъде напръскана с вода. Когато приключите с използването на тонколоната, не забравяйте да затворите добре капака.

#### **Сродна тема**

[Функцията "Автоматичен режим на готовност" \(енергоспестяваща\)](#page-22-0)

Безжичен високоговорител ULT TOWER 10

## **Удоволствие от превключване на звуковите ефекти**

Можете да превключвате звуковете ефекти на тонколоната с удоволствие.

## **Наслаждавайте се на подобрен басов звук (Бутон ULT)**

За конфигурирането можете да предприемете една от следните процедури. При закупуването, настройката ULT POWER SOUND е включена.

• Натиснете бутона ULT.

Всеки път, когато натиснете бутона ULT, настройката се превключва от ULT1, ULT2 и изключено. Всеки път, когато настройката е променена, ще чуете звука за известяване от тонколоната, а бутонът ULT светва и изгасва.

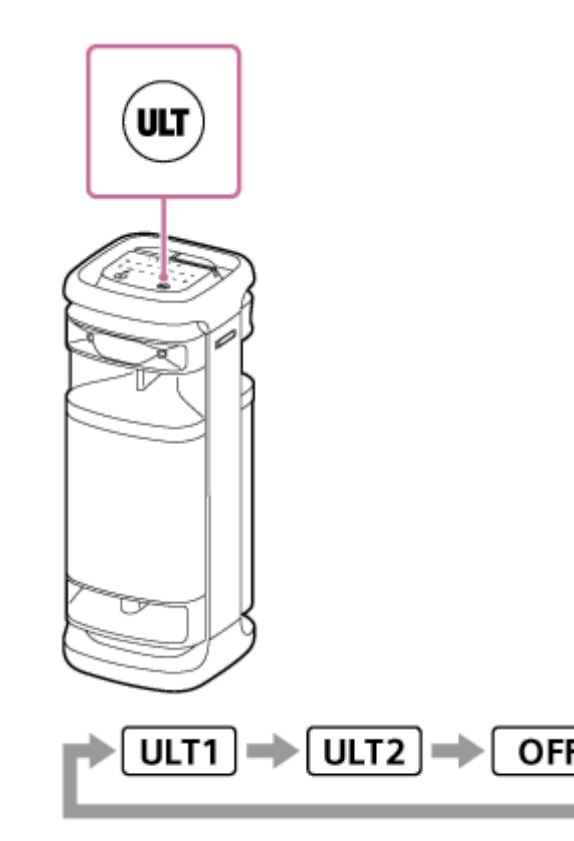

ULT1: Акцентира върху дълбокия басов звук.

ULT2: Подчертава усещането за сила още повече, отколкото ULT1. Изкл.: Изключва настройката ULT POWER SOUND.

Използване на "Sony | Music Center".

На "Sony | Music Center", докоснете [ULT TOWER 10] - [Settings] - [Sound] - [Sound Effect], след това изберете едно от [OFF], [ULT1] или [ULT2].

#### **Съвет**

- Настройката по подразбиране (ULT1 или ULT2) се различава в зависимост от държавата или региона.
- Като натискате и задържате Бутон ULT и докосвате и задържате (сила на звука) на тонколоната едновременно за около 2 секунди, можете да включите или изключите звука за известяване. Когато звукът за известяване е изключен, индикаторът (!) (захранване) мига 3 пъти в зелено.

### **Настройка на еквалайзера съобразно Вашите предпочитания (CUSTOM)**

В "Sony | Music Center" докоснете [ULT TOWER 10] - [Settings] - [Sound] - [Sound Effect] - [CUSTOM]. Докоснете [Custom EQ] и след това настройте еквалайзера съобразно вашите предпочитания.

#### **Забележка**

Не можете да използвате режима CUSTOM, ако функцията TV Sound Booster е активирана.

## **Автоматично настройване на оптималния звук според околната среда (Оптимизация на звуковото поле)**

Тази технология на микрофона засича шумове около тонколоната по време на възпроизвеждане на музика, за да се регулира автоматично, за да се оптимизира звукът. При закупуването, настройката "Оптимизация на звуковото поле" е включена.

#### **За да включите "Оптимизация на звуковото поле"**

На "Sony | Music Center", докоснете [ULT TOWER 10] - [Settings] - [Sound] - [Sound Field Optimization] и след това включете.

#### **Забележка**

- В някои случаи, околният шум може да попречи на оптимизирането на звука.
- Когато използвате функция "Стерео двойка" или функция "Парти връзка", настройката за "Оптимизация на звуково поле" е изключена.

<span id="page-77-0"></span>Безжичен високоговорител ULT TOWER 10

# **Слушане на музика безжично с 2 тонколони (функция "Стерео двойка")**

За да използвате функцията "Стерео двойка", са необходими 2 тонколони ULT TOWER 10. Със свързването на 2 тонколони чрез BLUETOOTH връзка можете да се радвате на по-мощен звук. 2 тонколони, свързани чрез BLUETOOTH връзка, възпроизвеждат звуци със стерео ефект, при което 1-та тонколона възпроизвежда звука в десния канал (дясна страна), а другата - в левия канал (лява страна).

Преди да пристъпите към опериране с тонколоната, се уверете в следното:

За свързване за функцията, обновете предварително инсталирания софтуер до най-новата версия на всяка тонколона. (За подробна информация относно процедурата за обновяване вж. "[Обновяване на предварително](#page-97-0)

[инсталирания софтуер"](#page-97-0).)

- При настройка на тонколоните за функция "Стерео двойка" се уверете, че 2 тонколони, които ще свързвате за функцията, се намират в рамките на 1 m една от друга. Спрете възпроизвеждането на музика, ако то е в ход.
- Когато възпроизвеждате музика, уверете се, че всички устройства, които се свързват за функцията, се намират в рамките на 30 m във Вашата линия на видимост. Максималният обхват на комуникация може да се съкрати при следните условия.
	- Поява на препятствие като човек, метален предмет или стена между тонколоната и BLUETOOTH устройството.
	- В близост до тонколоната се използва безжично LAN устройство.
	- В близост до тонколоната се използва микровълнова фурна.
	- В близост до тонколоната се използва устройство, което генерира електромагнитни вълни.

**За да конфигурирате тонколоната за функцията "Стерео двойка", използвайте "Sony | Music Center".**

За подробна информация относно "Sony | Music Center" вж. следния URL-адрес: <https://www.sony.net/smcqa/>

#### **За прекратяване на функцията "Стерео двойка"**

Използване на "Sony | Music Center".

#### **Съвет**

**1**

- Използването на функцията "Стерео двойка" автоматично превключва кодека на SBC.
- Изключването на тонколоните не изключва функцията "Стерео двойка". Когато една от тонколоните се включи отново, тя се опитва да установи връзка за функцията "Стерео двойка". За да използвате функцията "Стерео двойка", включете и другата тонколона до 1 минута. Когато обаче функцията "BLUETOOTH в готовност", остава активна и на двете тонколони, включването на която и да е от тях автоматично включва и другата и установява връзка за функцията "Стерео двойка" между тонколоните.

#### **Забележка**

- Докато функция "Стерео двойка" се използва, аудио от следните устройства, свързани към тонколоната, няма да се извежда.
	- Устройството USB, свързано към порт PLAY/CHARGE OUTPUT (USB)
- Устройството, свързано към жака AUDIO IN чрез аудио кабел
- Телевизор, свързан с конектора OPTICAL IN
- Докато тонколоната е в режим OPTICAL IN, AUDIO IN или USB, можете да я конфигурирате за функцията "Стерео двойка" и от "Sony | Music Center". След приключване на конфигурацията обаче тонколоната автоматично преминава в режим BLUETOOTH.
- Деактивирането на функцията "Стерео двойка" не оказва въздействие върху установената BLUETOOTH връзка и тонколоната остава в режим BLUETOOTH. За да приведете тонколоната в режим OPTICAL IN, AUDIO IN или USB, е необходима съответната операция с натискане.
- За да избегнете внезапен силен звук от тонколоната, намалете силата на звука на тонколоната и на BLUETOOTH устройството или спрете възпроизвеждането от BLUETOOTH устройството преди да установите връзка с BLUETOOTH устройството.

#### **Сродна тема**

- [Използване на функцията "BLUETOOTH в готовност" \(автоматично включване\)](#page-18-0)
- [Инсталиране на приложението "Sony | Music Center"](#page-87-0)
- [Обновяване на предварително инсталирания софтуер](#page-97-0)

**1**

**2**

<span id="page-79-0"></span>[Помощно ръководство](#page-0-0)

Безжичен високоговорител ULT TOWER 10

# **Удоволствие от безжично възпроизвеждане с няколко тонколони (функция "Парти връзка")**

Можете да свързвате няколко тонколони (до 100), съвместими с функцията "Парти връзка", чрез BLUETOOTH връзки и да се радвате на възпроизвеждането.

Устройствата, които поддържат функцията "Безжична Party Chain" не са подходящи за свързване.

## **Устройства\* , които поддържат функцията "Парти връзка":**

LSPX-S3, SRS-XP700, SRS-XP500, SRS-XG500, SRS-XG300, SRS-XB43, SRS-XB33, SRS-XB23, SRS-XE300, SRS-XE200, SRS-XV900, SRS-XV800, SRS-XV500, SRS-ULT70, SRS-ULT1000

В зависимост от вашата държава или регион, някои от съвместимите устройства не се предлагат за закупуване. \*

Преди да пристъпите към опериране с тонколоната, се уверете в следното:

За свързване за функцията, обновете предварително инсталирания софтуер до най-новата версия на всяка тонколона.

(За подробна информация относно процедурата за обновяване вж. "[Обновяване на предварително](#page-97-0) [инсталирания софтуер"](#page-97-0).)

- При настройване на високоговорителите за функция "Парти връзка" се уверете, че всички високоговорители за свързване на функцията се намират в рамките на 1 m. Спрете възпроизвеждането на музика, ако то е в ход.
- Когато възпроизвеждате музика, уверете се, че всички устройства, които се свързват за функцията, се намират в рамките на 30 m във Вашата линия на видимост. Максималният обхват на комуникация може да се съкрати при следните условия.
	- Поява на препятствие като човек, метален предмет или стена между тонколоната и BLUETOOTH устройството.
	- В близост до тонколоната се използва безжично LAN устройство.
	- В близост до тонколоната се използва микровълнова фурна.
	- В близост до тонколоната се използва устройство, което генерира електромагнитни вълни.

**За да конфигурирате тонколоната за функцията "Парти връзка", използвайте "Sony | Music Center".**

За подробна информация относно "Sony | Music Center" вж. следния URL-адрес: <https://www.sony.net/smcqa/>

#### **Стартирайте възпроизвеждане на BLUETOOTH устройството и приведете силата на звука на умерено ниво.**

Всички тонколони възпроизвеждат една и съща музика. Когато регулирате силата на звука на BLUETOOTH устройството или на свързаната с устройството тонколона (конфигурираната като първа), силата на звука се регулира автоматично на всички тонколони. За останалите тонколони (втора и следващи) можете да регулирате силата на звука индивидуално на всяка.

## **За да смените свързаното BLUETOOTH устройство или тонколона, или да прекратите функцията "Парти връзка"**

Предварително спрете възпроизвеждането на музика.

#### **Съвет**

- Светлинните индикатори и бутонът ULT на тонколоната светят по различен начин в зависимост от модела, в който е настроена като първа тонколона.
- Когато се използва функцията "Парти връзка", кодекът се превключва автоматично на SBC.

#### **Забележка**

- Докато функция "Парти връзка" се използва, аудио от следните устройства, свързани към тонколоната, няма да се извежда.
	- Устройството USB, свързано към порт PLAY/CHARGE OUTPUT (USB)
	- Устройството, свързано към жака AUDIO IN чрез аудио кабел
	- Телевизор, свързан с конектора OPTICAL IN
- Докато тонколоната е в режим OPTICAL IN, AUDIO IN или USB, можете да я конфигурирате за функцията "Парти връзка" и от "Sony | Music Center". След приключване на конфигурацията обаче тонколоната автоматично преминава в режим BLUETOOTH.
- Деактивирането на функцията "Парти връзка" не оказва въздействие върху установената BLUETOOTH връзка и тонколоната остава в режим BLUETOOTH. За да приведете тонколоната в режим OPTICAL IN, AUDIO IN или USB, е необходима съответната операция с натискане.
- Възможно е, когато гледате филми чрез функцията "Парти връзка", да има разминаване между видео и аудио.

#### **Сродна тема**

- [Инсталиране на приложението "Sony | Music Center"](#page-87-0)
- [Обновяване на предварително инсталирания софтуер](#page-97-0)

Безжичен високоговорител ULT TOWER 10

# **Използване на външен микрофон с кабел**

Можете да изведете гласа си от тонколоната, като свържете динамичен микрофон с нормален куплунг (Φ 6,3 mm) (от търговската мрежа).

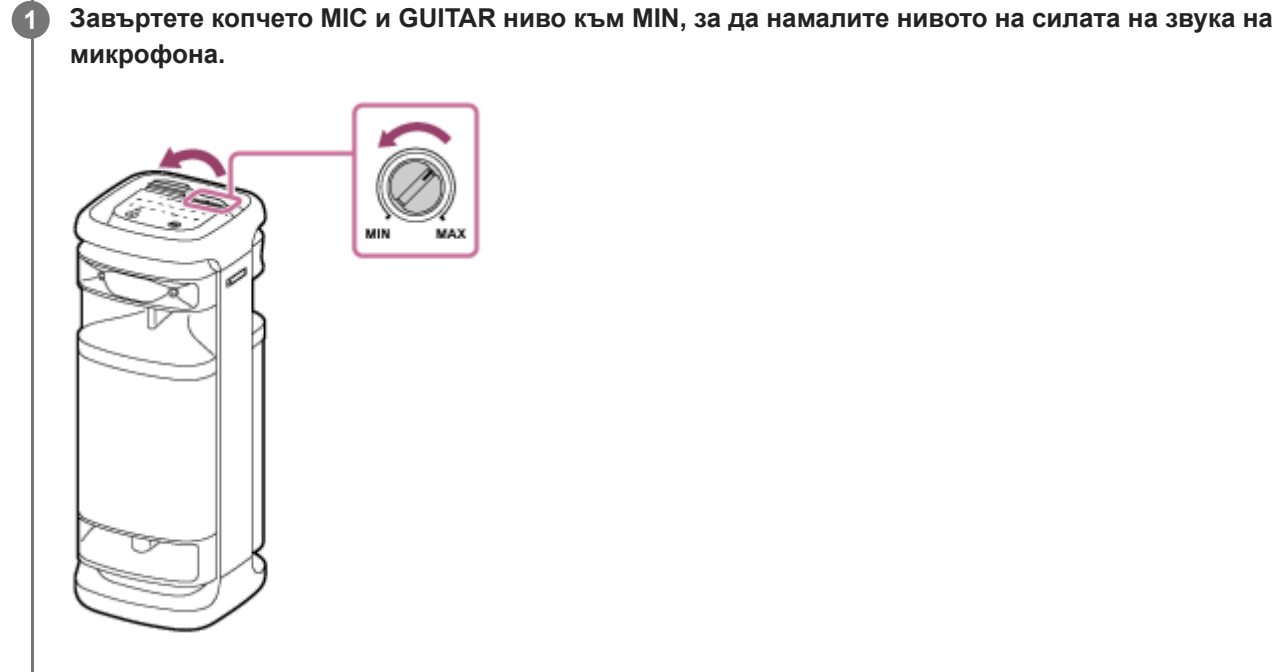

**2 Свържете външен микрофон с кабел към жака MIC/GUITAR на горната повърхност на тонколоната.**

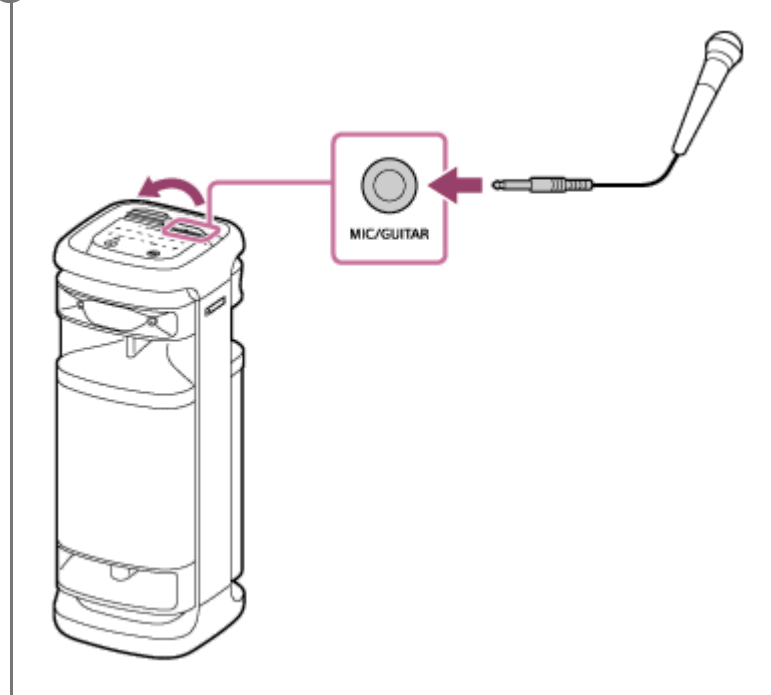

**3 Регулирайте силата на звука с копчето MIC и GUITAR ниво.**

**Говорете или пейте пред свързания микрофон с кабел.**

**4**

С KEY CONTROL или ECHO на тонколоната можете да извършвате и следните операции.

#### **Управление на гамите**

Можете да променяте гамата на песента, която изпълнявате.

Натиснете KEY CONTROL b (бемол)/ # (диез) на тонколоната, за да стане гамата подходяща на Вашия гласов диапазон.

#### **Микр. ехо**

Когато пеете в микрофона с кабел, можете да добавите ехо ефект към гласа си. Натиснете ECHO на тонколоната неколкократно, за да регулирате ефекта на ехото.

#### **Забележка**

- Когато използвате функцията "Парти връзка" или "Стерео двойка", звукът на микрофона се извежда само от тонколоната, към която той е свързан.
- Приближаването на микрофона до тонколоната може да причини акустична обратна връзка. Когато това се случи, в зависимост от силата на звука на тонколоната, тя може да се изключи поради функцията за защита на продукта. В такъв случай изключете AC захранващия кабел изчакайте малко, включете AC захранващия кабел и след това включете отново тонколоната.
- Когато към тонколоната се свърже микрофон или китара, функцията "Автоматичен режим на готовност" се изключва.
- Портът, конекторът и жаковете на тонколоната не са водоустойчиви. Не използвайте тонколоната на места, където има вероятност тя да бъде напръскана с вода. Когато приключите с използването на тонколоната, не забравяйте да затворите добре капака.

#### **Сродна тема**

- [Използване на безжичен микрофон](#page-16-0)
- [Нито една от функциите Karaoke и DJ Control са достъпни за употреба, когато е активирана функцията TV](#page-115-0) [Sound Booster](#page-115-0)
- [Акустична обратна връзка](#page-129-0)

Безжичен високоговорител ULT TOWER 10

## **Удоволствието от звука на китара**

Можете да слушате звука на китарата си, като я свържете към жака MIC/GUITAR (Φ 6,3 mm) на тонколоната. Ако свържете безжичен микрофон към тонколоната, можете също така едновременно да свирите на китарата и да пеете.

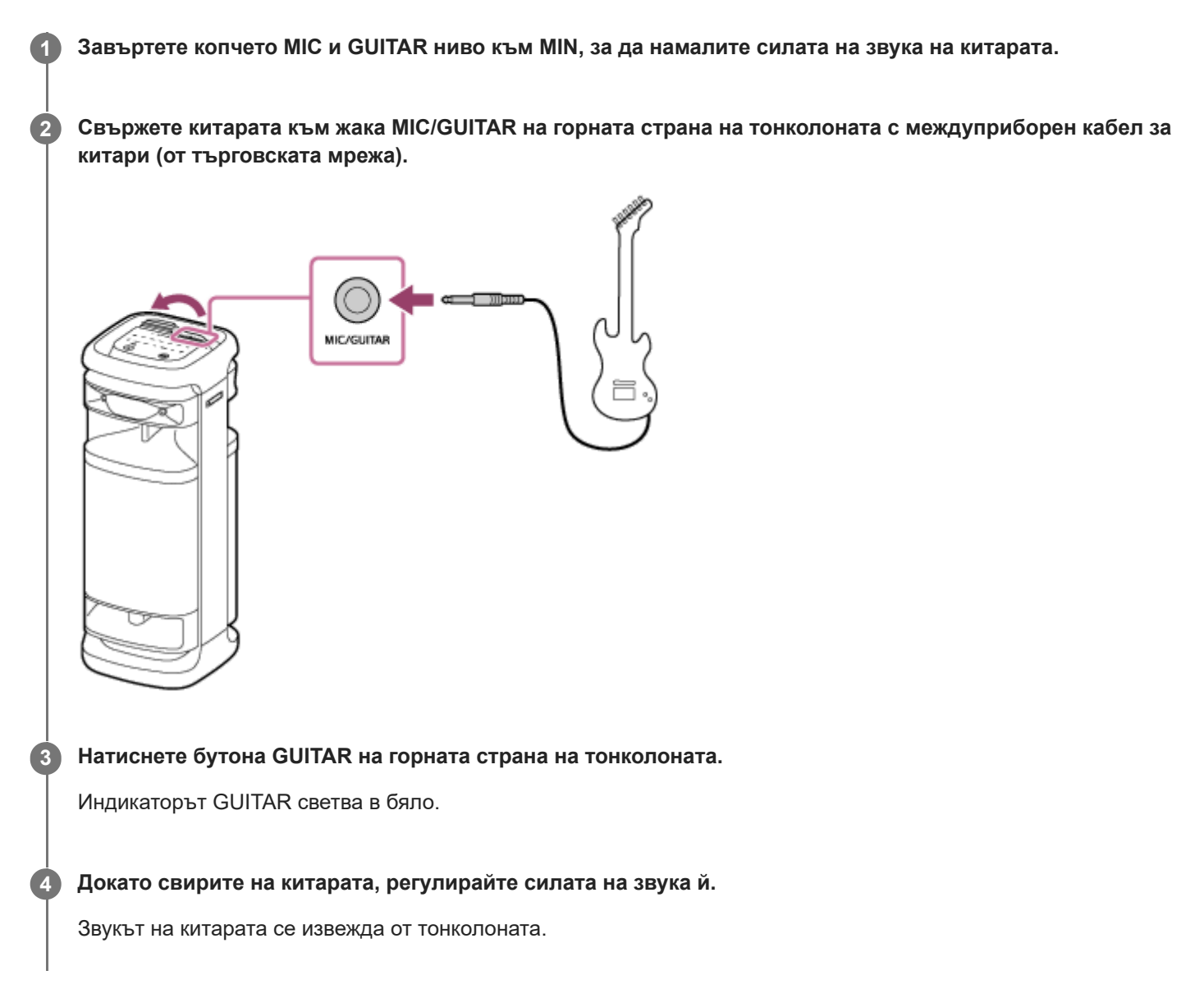

#### **Извеждане на тонколоната от режим за китара**

Натиснете още веднъж бутона GUITAR на горната страна на тонколоната.

#### **Забележка**

- Преди да разкачите китарата от тонколоната, завъртете копчето MIC и GUITAR ниво към "MIN", за да намалите силата на звука на китарата.
- Когато към тонколоната се свърже микрофон или китара, функцията "Автоматичен режим на готовност" се изключва.

Портът, конекторът и жаковете на тонколоната не са водоустойчиви. Не използвайте тонколоната на места, където има вероятност тя да бъде напръскана с вода. Когато приключите с използването на тонколоната, не забравяйте да затворите добре капака.

#### **Сродна тема**

[Нито една от функциите Karaoke и DJ Control са достъпни за употреба, когато е активирана функцията TV](#page-115-0) [Sound Booster](#page-115-0)

<span id="page-85-0"></span>Безжичен високоговорител ULT TOWER 10

# **Какво можете да правите с приложението "Sony | Music Center"**

"Sony | Music Center" е приложение за управление на аудио устройства Sony, които са съвместими със "Sony | Music Center" чрез вашия смартфон и др. За подробна информация относно "Sony | Music Center" вж. следния URL-адрес: <https://www.sony.net/smcqa/>

## **Операции, които може да се изпълняват на тонколоната със "Sony | Music Center"**

- Конфигуриране на функцията "Парти връзка"
- Конфигуриране на функцията "Стерео двойка", смяна на десния (дясна страна) и левия (лява страна) аудио канал
- Настройка за качеството на звука и регулиране на еквалайзера
- Настройки за Възможност за включване (Вкл./Изкл. на звука, Автоматичен режим на готовност, Bluetooth в готовност)
- Включване/Изключване на функцията за автоматично изключване на подсветката на сензорния панел
- Настройка за осветление (Осветление) (превключване на режима Lighting Mode)
- Превключване на аудио източника за възпроизвеждане през устройството, свързано чрез BLUETOOTH връзка, свързаното към конектора OPTICAL IN (оптичен цифров аудио вход) устройство, свързаното към жака AUDIO IN устройство и свързаното към порт PLAY/CHARGE OUTPUT (USB) устройство
- Активиране/Деактивиране на функцията TV Sound Booster
- Регулиране на синхронизацията с телевизионното аудио
- Превключване на Качество на Bluetooth връзката (Приоритет на качеството на звука/Приоритет на солидната връзка)
- Управление на многоточкова връзка (едновременно свързани 2 BLUETOOTH устройства)
- Преглед на актуализацията или версията на софтуера на тонколоната
- Операции, вкл. установяване и прекъсване на връзки с BLUETOOTH устройства
- Настройка на Оптимизация на звуковото поле

#### **Забележка**

- Това, което можете да управлявате със "Sony | Music Center", варира в зависимост от свързаното устройство. Спецификациите и дизайнът на приложението може да се променят без предизвестие.
- Непременно използвайте най-новата версия на "Sony | Music Center". Ако не можете да свържете тонколоната и BLUETOOTH устройство чрез BLUETOOTH връзка, или ако има проблем, като липса на извеждан звук, деинсталирайте "Sony | Music Center" и опитайте отново да установите BLUETOOTH връзка. За подробна информация относно приложението "Sony | Music Center" вж. Google Play (Play Store) или App Store.

и др.

Имайте предвид, че "Sony | Music Center" и "Music Center for PC" са различни приложения.

#### **Сродна тема**

- [Инсталиране на приложението "Sony | Music Center"](#page-87-0)
- [Свързване на тонколоната към контакт AC](#page-13-0)
- [Включване/Изключване на осветлението на тонколоната \(функцията за осветление\)](#page-25-0)
- [Свързване на тонколоната едновременно с 2 BLUETOOTH устройства \(многоточкова връзка\)](#page-53-0)
- [Слушане на ТВ аудио \(с помощта на функцията TV Sound Booster\)](#page-56-0)
- [Слушане на ТВ аудио \(без използването на функцията TV Sound Booster\)](#page-59-0)
- [Избор на качеството на възпроизвежданата музика през BLUETOOTH връзка \(кодек\)](#page-66-0)
- [Слушане на музика безжично с 2 тонколони \(функция "Стерео двойка"\)](#page-77-0)
- [Удоволствие от безжично възпроизвеждане с няколко тонколони \(функция "Парти връзка"\)](#page-79-0)
- [Обновяване на предварително инсталирания софтуер](#page-97-0)

<span id="page-87-0"></span>Безжичен високоговорител ULT TOWER 10

# **Инсталиране на приложението "Sony | Music Center"**

Инсталирайте "Sony | Music Center" на вашия смартфон и др. от Google Play (Play Store) или App Store. За устройства Apple iOS "Sony | Music Center" може да се инсталира при версия iOS 11.0 или по-нова. Инсталирането е невъзможно за устройства с iOS 10.x или по-стара.

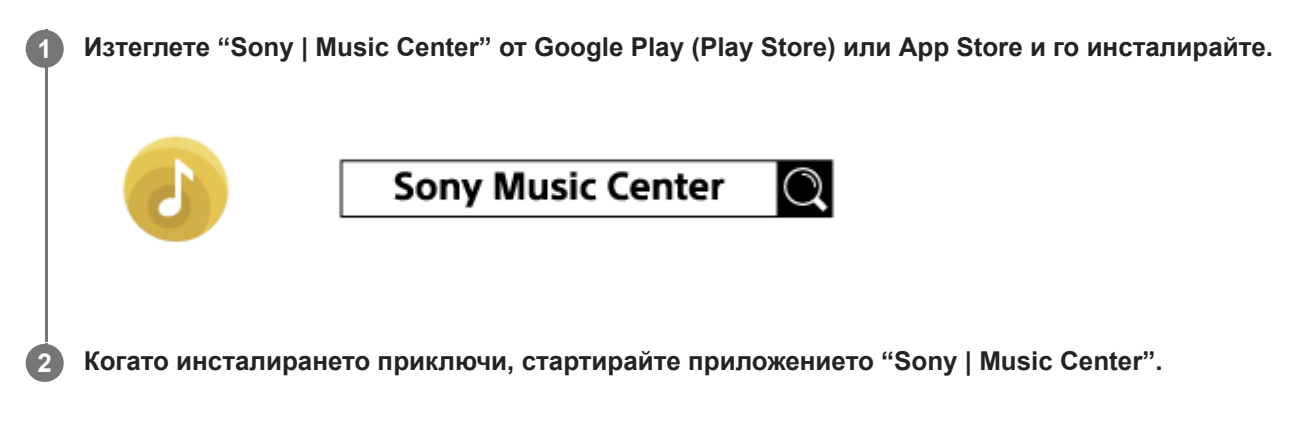

#### **Забележка**

- Имайте предвид, че "Sony | Music Center" и "Music Center for PC" са различни приложения.
- Непременно използвайте най-новата версия на "Sony | Music Center". Ако не можете да свържете тонколоната и BLUETOOTH устройство чрез BLUETOOTH връзка, или ако има проблем, като липса на извеждан звук, деинсталирайте "Sony | Music Center" и опитайте отново да установите BLUETOOTH връзка. За подробна информация относно приложението "Sony | Music Center" вж. Google Play (Play Store) или App Store.

#### **Сродна тема**

[Какво можете да правите с приложението "Sony | Music Center"](#page-85-0)

<span id="page-88-0"></span>Безжичен високоговорител ULT TOWER 10

# **Какво можете да правите с приложението "Fiestable"**

"Fiestable" е приложение за работа с аудио устройства Sony, които са съвместими с "Fiestable" от смартфони и др.

# **Достъпни управления**

#### **DJ Control**

Във възпроизвежданата музика можете да включвате звукови ефекти (Isolator и др.).

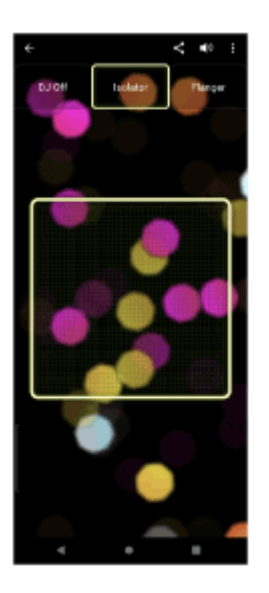

#### Illumination

Можете да настроите функцията за осветление.

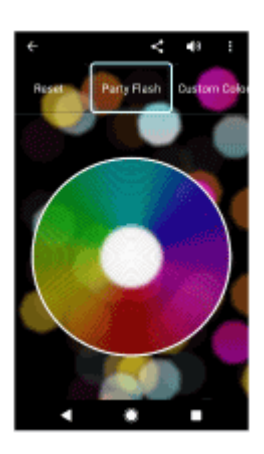

Motion Control Можете да изпълнявате операции със звука с поклащане на смартфона.

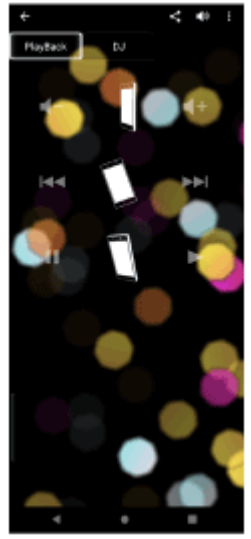

Други

Можете да се наслаждавате на разнообразни функции, включително Karaoke, Voice Control, Party Light и Party Playlist.

#### **Съвет**

Това, което можете да управлявате с "Fiestable", варира в зависимост от свързаното устройство. Спецификацията и дизайнът на приложението може да се променят без предизвестие.

**2**

[Помощно ръководство](#page-0-0)

Безжичен високоговорител ULT TOWER 10

# **Инсталиране на приложението "Fiestable"**

Инсталирайте "Fiestable" на вашия смартфон и др. от Google Play (Play Store) или App Store. За устройства Apple iOS "Fiestable" може да се инсталира при версия iOS 11.0 или по-нова. Инсталирането е невъзможно за устройства с iOS 10.x или по-стара.

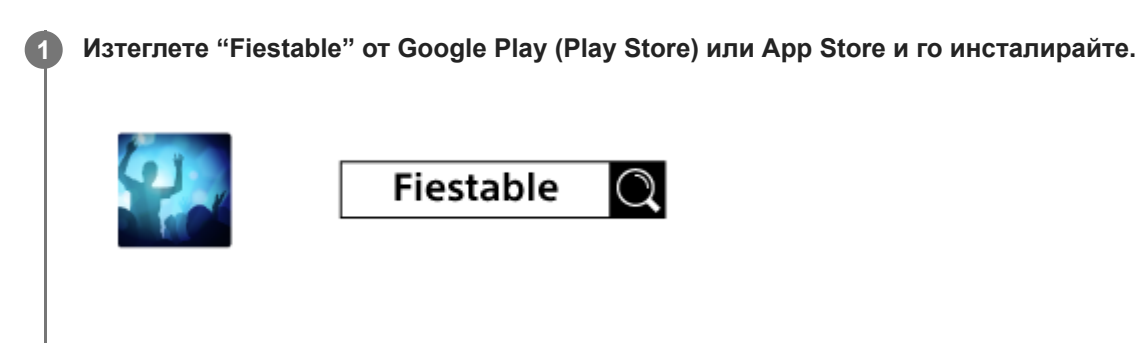

**Когато инсталирането приключи, стартирайте приложението "Fiestable" от екрана на "Sony | Music Center".**

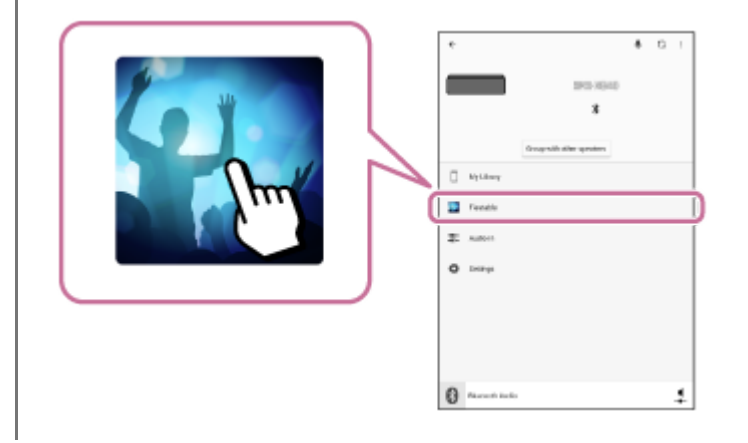

#### **Забележка**

Непременно използвайте най-новата версия на "Fiestable".

#### **Сродна тема**

[Какво можете да правите с приложението "Fiestable"](#page-88-0)

<span id="page-91-0"></span>Безжичен високоговорител ULT TOWER 10

# **Относно индикаторите**

### **Основен блок**

ı

# **Индикатор (захранване)**

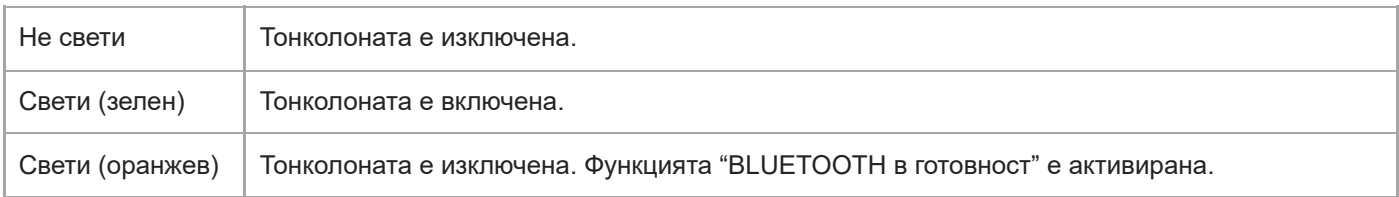

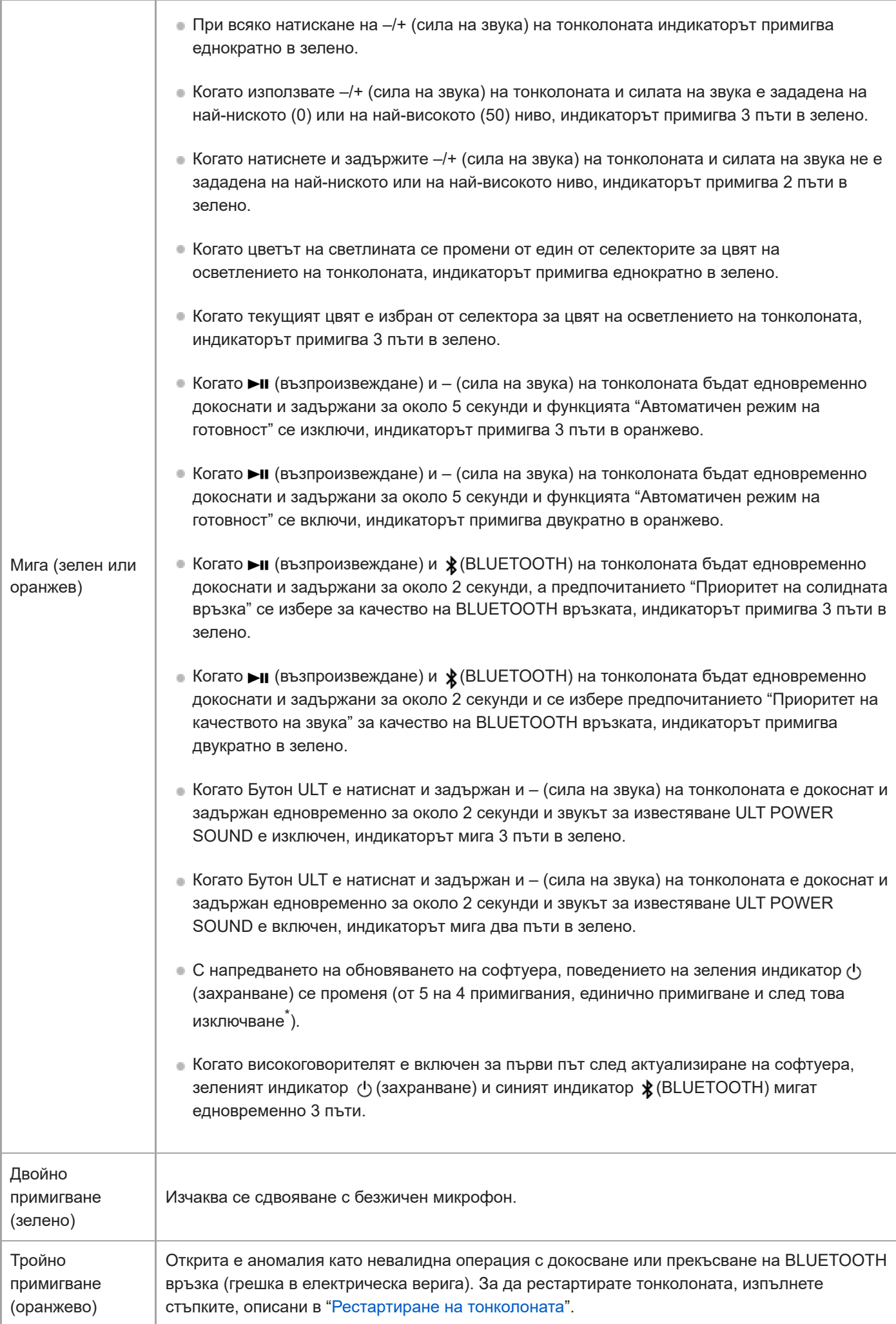

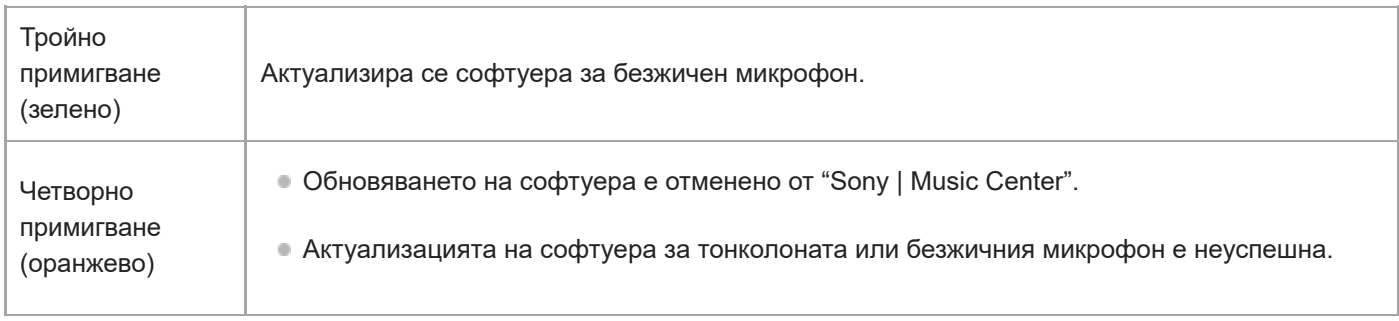

Възможно е, в зависимост от ситуацията, да не можете да виждате всички модели на примигване. \*

# **Индикатор (BLUETOOTH) (син)**

I

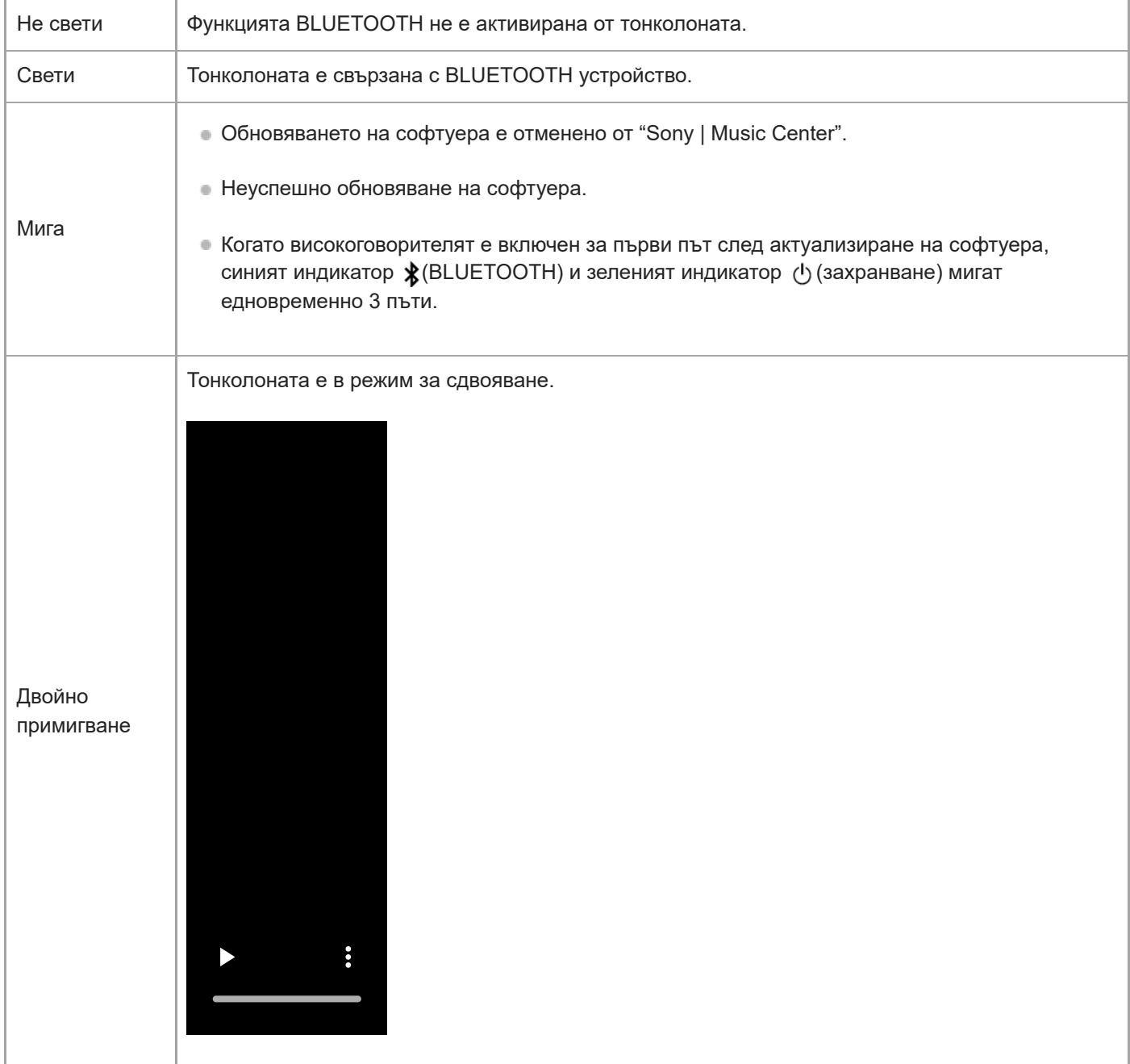

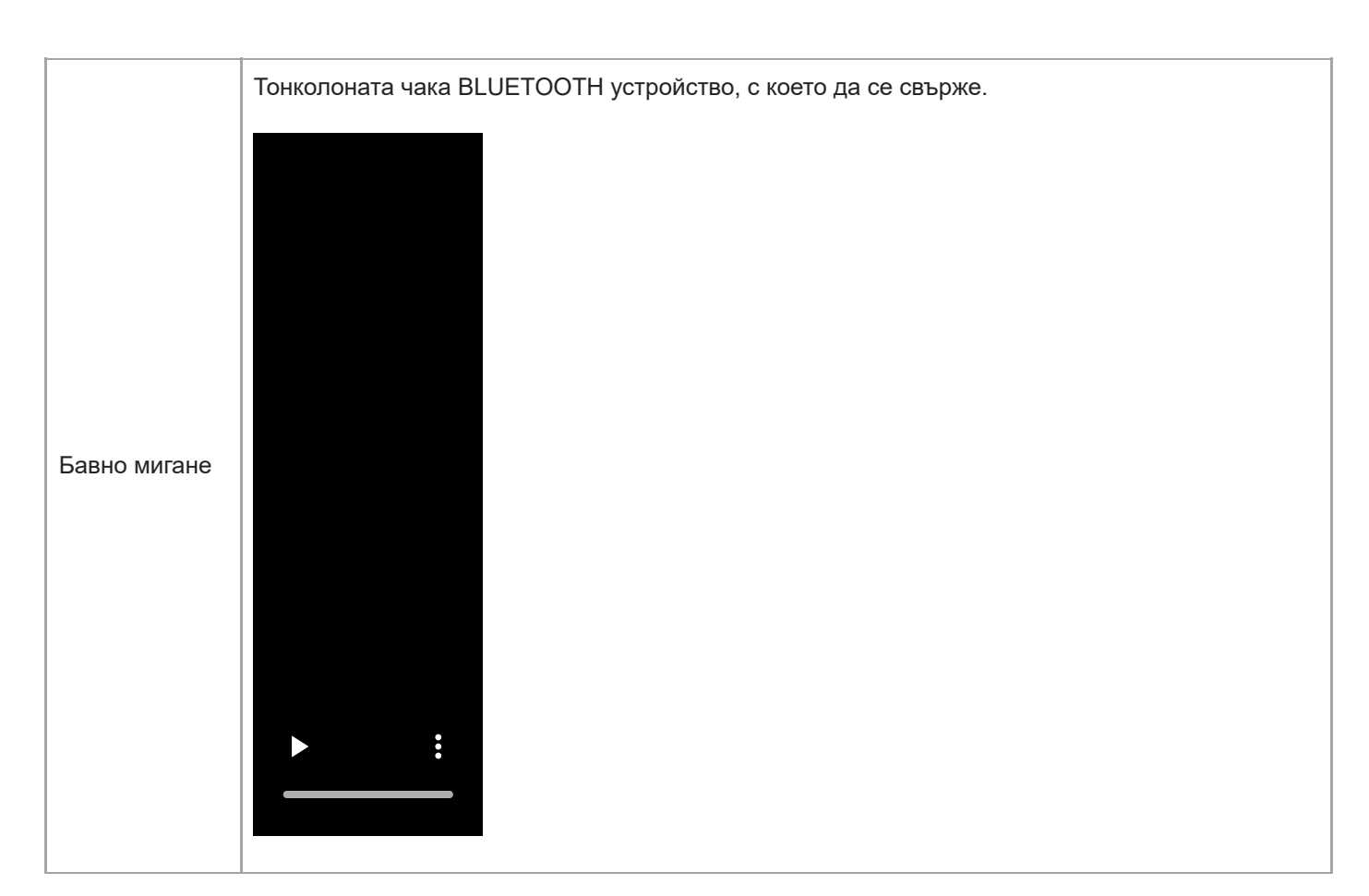

# **Индикатор с много цветове (Бутон ULT)**

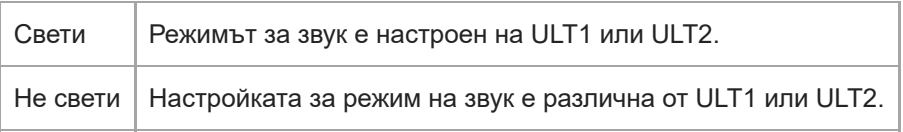

# **Индикатор GUITAR (бял)**

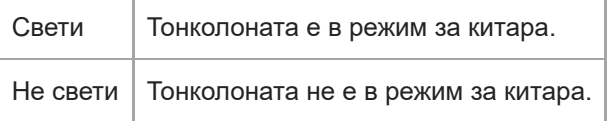

# **Индикатор ECHO (бял)**

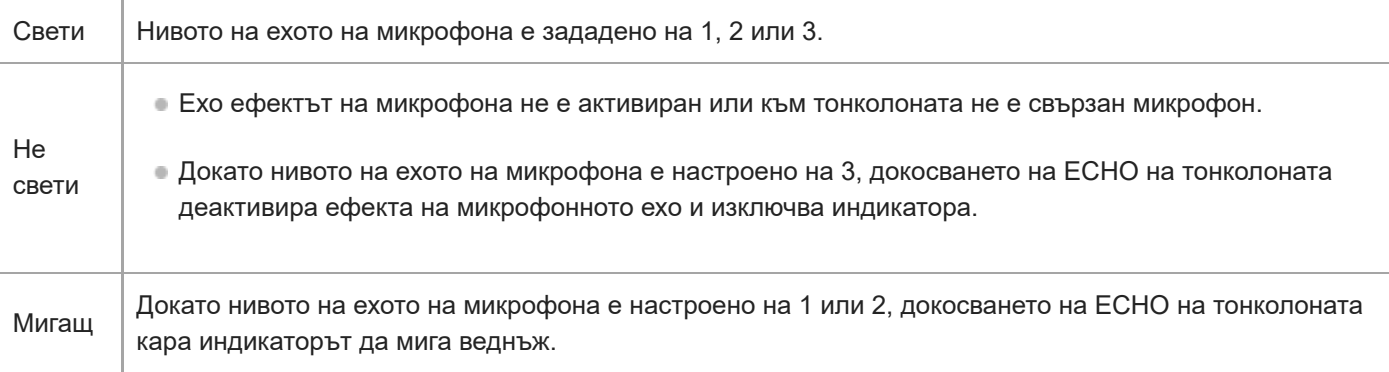

# Индикатор KEY CONTROL **b** (бемол) (бял)

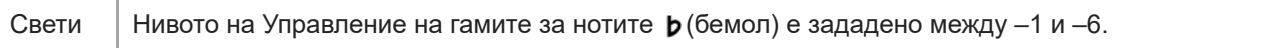

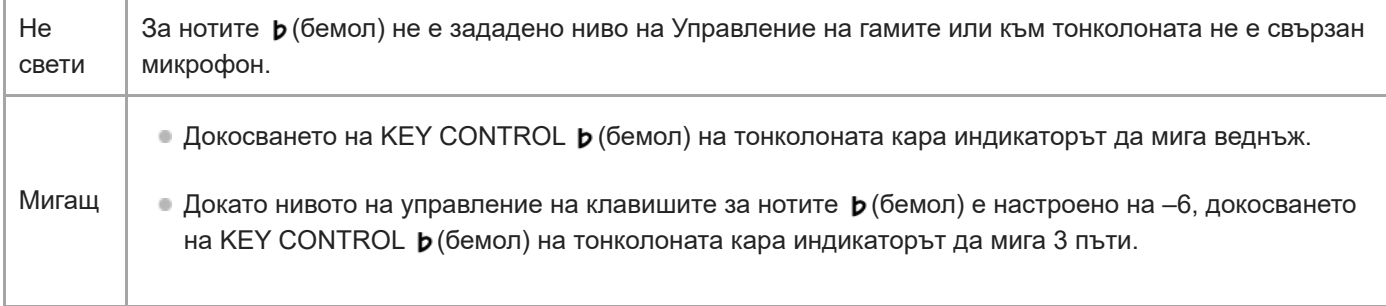

# **Индикатор KEY CONTROL # (диез) (бял)**

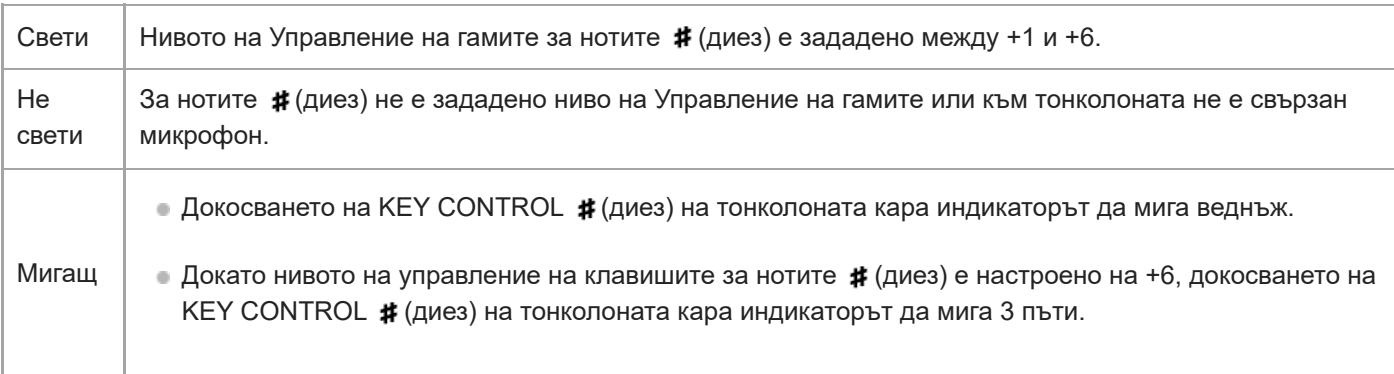

# **Безжичен микрофон**

# **Индикатор (захранване)**

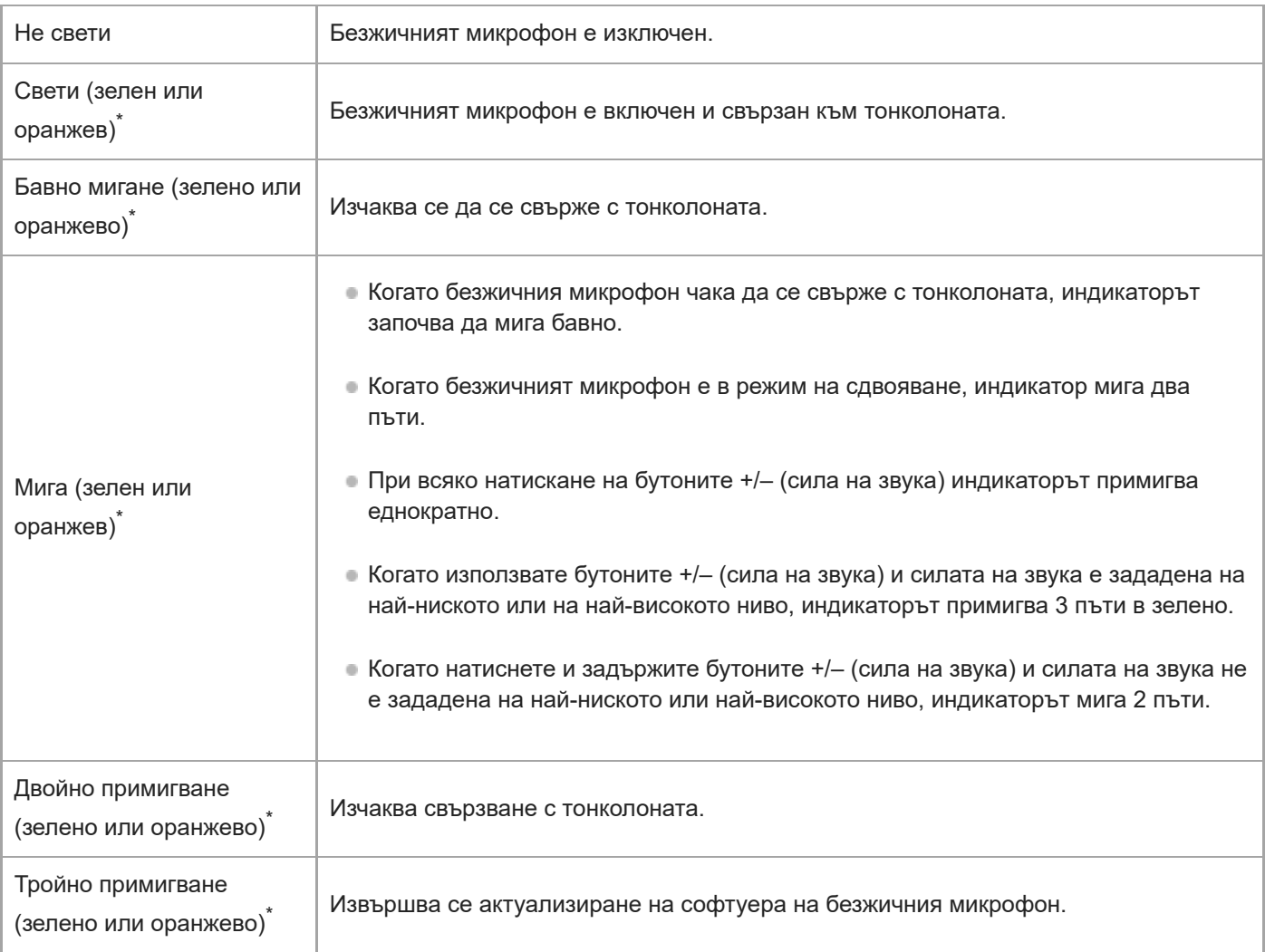

Цветът на индикатора (захранване) зависи от оставащия заряд на батерията. Когато нивото на оставащия заряд на батерията е над 10%, индикаторът (У (захранване) свети или примигва в зелено. Когато нивото на оставащия заряд на батерията е 10% или по-ниско, индикаторът  $\bigcirc$  (захранване) свети или примигва в оранжево. \*

#### **Сродна тема**

- [Основен блок](#page-6-0)
- [Какво можете да правите с приложението "Sony | Music Center"](#page-85-0)

**2**

**3**

**4**

**5**

<span id="page-97-0"></span>[Помощно ръководство](#page-0-0)

Безжичен високоговорител ULT TOWER 10

## **Обновяване на предварително инсталирания софтуер**

Когато бъде пусната нова версия на софтуера, можете да обновите предварително инсталирания софтуер на тонколоната и безжичния си микрофон, като използвате следните методи.

Чрез обновяването на софтуера ще бъдат добавени нови функции, които ви позволяват да изпитате по-удобно и стабилно използване.

#### **1 Свържете тонколоната с AC контакт чрез доставения AC захранващ кабел.**

#### **Включете тонколоната и безжичния микрофон.**

Зеленият индикатор (<sup>I</sup>) (захранване) на безжичния микрофон се променя от режим на примигване в светене, индикатоътр показва, че тонколоната и безжичният микрофон са свързани.

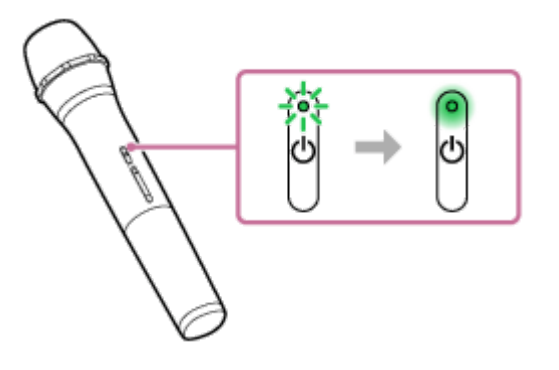

**Докоснете [Music Center] на вашия смартфон и др., за да стартирате приложението.**

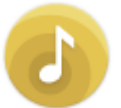

Music Center

#### **Докоснете [ULT TOWER 10].**

Когато бъде пусната нова версия на софтуера, на екрана на "Sony | Music Center" се показва уведомление за обновяване.

#### **За да обновите, изпълнете инструкциите от екрана.**

С напредването на обновяването на софтуера, поведението на зеления индикатор ( $\prime$ ) (захранване) на тонколоната се променя (от 5 на 4 примигвания, единично примигване и след това изключване). Възможно е, в зависимост от ситуацията, да не можете да виждате всички модели на примигване. Когато тонколоната е включена за първи път след актуализиране на софтуера, зеленият индикатор (захранване) и синият индикатор  $\frac{\pi}{2}$ (BLUETOOTH) мигат едновременно 3 пъти, с което Ви информират, че актуализацията е приключила.

Ако има актуализация на софтуера за безжичния микрофон, актуализацията на софтуера се стартира автоматично, когато свържете безжичния микрофон към тонколоната.

По време на актуализацията, индикаторът (b) (захранване) на тонколоната и безжичния микрофон непрекъснато примигват по 3 пъти всеки.

Когато актуализирането приключи, индикаторът () (захранване) на тонколоната и безжичния микрофон се променят от премигване към прекъсване на светенето и след това към светване, за да покаже, че актуализацията е завършена.

#### **Потвърдете версията на софтуера на тонколоната.**

В "Sony | Music Center" докоснете [ULT TOWER 10] - [Settings] - [System]. Показанието "XXXXXXX" под "ULT TOWER 10" указва версията на софтуера.

#### **Съвет**

**6**

- Ако актуализацията на софтуера е неуспешна, изключете тонколоната и я включете отново. Тонколоната ще се възстанови от състоянието на грешка.
- Ако безжичният микрофон е изключен от тонколоната, когато актуализирате софтуера на Вашата тонколона, актуализирането за безжичния микрофон няма да бъде изпълнено. Актуализацията автоматично ще се стартира, когато безжичният микрофон бъде свързан към тонколоната.

#### **Забележка**

- Ако индикаторът (захранване) на безжичния микрофон свети в оранжево, софтуерът за безжичния микрофон не може да се актуализира, тъй като нивото на батерията е ниско. Сменете батериите с 2 нови.
- Не можете да проверите софтуерната версия на безжичния микрофон на "Sony | Music Center".

#### **Сродна тема**

- [Свързване на тонколоната към контакт AC](#page-13-0)
- [Относно индикаторите](#page-91-0)

Безжичен високоговорител ULT TOWER 10

# **Предпазни мерки**

## **За безопасността**

- Вж. предоставената с тонколоната Информация за продукта.
- Важна информация, като например името на модела, се намира на вътрешната повърхност на капака в задната част на тонколоната.

## **На захранващия кабел**

- Съпътстващият AC захранващ кабел е предназначен само за тази тонколона. Той не трябва да се използва в комбинация с други устройства.
- Ако няма да използвате тонколоната за продължителен период от време, изключете AC захранващия кабел от контакта AC. Когато изключвате AC захранващия кабел, винаги хващайте щепсела. Никога не дърпайте самия кабел.

## **За мястото**

- За да премахнете риска от неизправности, избягвайте следните места, когато разполагате или оставяте тази тонколона.
	- Място, подложено на високи температури, например под пряка слънчева светлина или осветително оборудване, в близост до източник на топлина или в сауна
	- В моторно превозно средство със затворени прозорци (особено през лятото)
	- Място, изложено на горещ въздух, като например от сешоар
	- Място, подложено на изключително силно запрашване
	- Място, подложено на силни вибрации
- Поставяйте тонколоната на равна, хоризонтална повърхност. Когато е поставена на наклонена повърхност, тонколоната може да се обърне или да падне от повърхността поради собствените си вибрации, което да доведе до наранявания, неизправности или влошаване на работата.
- В зависимост от условията, при които е поставена тонколоната, тя може да се обърне или да падне от повърхността. Не оставяйте нищо ценно в близост до тонколоната.
- Тази тонколона не е антимагнитна. Дръжте предмети, податливи на магнетизъм (записани касети, часовници, парични карти и кредитни карти с магнитно кодиране и др.), далеч от нея. Не забравяйте това и когато я разнасяте.
- Ако кожата ви остане в контакт с ръкохватката за дълго време, когато осветлението е включено, има риск от нискотемпературни изгаряния. За да пренесете тонколоната с включено захранване, изключете осветлението (функция за осветление).

# **Други бележки**

- Поставете тонколоната на място с подходяща вентилация, за да предотвратите натрупването на топлина и да удължите живота на тонколоната.
- Не пръскайте с вода този продукт и предоставените аксесоари. Те не са водоустойчиви.
- Ако в тонколоната попадне твърд предмет или течност, изключете кабела за мрежово захранване от стенния контакт и, преди да я използвате отново, я занесете за проверка от квалифициран персонал.
- Водоустойчивостта е подобрена от плоската горна структура на тонколоната, но това не е гарантирано за всички случаи.
- Ако случайно разлеете течност по тонколоната, незабавно я избършете със суха кърпа.
- $\bullet$  Капакът ( $\eta$ ) играе много важна роля за поддръжката на водоустойчивостта. Когато използвате тонколоната, проверявайте дали капакът е добре затворен.

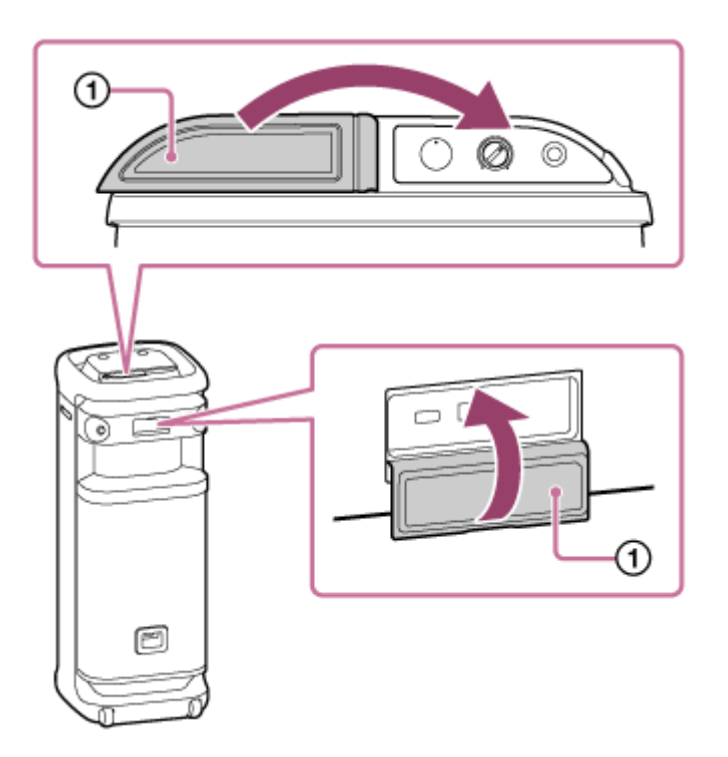

- За операции, поставяйте върха на пръста си директно върху сензора за докосване.
- За да избегнете неправилно функциониране, не използвайте сензора за докосване с мокра ръка.
- Когато осветлението на тонколоната изглежда ярко или блестящо, усилете осветлението в стаята или изключете функцията за осветление.
- Ако по осите на колелцата полепне пясък или прах, или около тях се увие трева или мъх, колелцата могат да се повредят.
- Ако имате въпроси или проблеми, свързани с тази тонколона, които не са разгледани в това ръководство, моля, обърнете се към най-близкия представител на Sony.

Безжичен високоговорител ULT TOWER 10

## **Как да се грижим за тонколоната**

Можете да използвате тонколоната по-удобно и за по-дълъг период от време, като следвате процедурата за поддръжка по-долу.

■ Ако повърхността се замърси, избършете я с мека, суха кърпа или с кърпа, напоена с вода или хладка вода и изцедена добре. Възможно е, в зависимост от типа на замърсяването, то да не може да се отстрани.

#### **Забележка**

Ако повърхността на тонколоната се замърси, за почистването ѝ не използвайте препарат, разредител, бензин, алкохол и др.

Безжичен високоговорител ULT TOWER 10

# **Относно безжичната технология BLUETOOTH**

Безжичната технология BLUETOOTH представлява безжична технология с малък обхват, която позволява комуникация между цифрови устройства, като смартфони и компютри.

## **Поддържани версия и профили на стандарта BLUETOOTH**

Профилът представлява набор от функции, стандартизирани за всяка характеристика на BLUETOOTH устройства. Тонколоната поддържа следните версия и профили на стандарта BLUETOOTH. Поддържана версия на BLUETOOTH: BLUETOOTH стандарт, версия 5.2 Поддържани профили на BLUETOOTH:

A2DP (Advanced Audio Distribution Profile): позволява предаване и приемане на висококачествено музикално съдържание.

AVRCP (Audio Video Remote Control Profile): позволява регулиране на силата на звука и операции за възпроизвеждане/спиране за пауза на музиката и прескачане към началото на следващия/сегашния запис.

# **Максимален комуникационен обхват**

Използвайте безжичната технология BLUETOOTH между тонколоната и устройство, които се намират на разстояние на около 30 m между тях.

Максималният обхват на комуникация може да се съкрати при следните условия.

- Поява на препятствие като човек, метален предмет или стена между тонколоната и BLUETOOTH устройството.
- В близост до тонколоната се използва безжично LAN устройство.
- В близост до тонколоната се използва микровълнова фурна.
- В близост до тонколоната се използва устройство, което генерира електромагнитни вълни.

# **Честотна лента**

2,4 GHz (2,400 0 GHz – 2,483 5 GHz)

## **Съответна защита на съдържанието**

SCMS-T

# **Предавателен обхват (A2DP)**

20 Hz - 20 000 Hz (Честота на дискретизация 44,1 kHz)

# **Смущения от други устройства**

Тъй като BLUETOOTH устройствата и безжичната LAN (IEEE802.11ax/b/g/n) използват една и съща честота (2,4 GHz), може да възникнат микровълнови смущения и да доведат до влошаване на скоростта на комуникация, шум или невалидна връзка, ако тонколоната се използва в близост до безжично LAN устройство.

# **Смущения на други устройства**

Възможно е излъчваните от BLUETOOTH устройство микровълни да влияят на работата на електронни медицински изделия. Изключвайте тонколоната и други BLUETOOTH устройства на следните места, тъй като може да причинят инцидент.

- В присъствие на запалим газ в болница, влак, самолет или бензиностанция
- $\bullet$  Близо до автоматични врати или автоматична сигнализация за пожар

#### **Забележка**

- В зависимост от мрежовата среда, възможно е прекъсване при предаване с високата битова скорост.
- За да можете да използвате функцията BLUETOOTH, BLUETOOTH устройството, което трябва да се свърже, изисква същия профил като на тонколоната. Имайте предвид също така, че дори ако съществува същият профил, устройствата може да функционират по различен начин в зависимост от спецификациите им.
- Поради характеристиките на безжичната технология BLUETOOTH, звукът, който се възпроизвежда от тонколоната, е леко забавен спрямо звука, който се възпроизвежда на BLUETOOTH устройството, когато се слуша музика.
- Тонколоната поддържа способности за сигурност, които отговарят на стандарта BLUETOOTH, за да осигурят сигурна връзка, когато се използва безжичната технология BLUETOOTH, но сигурността може да не е достатъчна в зависимост от настройката. Бъдете внимателни, когато комуникирате чрез безжичната технология BLUETOOTH.
- $\bullet$  Не поемаме никаква отговорност за изтичане на информация по време на BLUETOOTH комуникация.
- Устройство с функцията BLUETOOTH трябва да съответства на стандарта BLUETOOTH, който е определен от Bluetooth SIG, Inc., и това трябва да е удостоверено. Дори ако свързаните устройства отговарят на споменатия по-горе стандарт BLUETOOTH, някои от тях може да не се свързват или работят правилно, в зависимост от характеристиките или спецификациите им.
- Възможно е, в зависимост от свързаното с тонколоната BLUETOOTH устройство, комуникационната среда или средата на използване, да възникне шум или прекъсване на звука.
- Устройство с вградено радио или тунер не може да бъде свързано с тонколоната чрез BLUETOOTH връзка, тъй като в радиопредаванията може да възникнат смущения.
- Разположете тонколоната далеч от телевизор, радио, тунер и др., тъй като в радиопредаванията може да възникнат смущения.

Безжичен високоговорител ULT TOWER 10

## **За безжичната технология на безжичния микрофон**

### **Максимален комуникационен обхват**

Използвайте безжичната технология между тонколоната и безжичния микрофон, когато се намират на разстояние до около 15 m едно от друго.

Максималният обхват на комуникация може да се съкрати при следните условия.

- Между безжичния микрофон и тонколоната има препятствие, например човек, метал или стена.
- В близост до тонколоната се използва безжично LAN устройство.
- В близост до тонколоната се използва микровълнова фурна.
- В близост до тонколоната се използва устройство, което генерира електромагнитни вълни.

## **Честотна лента**

2,4 GHz (2,400 0 GHz – 2,483 5 GHz)

Безжичен високоговорител ULT TOWER 10

# **Лицензи**

Този продукт съдържа софтуер, който Sony използва според лицензионно споразумение със собственика на авторските му права. Задължени сме да оповестим на клиентите съдържанието на споразумението според изискване на собственика на авторските права на софтуера. Моля, посетете следния интернет адрес и прочетете.

<https://rd1.sony.net/help/speaker/sl/24/>

- Използването на знака Made for Apple означава, че даден аксесоар е проектиран с цел конкретно свързване с продукта(ите) на Apple, посочени на знака, и че е сертифициран от разработчика с цел да отговаря на стандартите за функциониране на Apple. Apple не носи отговорност за работата на това устройство или неговото съответствие със стандартите за безопасност или регулаторните такива. Моля, имайте предвид, че използването на този аксесоар с продукт на Apple може да повлияе на безжичното функциониране.
- Услугите, предлагани от трети страни, могат да бъдат променяни, преустановявани или прекратявани без предизвестие. Sony не носи никаква отговорност в тези случаи.

Безжичен високоговорител ULT TOWER 10

## **Търговски марки**

- Google, Android и Google Play са търговски марки на Google LLC.
- Apple, логото на Apple, iPhone, iPod, iPod touch, Mac и macOS са търговски марки на Apple Inc., регистрирани в САЩ и други държави.
- $\bullet$  App Store е марка на услуга на Apple Inc., регистрирана в САЩ и други държави.
- IOS е търговска марка или регистрирана търговска марка на Cisco в САЩ и други страни и се използва лицензирано.
- Microsoft, Windows и Windows Media са търговски марки или регистрирани търговски марки на Microsoft Corporation в САЩ и/или други държави.
- Словесният знак BLUETOOTH® и логата са регистрирани търговски марки, собственост на Bluetooth SIG, Inc., като всяко използване на такива марки от Sony Group Corporation и нейните филиали се извършва по силата на лиценз.
- LDAC и логото на LDAC са търговски марки на Sony Group Corporation или нейните филиали.

Всички други търговски марки и регистрирани търговски марки са търговски марки или регистрирани търговски марки на съответните им собственици. В това ръководство знаците ™ и ® не са конкретизирани.

Безжичен високоговорител ULT TOWER 10

## **Какво мога да направя, за да реша даден проблем?**

Ако тонколоната не функционира според очакванията, опитайте следните стъпки за решаване на проблема.

- Намерете симптомите на проблема в това Помощно ръководство и опитайте някои от изброените коригиращи действия.
- Рестартирайте тонколоната.
- Инициализирайте тонколоната. Тази операция възстановява стандартните настройки, като например силата на звука, и изтрива цялата информация за сдвояване.
- Разгледайте информацията за проблема на уебсайта за поддръжка на клиенти.
- Отворете следните начални страници за поддръжка, за да получите информация за поддръжката за вашата тонколона:
	- За клиенти в Северна и Южна Америка: <https://www.sony.com/am/support>
	- За клиенти в Европа: <https://www.sony.eu/support>
	- За клиенти в Китай: [https://service.sony.com.cn](https://service.sony.com.cn/)
	- За клиенти в други страни/региони: <https://www.sony-asia.com/support>

Ако гореизброените операции не помогнат, консултирайте се с най-близкия дилър на Sony. За ремонти се изисква както тонколоната, така и безжичния микрофон.

#### **Сродна тема**

- [Рестартиране на тонколоната](#page-130-0)
- [Инициализиране на тонколоната](#page-131-0)
Безжичен високоговорител ULT TOWER 10

### **Тонколоната не може да се включи или се изключва внезапно**

- Свържете тонколоната с AC контакт чрез доставения AC захранващ кабел.
- Възможно е функцията "Автоматичен режим на готовност" да е била активирана. Деактивирайте функцията "Автоматичен режим на готовност".
- Приближаването на микрофона до тонколоната може да причини акустична обратна връзка. Когато това се случи, в зависимост от силата на звука на тонколоната, тя може да се изключи поради функцията за защита на продукта. В такъв случай изключете AC захранващия кабел изчакайте малко, включете AC захранващия кабел и след това включете отново тонколоната.

#### **Сродна тема**

- [Свързване на тонколоната към контакт AC](#page-13-0)
- [Функцията "Автоматичен режим на готовност" \(енергоспестяваща\)](#page-22-0)
- [Акустична обратна връзка](#page-129-0)

Безжичен високоговорител ULT TOWER 10

# **Няма звук/Звук само от една тонколона/Ниско ниво на звука/Изкривен звук/ Бръмчене или шум в изхода на тонколоната**

Проверете дали са включени както тонколоната, така и свързаното устройство.

Увеличете силата на звука на тонколоната и на свързаното устройство.

В зависимост от свързаното BLUETOOTH устройство, възможно е регулирането на силата на звука на BLUETOOTH устройството да не променя нивото на силата на звука на тонколоната (т.е.индикаторът (захранване) да не мига).

Когато силата на звука на тонколоната е слаба, регулирайте нивото на силата на звука на BLUETOOTH устройството до подходящото, а след това регулирайте нивото на силата на звука на тонколоната с –/+ (сила на звука) на тонколоната.

- Проверете дали свързаното устройство възпроизвежда.
- Изберете режим BLUETOOTH, OPTICAL IN, AUDIO IN или USB според желаното аудио устройство за възпроизвеждане.
- Уверете се, че аудио кабелът е добре свързан с жака AUDIO IN по време на възпроизвеждане в режим AUDIO IN.
- Ако тонколоната е в режим OPTICAL IN и върви възпроизвеждане, проверете дали оптичният цифров кабел е вкаран добре в конектора OPTICAL IN (оптичен цифров аудио вход).
- Ако свързвате компютър с тонколоната, уверете се, че настройката за аудио изход на компютъра е за BLUETOOTH устройство.
- Проверете дали тонколоната е установила BLUETOOTH връзка с BLUETOOTH устройството.
- Сдвоете отново тонколоната с BLUETOOTH устройството.
- Преди да пристъпите към свързване на няколко тонколони чрез BLUETOOTH връзки за функцията "Стерео двойка" или "Парти връзка", актуализирайте предварително инсталирания на всяка тонколона софтуер до най-новата му версия.
- Ако устройството, което е свързано към жака AUDIO IN е моно, звукът може да се чува само от левия компонент на тонколоната (ляв канал).
- Ако свързаното устройство има функция за еквалайзер, изключете я.
- Тонколоната трябва да е далече от микровълнова фурна, безжична LAN и др.
- Преместете BLUETOOTH устройството по-близо до тонколоната. Ако между тонколоната и BLUETOOTH устройството има препятствие, отстранете го.
- Устройство с вградено радио или тунер не може да бъде свързано с тонколоната чрез BLUETOOTH връзка, тъй като в радиопредаванията може да възникнат смущения.
- Разположете тонколоната далеч от телевизор, радио, тунер и др., тъй като в радиопредаванията може да възникнат смущения.
- Когато се използва функцията "Стерео двойка" или "Парти връзка", ако друго/и BLUETOOTH устройство/а, като например BLUETOOTH мишка или BLUETOOTH клавиатура, е свързано с BLUETOOTH устройството, прекъснете връзката между тях.
- Има някои BLUETOOTH устройства, които може да са с променено качество на BLUETOOTH връзката. Ако вашето устройство е съвместимо с тази функция, изберете "Приоритет на солидната връзка (SBC)" за качеството на BLUETOOTH връзката. За подробна информация вж. инструкциите за експлоатация, които придружават устройството.
- Изберете "Приоритет на солидната връзка (SBC)" за качеството на BLUETOOTH връзката на тонколоната.
- Инсталирайте най-новата версия на приложението "Sony | Music Center" на свързаното устройство. Ако не можете да използвате най-новата версия на "Sony | Music Center" или не можете да свържете тонколоната с BLUETOOTH устройство чрез BLUETOOTH връзка, деинсталирайте приложението "Sony | Music Center" и го инсталирайте отново.
- В зависимост от използваното на свързаното BLUETOOTH устройство приложение, може да не чувате звук. В такъв случай затворете приложението и го стартирайте отново. Това може да разреши проблема.

#### **Сродна тема**

- [Свързване на тонколоната към контакт AC](#page-13-0)
- [Сдвояване и свързване с BLUETOOTH устройства](#page-33-0)
- [Слушане на музика от устройство през BLUETOOTH връзка](#page-63-0)
- [Избор на качеството на възпроизвежданата музика през BLUETOOTH връзка \(кодек\)](#page-66-0)
- [Относно индикаторите](#page-91-0)

Безжичен високоговорител ULT TOWER 10

# **Звукът затихва по време на употреба**

- Звукът може да стане слаб, когато околната температура на тонколоната е висока. Това не е неизправност.
- Ако звукът стане слаб по време на работа, изключете тонколоната, изключете AC захранващия кабел, изчакайте известно време, включете AC захранващия кабел и след това стартирайте отново тонколоната.

#### **Сродна тема**

[Свързване на тонколоната към контакт AC](#page-13-0)

Безжичен високоговорител ULT TOWER 10

## **От тонколоната не се извежда звук**

- Уверете се, че оптичният изходен жак на телевизора и конекторът OPTICAL IN (оптичен цифров аудио вход) на тонколоната са свързани правилно.
- Уверете се, че сте посочили PCM като метод за цифров аудио изход на телевизора. За операции с телевизора вижте ръководството с инструкции, предоставено с него.
- Проверете телевизора за силата на звука<sup>\*</sup>. Когато функцията TV Sound Booster е активирана, комбинираното 0 аудио от телевизора и от тонколоната се използва за възпроизвеждане на съдържание. Регулирайте силата на звука поотделно на телевизора и на тонколоната.
	- За настройка използвайте доставеното с телевизора дистанционно управление. \*
- Функцията TV Sound Booster разрешава възпроизвеждане на съдържание с комбинирано аудио от телевизора и от тонколоната. Ако от телевизора не излиза звук, вж. предоставеното с него ръководство с инструкции за настройките на аудио изхода му.
- Проверете тонколоната за силата на звука. Когато функцията TV Sound Booster е активирана, при възпроизвеждане на съдържание тонколоната извежда само баси и високи звуци. За да регулирате силата на звука на тонколоната в съответствие със силата на звука на телевизора, използвайте "Sony | Music Center".
- Докато функцията TV Sound Booster е активирана, 4-те компонента на тонколоната (2 високочестотни високоговорители и 2 средночестотни високоговорители) на предната страна на тонколоната са деактивирани, за да се оптимизира аудио изхода за комбинираната употреба със свързан телевизор.

Безжичен високоговорител ULT TOWER 10

## **Видеото и аудиото не са синхронизирани или аудио звуците са дублирани**

- Уверете се, че софтуерът на телевизора е обновен до последната версия.
- Регулирайте синхронизацията между аудио сигналите на телевизора и на тонколоната със "Sony | Music Center".
	- **1.** Докоснете [Music Center] на вашия смартфон и др., за да стартирате приложението.
	- **2.** Докоснете [ULT TOWER 10].
	- Докоснете [Settings] [Sound] [Adjust synchronization with TV audio], след което изберете оптималната **3.** продължителност на регулирането на закъснението.
- Вж. предоставеното с телевизора ръководство с инструкции, за да разберете дали той има функция за настройка на закъснението. Ако има, регулирайте стойността на настройката.
- Аудио ефектите на функцията TV Sound Booster може да се влияят от разположението на тонколоната и телевизора. Ако аудио звуците се дублират, преместете тонколоната колкото може по-близо до телевизора.
- Регулирайте силата на звука на тонколоната със "Sony | Music Center".
- Тъй като стойността на аудио закъснението, причинено от функцията TV Sound Booster зависи от работата на телевизорите, няма гаранция, че функцията TV Sound Booster работи за всеки телевизор.

Безжичен високоговорител ULT TOWER 10

### **Силата на звука е ниска**

- Проверете телевизора за силата на звука<sup>\*</sup>. Когато функцията TV Sound Booster е активирана, комбинираното аудио от телевизора и от тонколоната се използва за възпроизвеждане на съдържание. Регулирайте силата на звука поотделно на телевизора и на тонколоната.
	- За настройка използвайте доставеното с телевизора дистанционно управление. \*
- Проверете тонколоната за силата на звука. Когато функцията TV Sound Booster е активирана, при възпроизвеждане на съдържание тонколоната извежда само баси и високи звуци. За да регулирате силата на звука на тонколоната в съответствие със силата на звука на телевизора, използвайте "Sony | Music Center".
- Когато функцията TV Sound Booster е активирана, тонколоната може да извежда само аудио от свързания телевизор. За възпроизвеждане на музика, когато няма свързан телевизор, деактивирайте функцията TV Sound Booster.

Безжичен високоговорител ULT TOWER 10

# **Нито една от функциите Karaoke и DJ Control са достъпни за употреба, когато е активирана функцията TV Sound Booster**

Когато е активирана функцията TV Sound Booster, входът микрофон/китара и функцията DJ Control са недостъпни. Ако искате да използвате някоя от тях, деактивирайте функцията TV Sound Booster.

Безжичен високоговорител ULT TOWER 10

# **USB устройството не се открива; неуспешно възпроизвеждане от аудио източник; тонколоната не извежда звук; възпроизвеждането не започва с първия запис**

- Уверете се, че тонколоната е в режим USB.
- Изключете тонколоната, разкачете и свържете отново USB устройството, след което включете тонколоната отново.
- Включеното USB устройство не е съвместимо с тонколоната. Проверете информацията за съвместимите устройства.
- Проверете USB устройството за файловия формат. Тонколоната не поддържа USB устройства, форматирани с файлова система различна от FAT16 или FAT32.\*
	- Докато тонколоната поддържа файловите системи FAT16 и FAT32, някои USB устройства може да не поддържат тези файлови системи FAT. За подробна информация вж. инструкциите за експлоатация, придружаващи вашето USB устройство или се свържете с производителя му. \*
- Използвайте "Sony | Music Center" за възобновяване на режима за нормално възпроизвеждане.
- Когато свързаното USB устройство е разделило на дялове пространството за съхранение, тонколоната може да възпроизвежда само файловете, които се съхраняват в първия дял.
- Тонколоната не може да възпроизвежда никакви криптирани или защитени с парола файлове.
- Тонколоната не може да възпроизвежда никакви файлове, защитени с технологията DRM (Digital Rights Management).
- Когато свързаното USB устройство не работи правилно, вж. инструкциите за експлоатация, придружаващи вашето USB устройство.

#### **Сродна тема**

- [Свързване с USB устройство](#page-30-0)
- [Слушане на музика на USB устройство](#page-61-0)

Безжичен високоговорител ULT TOWER 10

## **Звукът от тонколоната е с шум, прескача или е изкривен**

- Включеното USB устройство не е съвместимо с тонколоната. Проверете информацията за съвместимите устройства.
- Изключете тонколоната, разкачете и свържете отново USB устройството, след което включете тонколоната отново.
- Проверете дали самият аудио файл не съдържа шум или изкривяване. Възможно е шумът да е генериран при кодирането на аудио файла. Ако случаят е такъв, изтрийте аудио файла и кодирайте отново целия оригинален аудио файл. Ако звукът от тонколоната съдържа шум или е изкривен винаги в една и съща точка на възпроизвеждане, това предполага, че самият файл има проблем.
- Настройката за скоростта на предаване за създаване или кодиране на аудио файлове е ниска. Увеличете скоростта на предаване и кодирайте оригиналния аудио файл на USB устройството.

#### **Сродна тема**

[Свързване с USB устройство](#page-30-0)

Безжичен високоговорител ULT TOWER 10

### **Възпроизвеждането започва с голямо закъснение**

Възможно е тонколоната да се нуждае от известно време за зареждане на аудио данните в случай на следното.

- На USB устройството има много папки или файлове.
- Структурата на USB устройството е много сложна.
- Капацитетът на паметта на USB устройството е твърде голям за способността на тонколоната да борави с него.
- Вътрешната памет на USB устройството е фрагментирана.

Безжичен високоговорител ULT TOWER 10

# **Невъзможност за сдвояване на тонколоната с BLUETOOTH устройство**

- Разположете тонколоната и BLUETOOTH устройството на разстояние до 1 m между тях.
- За да използвате функцията "Стерео двойка" или "Парти връзка", сдвоете с тонколоната, чийто индикатор  $\hat{\bm x}$ (BLUETOOTH) мига в синьо.
- Ако индикаторът  $\hat{\mathbf{x}}$  (BLUETOOTH) не мига двойно в синьо, докоснете и задръжте  $\hat{\mathbf{x}}$  (BLUETOOTH) на тонколоната за около 2 секунди. От тонколоната чувате гласовото указание (Pairing (Сдвояване)) и индикаторът  $\ast$  (BLUETOOTH) започва да примигва двойно (режим на сдвояване).
- Ако тонколоната е била инициализирана, възможно е iPhone да не може да се свърже с нея. В този случай изтрийте информацията за сдвояване в iPhone, след което ги сдвоете отново.
- Проверете дали BLUETOOTH устройството е включено и дали функцията му BLUETOOTH е активирана.
- Ако тонколоната не се показва на BLUETOOTH устройството, изключете го и го включете отново. Това може да подобри симптомите.
- В зависимост от спецификациите на телевизора, възможно е между тонколоната и него да не може да се установи BLUETOOTH връзка, въпреки че телевизорът има функция BLUETOOTH.

#### **Сродна тема**

- [Сдвояване и свързване с BLUETOOTH устройства](#page-33-0)
- [Относно индикаторите](#page-91-0)
- [Инициализиране на тонколоната](#page-131-0)

Безжичен високоговорител ULT TOWER 10

## **Изходът на тонколоната прекъсва**

Когато предпочитанието "Приоритет на качеството на звука" е избрано за качеството на BLUETOOTH връзката, приемането на сигнала на тонколоната може да се колебае в зависимост от комбинацията от конфигурацията на вашето BLUETOOTH устройство и условията на околната среда. В такъв случай, за решаването на проблема може да помогне следното.

- Преместете тонколоната далече от устройства като микровълнова фурна и точка за достъп до безжична LAN.
- Има някои BLUETOOTH устройства, които може да са с променено качество на BLUETOOTH връзката. Ако вашето устройство е съвместимо с тази функция, изберете "Приоритет на солидната връзка (SBC)" за качеството на BLUETOOTH връзката. За подробна информация вж. инструкциите за експлоатация, които придружават устройството.
- Изберете "Приоритет на солидната връзка (SBC)" за качеството на BLUETOOTH връзката на тонколоната.

#### **Сродна тема**

[Избор на качеството на възпроизвежданата музика през BLUETOOTH връзка \(кодек\)](#page-66-0)

Безжичен високоговорител ULT TOWER 10

# **Невъзможност за свързване между BLUETOOTH устройство и тонколоната за функцията "Стерео двойка"**

За свързване за функцията, обновете предварително инсталирания софтуер до най-новата версия на всяка тонколона.

(За подробна информация относно процедурата за обновяване вж. "[Обновяване на предварително](#page-97-0) [инсталирания софтуер"](#page-97-0).)

- Преди на конфигурирате функцията "Стерео двойка", обновете "Sony | Music Center" до най-новата версия. За подробна информация относно "Sony | Music Center" вж. следния URL-адрес: <https://www.sony.net/smcqa/>
- Уверете се, че 2-те тонколони, които ще се свързват за функцията, се намират на разстояние до 1 m една от друга.
- Ако в момента се възпроизвежда музика, преди да конфигурирате функцията "Стерео двойка", спрете възпроизвеждането.

#### **Сродна тема**

- [Слушане на музика безжично с 2 тонколони \(функция "Стерео двойка"\)](#page-77-0)
- [Какво можете да правите с приложението "Sony | Music Center"](#page-85-0)
- [Обновяване на предварително инсталирания софтуер](#page-97-0)

Безжичен високоговорител ULT TOWER 10

# **Невъзможност за свързване с тонколона за функцията "Парти връзка"**

- Проверете дали устройството е съвместимо с функцията "Парти връзка". Устройствата, които поддържат функцията "Безжична Party Chain" не са подходящи за свързване.
- За свързване за функцията, обновете предварително инсталирания софтуер до най-новата версия на всяка тонколона.

(За подробна информация относно процедурата за обновяване вж. "[Обновяване на предварително](#page-97-0) [инсталирания софтуер"](#page-97-0).)

- Преди да конфигурирате функцията "Парти връзка", обновете "Sony | Music Center" до най-новата версия. За подробна информация относно "Sony | Music Center" вж. следния URL-адрес: <https://www.sony.net/smcqa/>
- Уверете се, че всички тонколони, които ще се свързват за функцията, се намират на разстояние до 1 m.
- Ако в момента се възпроизвежда музика, преди да конфигурирате функцията "Парти връзка", спрете възпроизвеждането.

#### **Сродна тема**

- [Удоволствие от безжично възпроизвеждане с няколко тонколони \(функция "Парти връзка"\)](#page-79-0)
- [Какво можете да правите с приложението "Sony | Music Center"](#page-85-0)
- [Обновяване на предварително инсталирания софтуер](#page-97-0)

Безжичен високоговорител ULT TOWER 10

# **Невъзможност за добавяне на тонколона за функцията "Парти връзка"**

■ За да добавите нова тонколона към конфигурирана със "Sony | Music Center" група, използвайте "Sony | Music Center".

За подробна информация относно "Sony | Music Center" вж. следния URL-адрес: <https://www.sony.net/smcqa/>

- Уверете се, че всички тонколони, които ще се свързват за функцията, се намират на разстояние до 1 m.
- Ако в момента се възпроизвежда музика, преди да конфигурирате функцията "Парти връзка", спрете възпроизвеждането.

#### **Сродна тема**

[Удоволствие от безжично възпроизвеждане с няколко тонколони \(функция "Парти връзка"\)](#page-79-0)

Безжичен високоговорител ULT TOWER 10

# **Невъзможност за свързване на тонколоната едновременно с 2 устройства (многоточкова връзка)**

- Когато използвате функцията "Стерео двойка" или "Парти връзка", не можете да използвате възможността за многоточкова връзка.
- В зависимост от BLUETOOTH устройството, може да не можете да използвате възможността за многоточкова връзка.

#### **Сродна тема**

[Свързване на тонколоната едновременно с 2 BLUETOOTH устройства \(многоточкова връзка\)](#page-53-0)

Безжичен високоговорител ULT TOWER 10

# **Невъзможно е да включите безжичния микрофон или безжичният микрофон внезапно се изключва**

- Поставете батериите с + и –, обърнати в правилните посоки.
- Батериите са изтощени. Сменете батериите с 2 нови.
- Безжичният микрофон автоматично се изключва, когато не се използва 5 минути. Тази функция не може да се деактивира.

#### **Сродна тема**

[Безжичен микрофон](#page-9-0)

Безжичен високоговорител ULT TOWER 10

## **Невъзможно е да свържете безжичния микрофон и тонколоната**

- Батериите на безжичния микрофон са изтощени. Сменете батериите с 2 нови.
- Приближете безжичния микрофон на разстояние 1 m от тонколоната.
- Следвайте следващите стъпки, за да свържете тонколоната и безжичния микрофон.
	- Включете тонколоната и безжичния микрофон. **1.** За да избегнете внезапен силен звук от тонколоната, намалете силата на звука както на тонколоната, така и на безжичния микрофон.
	- Натиснете и задръжте бутона GUITAR и докоснете и задръжте ECHO на тонколоната едновременно за **2.** около 5 секунди. Индикаторът (<sup>I</sup>) (захранване) на тонколоната започва да мига двойно (режим на сдвояване).
	- 3. Натиснете и задръжте бутона (<sup>н</sup>) (захранване) на безжичния микрофон за около 10 секунди. Индикаторът (<sup>I</sup>) (захранване) на безжичния микрофон започва да мига двойно (режим на сдвояване). Когато връзката се осъществи, индикаторът (•) (захранване) на тонколоната и безжичния микрофон престават да мигат и остават да светят.
- $\bullet$  Функцията за безжичен микрофон може да е изключена. Проверете индикатора  $\bigstar$  (BLUETOOTH) на тонколоната. Ако индикаторът  $\ast$  (BLUETOOTH) не свети, докоснете и задръжте – (сила на звука) и  $\ast$ (BLUETOOTH) на тонколоната едновременно за около 5 секунди.

#### **Сродна тема**

[Безжичен микрофон](#page-9-0)

Безжичен високоговорител ULT TOWER 10

# **Повторно сдвояване на безжичен микрофон с тонколона**

Преди да започнете тази операция, потвърдете следното.

- Приближете безжичния микрофон на разстояние 1 m от тонколоната.
- Следвайте следващите стъпки, за да свържете тонколоната и безжичния микрофон.
	- Включете тонколоната и безжичния микрофон. **1.** За да избегнете внезапен силен звук от тонколоната, намалете силата на звука както на тонколоната, така и на безжичния микрофон.
	- Натиснете и задръжте бутона GUITAR и докоснете и задръжте ECHO на тонколоната едновременно за **2.** около 5 секунди. Индикаторът (<sup>I</sup>) (захранване) на тонколоната започва да мига двойно (режим на сдвояване).
	- 3. Натиснете и задръжте бутона (<sup>н</sup>) (захранване) на безжичния микрофон за около 10 секунди. Индикаторът (<sup>I</sup>) (захранване) на безжичния микрофон започва да мига двойно (режим на сдвояване). Когато връзката се осъществи, индикаторът (b) (захранване) на тонколоната и безжичния микрофон престават да мигат и остават да светят.

#### **Забележка**

- Когато приближавате микрофон в близост до тонколоната, може да възникне свистене.
- Безжични микрофони, различни от предоставения безжичен микрофон (YY7860E), не могат да бъдат свързани към тонколоната.
- Много безжични микрофони не могат да бъдат свързани към тонколоната едновременно.

#### **Сродна тема**

[Безжичен микрофон](#page-9-0)

Безжичен високоговорител ULT TOWER 10

# **От микрофона с кабел няма звук**

Завъртете копчето MIC и GUITAR ниво, за да регулирате силата на звука на микрофона.

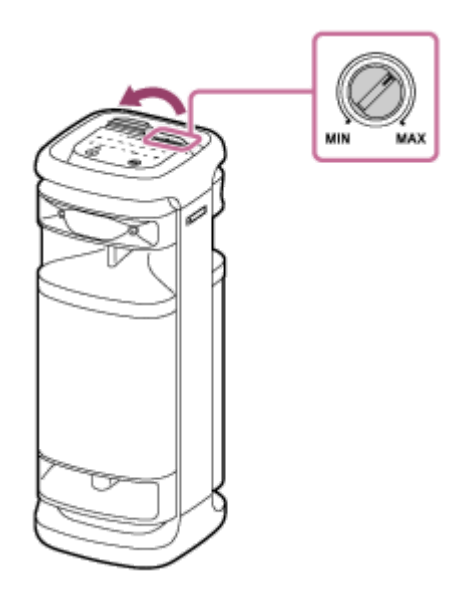

Проверете дали микрофонът е включен.

<span id="page-129-0"></span>Безжичен високоговорител ULT TOWER 10

# **Акустична обратна връзка**

Намалете силата на звука.

Отдалечете микрофона от тонколоната или променете посоката му.

#### **Забележка**

Приближаването на микрофона до тонколоната може да причини акустична обратна връзка. Когато това се случи, в зависимост от силата на звука на тонколоната, тя може да се изключи поради функцията за защита на продукта. В такъв случай изключете AC захранващия кабел изчакайте малко, включете AC захранващия кабел и след това включете отново тонколоната.

<span id="page-130-0"></span>Безжичен високоговорител ULT TOWER 10

## **Рестартиране на тонколоната**

В случай като следния, изключете AC захранващия кабел от AC контакта, след което включете отново AC захранващия кабел, за да рестартирате тонколоната.

- Не можете да управлявате тонколоната след като я включите.
- Не можете да управлявате тонколоната след отстраняване на проблеми със сдвояването.

#### **Забележка**

- Рестартирането на тонколоната не изтрива информацията й за сдвояване. Информацията за сдвояване обаче се съхранява в тонколоната при изключването й. След сдвояване на тонколоната с ново устройство, изключете я и я включете отново, след което я рестартирайте.
- Рестартирането на тонколоната може да промени настройките й за сила на звука, функция или звук.

<span id="page-131-0"></span>Безжичен високоговорител ULT TOWER 10

## **Инициализиране на тонколоната**

Ако тонколоната не работи успешно след като я рестартирате, инициализирайте я, за да възобновите стандартните й настройки.

Докато тонколоната е включена, докоснете и задръжте • Н (възпроизвеждане) на тонколоната и натиснете и задръжте едновременно бутона ULT за 5 секунди или повече, докато тонколоната се изключи.

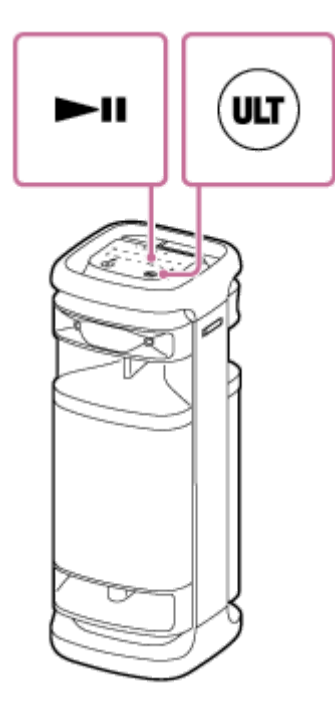

Тонколоната е инициализирана. Настройки като сила на звука и др. се възстановяват до стандартните и цялата информация за сдвояване се изтрива.

#### **Забележка**

Тонколоната не може да се инициализира при изключено захранване.

#### **Сродна тема**

- [Сдвояване и свързване с BLUETOOTH устройства](#page-33-0)
- [Рестартиране на тонколоната](#page-130-0)

Безжичен високоговорител ULT TOWER 10

# **Спецификации**

### **Безжичен високоговорител (YY7857E)**

### **Високоговорител**

### **Тонколона**

3-посочен, басрефлекс

### **Високоговорителен модул**

Нискочестотен модул: Прибл. 320 mm × 320 mm (1) Средночестотен модул: Прибл. 80 mm диам. (2) Високочестотен модул: Прибл. 40 mm диам. (2), отпред Високочестотен модул: Прибл. 40 mm диам. (2), отзад

# **Общи положения**

### **Входове**

- USB порт тип А: Поддържано USB устройство (клас масова памет)
- $\bullet$  Жак AUDIO IN (Φ 3,5 mm)
- Конектор OPTICAL IN (PCM: fs=32/44,1/48/96 kHz)
- $\bullet$  Жак MIC/GUITAR ( $\Phi$  6,3 mm) Чувствителност 1 mV, импеданс 10 kΩ (при изключен режим китара) Чувствителност 200 mV, импеданс 500 kΩ (при включен режим китара)

## **DC OUT**

USB порт тип А (за зареждане на батерията на свързано устройство) (DC 5 V/MAX. 1,5 A)

### **Захранване**

- За клиенти в Северна Америка: AC 120 V, 60 Hz
- $\bullet$  За клиенти в други страни/региони: АС 120 V 240 V, 50/60 Hz

### **Консумация на енергия**

Прибл. 139 W

### **Консумация на енергия в режим на готовност**

При включен режим "BLUETOOTH в готовност": 2,0 W или по-малко При изключен режим "BLUETOOTH в готовност": 0,3 W или по-малко

### **Работни температури**

 $-5 °C - 40 °C$ 

### **Размери (вкл. изпъкнали части и бутони за управление)**

Прибл. 418 mm × 1 106 mm × 428 mm (ш/в/д)

# **Тегло**

Прибл. 29 kg

# **Съвместими модели на iPhone/iPod**

iPhone 14 Pro Max, iPhone 14 Pro, iPhone 14 Plus, iPhone 14, iPhone SE (3-то поколение), iPhone 13 Pro Max, iPhone 13 Pro, iPhone 13, iPhone 13 mini, iPhone 12 Pro Max, iPhone 12 Pro, iPhone 12, iPhone 12 mini, iPhone SE (2 ро поколение), iPhone 11 Pro Max, iPhone 11 Pro, iPhone 11, iPhone XS Max, iPhone XS, iPhone XR, iPhone X, iPhone 8 Plus, iPhone 8, iPhone 7 Plus, iPhone 7, iPhone SE, iPhone 6s Plus, iPhone 6s, iPod touch (7-мо поколение) (към септември 2023 г.)

# **Безжичен микрофон (YY7860E)**

**Микрофон**

**Тип**

Динамичен

**Посока** Еднопосочни

## **Работен честотен диапазон**

50 Hz - 15 000 Hz

# **Общи положения**

# **Захранване**

3 V DC, две алкални батерии LR6 (размер AA)

## **Консумация на енергия**

Прибл. 0,2 W

# **Живот на батерията**

 $П*ри*бл. 25 *ч*aca<sup>*</sup>$ 

## **Работни температури**

 $-5 °C - 40 °C$ 

# **Размери (вкл. изпъкнали части и бутони за управление)**

Прибл. 50 mm × 233 mm × 50 mm (ш/в/д)

# **Тегло (включително батерията)**

Прибл. 280 g

\*

Действителният живот на батерията може да се различава от указаното време поради условията на околната температура и условията на използване и типа и производителя на батериите.